# master **RPO ® E C & O B DEAR OF CANP**

# 5002001

# **CANP**

**Autodesk Mechanical Desktop R6** 

**Autodesk Inventor R5** 

**Механикам -MechaniCS!** 

**SurvCADD** геология в среде AutoCAD

Корпоративное издание Consistent Software

# Олимпийские чемпионы в широкоформатной струйной печати!

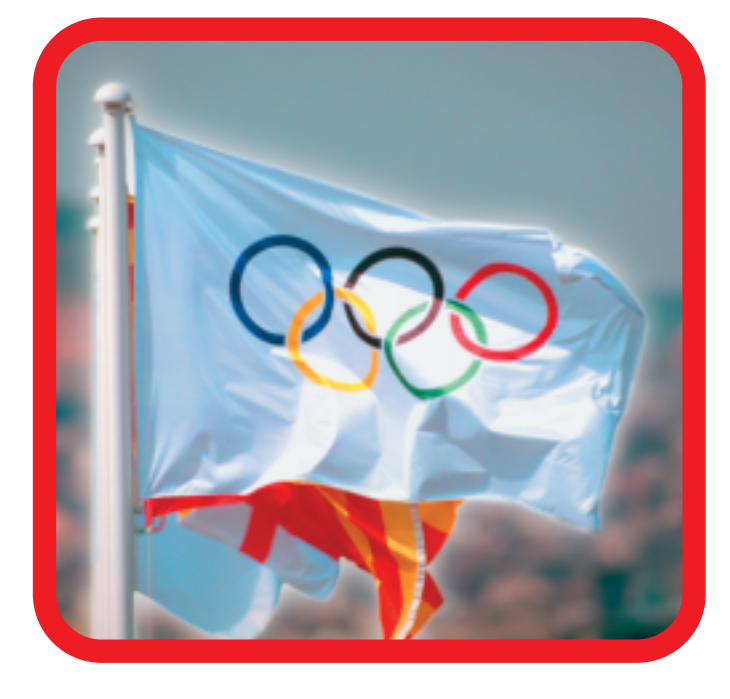

## Если бы в этом году

производители плоттеров

провели между собой

Олимпийские игры,

несомненным лидером

в общем зачете стала бы

фирма Hewlett-Packard

Вот они, новые олимпийские чемпионы:

#### HP designjet 5000/5000ps

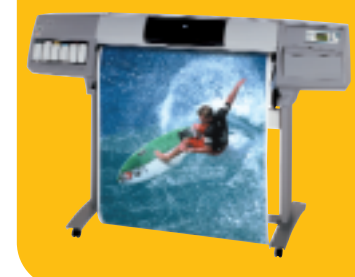

Высокопроизводительная печать с превосходным фотографическим качеством изображений/печать на носителях шириной до 152 см и возможность выполнения печати без участия оператора

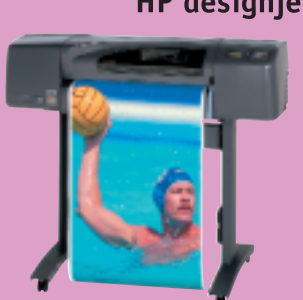

#### HP designjet 800/800ps

Профессиональные принтеры для получения тончайших линий высокого качества и превосходных фотографических изображений с беспрецедентной детализацией (2400x1200 dpi!)

#### HP designjet 500/500ps

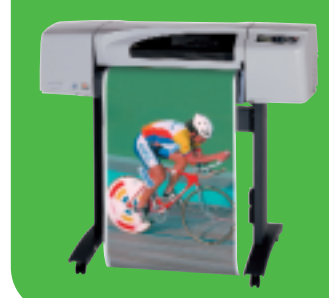

Профессиональный выбор для получения четких линий и изумительных фотореалистических изображений (1200х600 dpi)

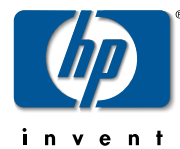

2400 dpi - это реальность!

Печать формата А1 за 60 сек!.. И даже быстрее!!!

Дистрибьютор НР, специализирующийся на устройствах широкоформатной печати: Consistent Software® Россия, Москва, 107066, Токмаков пер., 11. Тел.: (095) 913-2222, факс: (095) 913-2221 E-mail: sales@csoft.ru. Internet: http://www.csoft.ru

# COДЕРЖАНИ

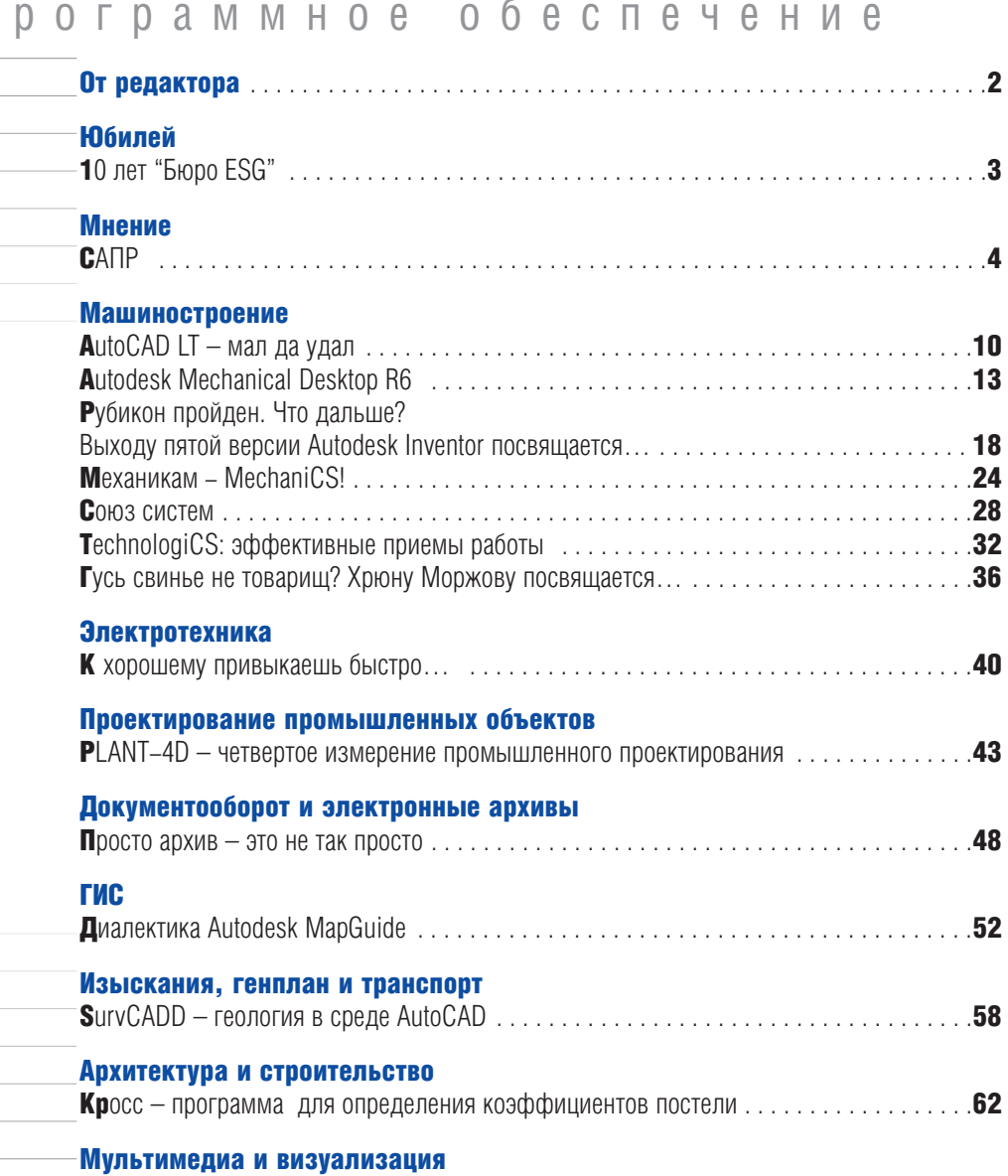

# Аппаратное обеспечение

#### Инженерные машины

П

TDS800 - комплекс для технического документооборота максимальной производительности . . . . . . . .

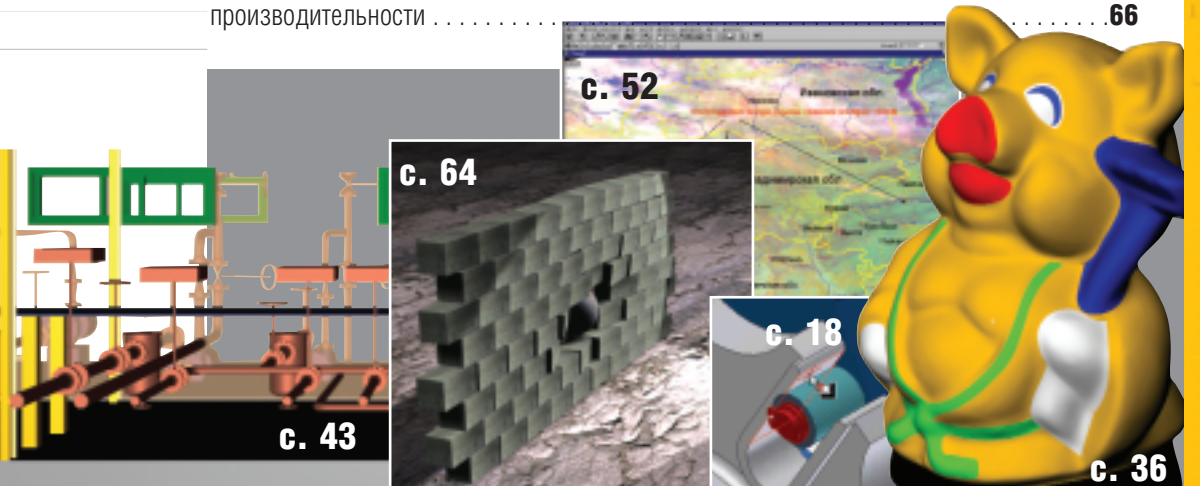

Главный редактор Ольга Казначеева Литературный редактор Сергей Петропавлов Корректор Любовь Хохлова Дизайн и верстка Марина Садыкова

Адрес редакции: **Consistent Software** 107066, Москва, Токмаков пер., 11 http://www.csoft.ru Тел.: (095) 913-2222, факс: (095) 913-2221

#### www.cadmaster.ru

Журнал

зарегистрирован в Министерстве РФ по делам печати, телерадиовещания и средств массовых коммуникаций

Свидетельство о регистрации: ПИ № 77-1865 от 10 марта 2000 г.

Учредитель: ЗАО "ЛИР консалтинг" 113105, Москва, Варшавское ш., 33

Сдано в набор 1 октября 2001 г. Подписано в печать 15 октября 2001 г.

#### Отпечатано: Фабрика

Офсетной Печати

Тираж 5000 экз.

64

Полное или частичное воспроизведение или размножение каким бы то ни было способом материалов, опубликованных в настоящем издании, допускается только с письменного разрешения редакции.

© Consistent Software © ЛИР консалтинг

#### OT PEDAKTOPA

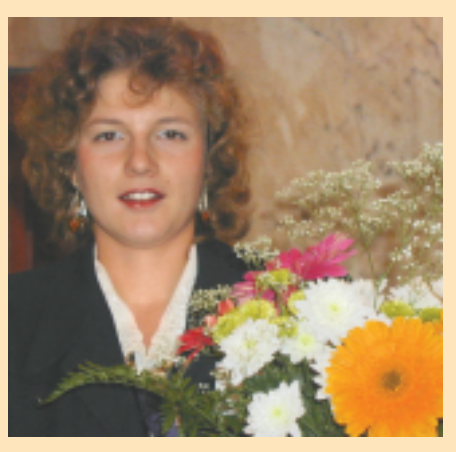

#### Уважаемые читатели!

Все любят отмечать знаменательные даты  $-10$  лет. 50, 100... Наш журнал не исключение. Мы хотим отпраздновать дату хоть небольшую, но круглую — вышел 10-й номер журнала CADmaster.

Многочисленные

отклики свидетельствуют, что CADmaster - не просто средство массовой информации в области автоматизации проектирования. Это надежный помощник и консультант в мире современных технологий САПР.

Создавая журнал, мы планировали освещать все новинки программного и аппаратного обеспечения. Но этого оказалось мало. Мы стали рассказывать не просто о конкретных продуктах, а о технологиях. И наконец, начиная с 2001 года публикуем статьи, в которых специалисты делятся опытом использования этих технологий.

Большой интерес вызвала рубрика "Мнение", где пользователи различных систем проектирования дискутируют об эффективности работы в двумерных и трехмерных САПР. В разговоре уже приняли участие представители крупнейших промышленных предприятий: ГУП "Адмиралтейские верфи", ОАО "ЛОМО", ГУП ПО "Севмашпредприятие", ЗМКБ "Прогресс", ФГУП "Конструкторское бюро транспортного машиностроения", Институт титана... Мы приглашаем читателей продолжить дискуссию.

Подводя первые итоги, мы задались вопросом: "Кто же он, наш читатель?". Оказалось, что практически половина читателей представляет машиностроотрасль. Машиностроение ительную  $6v$ <sub>DHO</sub> развивается, руководители заводов требуют увеличения мощностей, сокращения сроков проектирования и внедрения новых разработок, перехода на высокие технологии. А значит как никогда актуальным становится внедрение автоматизированных систем проектирования и подготовки производства. Наш журнал знакомит читателей со всем разнообразием российских и зарубежных САПР, помогает сделать выбор. Мы предоставляем вам информацию - необходимый инструмент принятия важных решений.

Нас очень порадовало, что основной контингент наших читателей составляют руководители, главные конструкторы, инженеры, специалисты по САПР промышленных предприятий и заводов, конструкторских и проектных организаций, научно-исследовательских институтов. Среди наших подписчиков немало преподавателей и студентов. На журнал подписалось уже больше десятка научно-технических библиотек, а это сотни новых читателей.

Около половины тиража распространяется в регионах России, наши читатели есть на Украине, в Беларуси, Казахстане и других странах СНГ.

Нам стало интересно, какие статьи привлекли наибольшее внимание читателей, и мы составили собственный "Тор 10" - список десяти самых популярных статей. Анализ ваших предпочтений показал, что чаще всего CADmaster читают инженеры, конструкторы, архитекторы, специалисты в области компьютерной графики. В списке - две статьи из рубрики "Мнение", что доказывает ее популярность.

Помимо печатной версии, существует электронный журнал www.cadmaster.ru, который выходит намного раньше своего бумажного собрата. На его страницах побывало уже более 11000 человек.

Мы гордимся нашей аудиторией и постараемся не разочаровать ее, публикуя в новых номерах самую интересную, полезную и объективную информацию о технологиях САПР.

До встречи на страницах журнала!

Ольга Казначеева, главный редактор **CADmaster** 

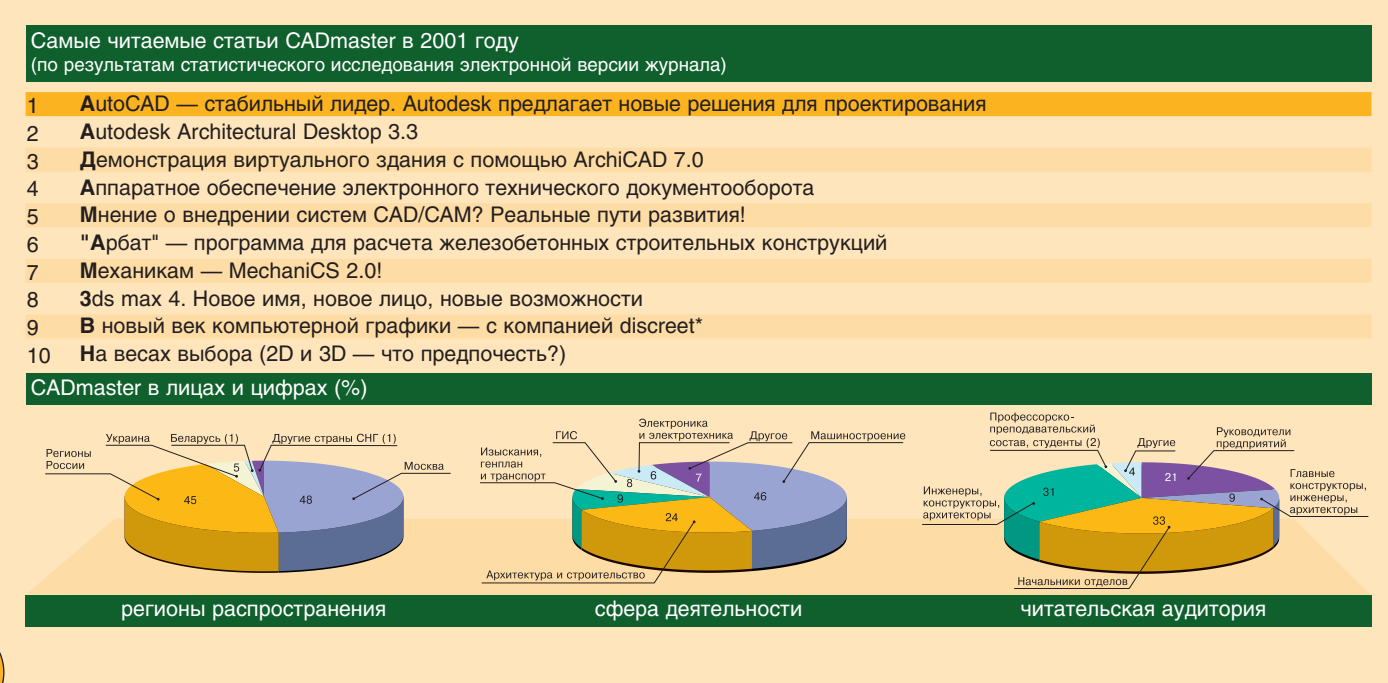

осенью компании "Бюро ESG" авторизованному системному центру компании Autodesk, Inc. в Санкт-Петербурге. Опыт работы на рынке САПР одного из старейших его участников отражает развитие автоматизированного проектирования в нашей стране, тем более что время обретения этого опыта пришлось на самое непростое для российской промышленности и научной школы десятилетие.

Десять лет исполняется этой

Неизменная специализация "Бюро ESG" в области САПР обусловлена профессиональной деятельностью его основателей Александра Тучкова, Алексея Покровского и Вадима Козменко. Создание "Бюро ESG" было логическим продолжением их работы в отделах САПР Всесоюзного научно-исследовательского радиоаппаратуры института (ВНИИРА) и Центрального научно-исследовательского института технологии судостроения (ЦНИ-ИТС). Например, еще во ВНИИ-РА была разработана и эксплуатировалась САПР "ПРАМ 1.1.", обеспечивавшая выпуск чертежей и спецификаций. Тематика конструкторского документооборота остается одной из приоритетных для "Бюро ESG" и сейчас.

Компания была создана в сентябре 1991 года, но до 1993-го ее сотрудники продолжали совмещать работу в "Бюро ESG" и ЦНИИТС, занимаясь разработкой программного обеспечения, работающего под AutoCAD. Решались традиционные для судостроительной промышленности задачи листового раскроя, автоматизации выпуска табличных документов. Опыт работы с AutoCAD в известной степени предопределил официальное сотрудничество  $\mathbf{c}$ компанией

**'BIOPO ESG"** 

Autodesk, Inc: B 1991 году "Бюро ESG" получило официальный статус партнера компании - "Авторизированный разработчик приложений для AutoCAD".

Первым крупным проектом с участием "Бюро ESG" (осуществленным совместно с одной из крупнейших в те годы компьютерных фирм АО "Диалог") стало создание в Санкт-Петербурге, Минске, Ярославле и Новосибирске центров профессиональной переподготовки военнослужащих. В 1995 году начались долгосрочные проекты с ФГУП "ЦКБ МТ "Рубин", осуществлявшим в середине 90-х переход к автоматизированному проектированию и избравшим AutoCAD одним из основных инструментов.

С 1993 года "Бюро ESG" сотрудничает с Consistent Software. В разное время Consistent Software и "Бюро ESG" осуществляли функции

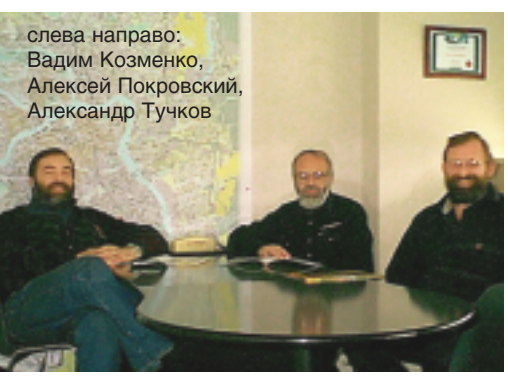

дистрибьюторов, дилеров и разработчиков приложений компании Autodesk, Inc.

В 1995-м было открыто санкт-петербургское отделение Consistent Software. Вскоре стало очевидно, что работа в одном регионе двух компаний, специализирующихся отдельно на программном и аппаратном обеспечении САПР, неэффективна. В 1996 году произошло объединение их деятельности в едином офисе. К тому моменту торговая марка "Бюро ESG" была уже широко известна на северозападе России, поэтому при объеди-

нении сохранены оба названия -Consistent Software SPb и "Бюро ESG".

Consistent Software SPb и "Бюро ESG" пять лет совместно работают на рынке, объединены общими технической и маркетинговой политикой и топ-менеджментом. "Бюро ESG" имеет статус "Авторизованный системный центр компании Autodesk, Inc".

Объединение отвечало и наметившимся в середине 90-х тенденциям в области информационных технологий. Наступало насыщение рынка компьютерной техникой и программным обеспечением, росла сложность решаемых залач. Компании, ограничившие свою деятельность так называемыми "коробочными" поставками и не имевшие адекватного новым задачам интеллектуального потенциала, начинали славать позиции.

Объединение Consistent Software SPb и "Бюро ESG" в рамках единого холдинга позволило создать в Санкт-Петербурге конкурентоспособную и динамично развивающуюся компанию, предлагающую заказчикам передовые инжиниринговые и консалтинговые услуги, отвечающие современным требованиям. Среди заказчиков Consistent Software/Бюро ESG ведущие предприятия России: ОАО "Ижорские заводы", ФГУП "ЦКБ МТ "Рубин", ГУП "Адмиралтейские верфи", ПО "Киришинефтеоргсинтез", ФГУП "ПО СЕВМАШ", Атомэнергопроект, Нефтехимпроект и другие.

Вместе с партнерами и заказчиками "Бюро ESG" прошло непростой путь от внедрения первых простейших программно-аппаратных решений САПР до сложных современных систем трехмерного моделирования, автоматизированного конструкторского документооборота и электронного архива инженерной документации крупнейших промышленных предприятий.

Вступая в свое второе десятилетие, "Бюро ESG" и его партнеры с уверенностью смотрят в будущее, содействуя развитию отечественных промышленности и науки, которым, в сущности, и обязаны своим появлением.

5'2001 CADmaster

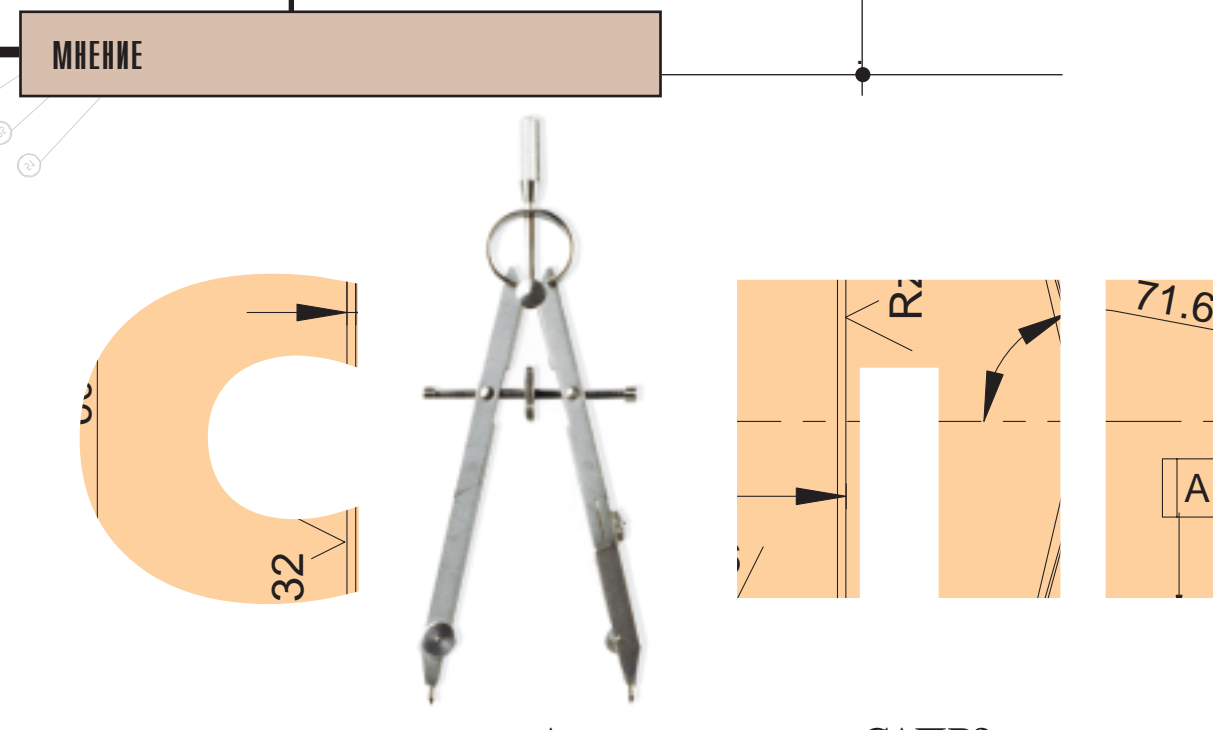

Вы станете великими, если камни, над которыми вам дана власть, перестанут быть просто камнями, предназначенными служить нехитрым будничным удобствам, но станут ступенями, ведущими к престолу...

Антуан де Сент-Экзюпери

#### Система!

Как выбрать САПР?

Выбирая САПР, кто-то из нас подолгу размышляет и сравнивает, а кто-то под действием рекламы и звонких слов делает выбор импульсивно - и, как правило, совершает ошибку. В неверном выборе нет ничего постыдного, людям свойственно ошибаться. Вот только если уж выбираешь систему, то и подход должен быть системным...

Для правильного выбора САПР я предложил бы следующие критерии:

- САПР должна автоматизировать работу. Инструменты САПР должны экономить ваше время, обеспечивать продуктивность и не противоречить традиционному проектированию.
- САПР должна быть надежной. Не следует забывать, что данные, хранящиеся в электронной форме, недоступны для прямого чтения (для доступа к ним как минимум нужны компьютер и специальная программа). И потому, покупая систему с нестандартным форматом хранения информации, вы совершаете ошибку!
- САПР должна быть доступной. Если после покупки САПР вы не

#### А что мы знаем о САПР?

Думаю, этим вопросом вы вряд ли задавались всерьез. И действительно, мы используем САПР каждый божий день. Слышим в адрес САПР хвалу и критику. Мысль о САПР привычна нам настолько, что мы воспринимаем САПР как данность.  $H_0...$ 

Позволю себе усомниться в своих и ваших знаниях! Мне кажется, если вдуматься, что же такое САПР, постараться увидеть все ее плюсы и минусы, взвесить все "за" и "против", в конце концов придешь к небесполезным выводам. Оказывается, выбор-то невелик, и по праву именоваться САПР может лишь немногое из того, что претендует на это название.

сможете пройти необходимого обучения или не на высоте окажется техническая поддержка, нормальная работа любой САПР (даже самой легкой и умной) маловероятна.

- САПР должна быть открытой. Если систему нельзя настроить или доработать под ваши потребности, выбор такой системы ошибка!
- САПР должна иметь память. Не покупайте САПР, которая меняет форматы данных и не поддерживает свои старые форматы либо меняет одно математическое ядро на другое - это признак ненадежности системы.
- САПР должна быть долговечной. Помните, что, покупая САПР, вы выбираете ее всерьез и надол-

го. Нормальный ход работ и стабильное качество способна гарантировать лишь долговечная система (независимо от количества выпускаемых версий и обновлений).

- САПР должна быть универсальной. Бойтесь САПР, которая "сама в себе", даже если она и устраивает вас по функционалу. Подумайте о смежниках и масштабируемости системы. Если смежникам будет тяжело обрабатывать вашу информацию, если со временем вы не сможете увеличить мощь системы или расширить круг решаемых задач, то такую систему можно считать "однодневкой": будущего у нее нет.
- САПР должна быть стабильной. Система не должна постоянно

⊙

менять основные принципы работы. Работа в САПР - это обычаи и сволы правил, и поэтому только постоянство стиля САПР позволит вам вовремя и качественно выполнить обязательства по проекту.

САПР должна окупать себя. Если предлагаемую САПР мучительно трудно осваивать, если ее невозможно применить без дополнительных затрат и она не приносит ожидаемого результата, покупать такую САПР нет смысла.

#### И наконец:

САПР должна быть масштабируемой, то есть иметь возможность роста. Хорошая САПР удовлетворит любой "кошелек". Она позволит вам начать с "малого решения" и со временем расширить систему до желаемого уровня.

Для себя я выбрал САПР, которая соответствует всем этим критериям: САПР на основе AutoCAD. Как оказалось, AutoCAD - это больше, чем "чертилка" или "трехмерный редактор", это даже гораздо больше, чем САПР... Это продуктивность, надежность и стиль!

#### **Автоматизация**

Что САПР должна делать? Какие задачи должна решать?

Суждения об автоматизации, по крайней мере те, что мне доводилось слышать, - сводятся к трем утверждениям.

Мнение первое. Автоматизация это волшебная "красная кнопка". На-

жал - и вот он, готовый результат. Уверяю вас, это не так! О "красной кнопке" чего только не написано: вспомните хотя бы огромное количество научной и околонаучной фантастики, а заодно ученые труды на темы искусственного интеллекта. Но истина-то в том, что способностью накапливать знания, опыт и на их основе принимать решения обладает только человек.

Мнение второе. Автоматизация это миф, который продают за огромные деньги. Точка зрения людей, мягко говоря, не самых информированных. Темп современной жизни таков, что без электронного помошника не обойтись. Конечно, всё создается человеком, но при этом намного эффективнее работает тот, кто все рутинные и шаблонные залачи переложил на САПР. Лва примера из множества возможных:

- часто встречающаяся пространственная задача по размещению мебели в комнате;
- необходимость разместить на  $\bullet$ ограниченной плошалке технологическую установку с обвязкой.

САПР позволяет найти решения еще до выноса решений в натуру.

Мнение третье. Автоматизация это средства, облегчающие производство работ. Вот с этим согласен! Автоматизация

проектирова-

ния позволяет не обременять высококвалифицированных специалистов рутинными задачами, она незаменима при создании "виртуальных макетов" проектируемых объектов. Она способствует воплощению творческой инженерной мысли, но, что не менее важно, решает такие задачи, как экономическое оправдание исполнения проектных решений, прогноз и контроль процессов производства.

#### Проекты

А сколько потребуется денег?

С этим вопросом столкнулся каждый, кто выбирал САПР.

В принципе, можно автоматизировать даже само принятие решения об автоматизации, но это, как говорится, тоже денег стоит. Поэтому, на мой взгляд, важно понять, какие залачи являются наиболее трудоемкими. И проводить автоматизацию поэтапно - сначала решить самые наболевшие проблемы, а дальше расширять автоматизацию по мере надобности. Правда, такой подход предполагает одно непременное условие: начальная автоматизация должна быть масштабируемой.

Чуть выше я говорил, что мне нравится AutoCAD. Так вот, на его

> основе можно, например, осуществить следующее решение для ма-ШИНОСТРОИ-

#### **MHFHMF**

 $\odot$ 

тельного предприятия (взяты реальные цены на сентябрь 2001 г.). Этап первый. AutoCAD LT +

MechaniCS. Стоимость  $-$  \$1495 за первую копию, при покупке нескольких рабочих мест действуют скидки. Пакет самостоятелен и не требует до-

полнительных вложений. полноценную включает версию AutoCAD 2002 LT и MechaniCS. Этот комплект обеспечивает оформление чертежей в стопроцентном соответствии с ЕСКД и осуществляет технический нормоконтроль. Функционал MechaniCS включает не только возможности оформления и контроля, но и библиотеки элементов по государственным стандартам, средства выпуска спецификаций. Итак, мы повысили качество технических документов и упростили нормоконтролерам проверку документов.

Этап второй. Появилась необходимость в твердотельном трехмерном моделировании и параметризации. Допустим, решаемые задачи не требуют мощи таких программных комплексов, как Unigraphics, да нашему предприятию и не осилить их стоимость. Предпочтительно оста-НОВИТЬ выбор на Autodesk Mechanical Desktop  $(S5720)$  *H* Autodesk Inventor (\$6110). Таким образом, не уходя с платформы, мы получаем нормально интегрированную конструкторскую "линейку" на основе AutoCAD. Степень интеграции очень важна! Можно, конечно, передавать из "стороннего" продукта "трехмерку" в форматах SAT или IGES, но при этом будут потеряны

вся атрибутивная информация и вся параметризация (условность такой интеграции очевилна).

Вернемся к нашему решению. Итак, у нас в цепочке применяется для обмена оригинальный формат Autodesk DWG (не путать с плагиатом DWG от общества OpenDWG Alliance, которое пытается обеспечить возможность получения геометрических данных из продуктов фирмы Autodesk для передачи в разработки небольших фирм и компаний). Имеются мощный параметрический и адаптивный моделлеры можно работать с большими сборками. Более того, наше решение позволяет решать задачу стыковки ранее разработанных плоских чертежей (узлов и деталей) с новой проектируемой в Inventor трехмерной моделью. С МDT и Inventor мы получаем следующие средства и возможности: свободное твердотельное моделирование, параметризатор модели, адаптивные сборки (параметризация отношений между деталями). интегрированное средство автоматического построения разверток по модели, генератор проек-

ций, разрезов и сечений, генератор ланных для спецификаций.

Дальнейшее развитие системы в немалой степени зависит от специфики вашего произ-

водства. Повторюсь: Auto-CAD - это масштабируемое и очень стильное решение, всегда оставляющее простор для развития.

В рассмотренную нами Auto-CAD-линейку можно интегрировать:

- инструмент ДЛЯ технолога  $\bullet$ TechnologiCS. Этот продукт позволяет автоматизировать процесс технологической подготовки производства:
- управляющие программы  $\partial \overline{\partial}$ станков с ЧПУ - они автоматически составляются по имеющейся трехмерной модели;
- программы для оптимизации раскроя листовых материалов;
- программы для создания прессформ и имитации заполнения форм материалом с учетом физических свойств;
- комплекс для инженерного анализа изделия или детали методом конечных элементов. И многое другое.
	-

Ну что, можете ли назвать более широкое решение?

Думаю, теперь у вас есть по крайней мере один аргументирован-

G,

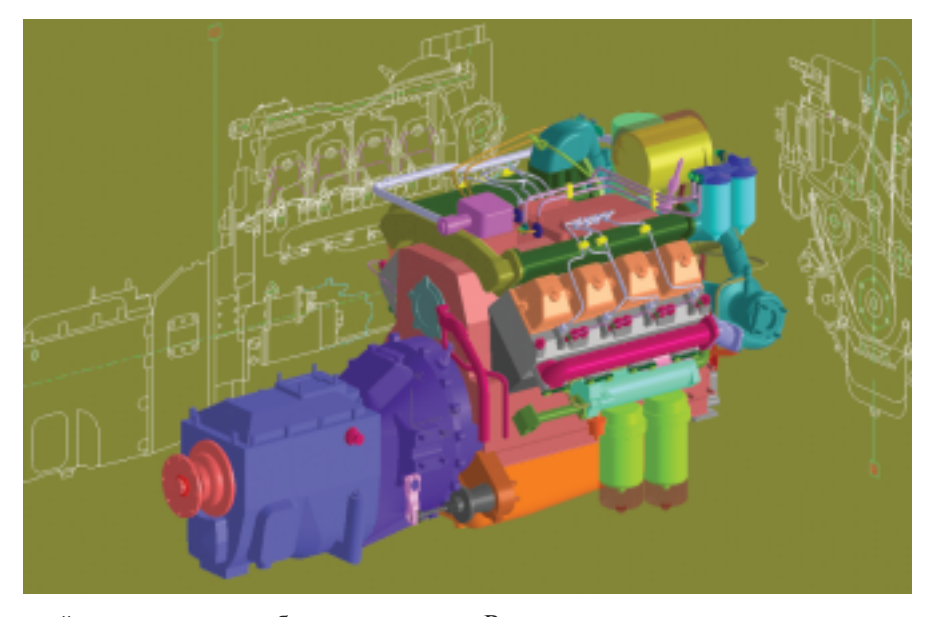

ный ответ, каким образом проволить автоматизацию. На основе AutoCAD найдется решение для любого кошелька и под любые потребности.

#### Решения

#### Меня не интересует машиностроение! Хочу другого!

Хотите другого? Пожалуйста! Вы даже не представляете, как много всего предлагается, например, для строителей!

Спросите, при чем здесь это? А как же иначе быть специалистам, которые совмещают строительную и машиностроительную часть? Например, технологам, монтажникам и конструкторам на разного рода химических предприятиях? Или заводским ОКС (отделам капитального строительства) - ведь даже маленький свечной заводик, мечта отца Федора, требует ремонта и реконструкции. На самом деле в более мне близкой строительной индустрии задач, требующих автоматизированного решения, еще больше, чем в машиностроении!

Для строителей тоже имеется "поэтапное", масштабируемое решение: от специализированной чертилки до специализированного интеллектуального трехмерного моделлера.

Этап первый. СПДС GraphiCS Pack (\$995) - пакет программ для оформления строительных чертежей в соответствии с ГОСТами серии СПДС (Система проектной документании ДЛЯ строительства).

В комплект включены полная версия AutoCAD 2002 LT и пакет СПДС GraphiCS. Этот комплект справедливо назвать автоматизированным рабочим местом чертежника. Качество документации - в соответствии с государственными стандартами, а имеющаяся система настроек позволяет задать соответствие отраслевым и корпоративным стандартам.

Этап второй. Autodesk Architectural Desktop (\$4550). Это уже полный, трехмерный AutoCAD 2002 со специализированной надстройкой, позволяющей проектировать здания и сооружения, используя не простые примитивы, как в других программах, а мощные параметрические интеллектуальные объекты стены, двери, окна, металлический профиль, колонны... На основе модели генерируются по строительным правилам виды, разрезы и сечения, автоматически создаются ведомости и спецификации, подсчитываются объемы, подготавливаются данные для передачи в сметные программы.

Приведу еще несколько решений, которые существуют на основе AutoCAD:

- Autodesk Land Desktop специализированный AutoCAD для решения задач изысканий, генеплана, рального дорожного строительства, транспорта (магистральные трубопроводы, ЛЭП и т.д.), горного дела. Осуществляет трехмерное построение рельефа, построение профилей, полсчет объемов земляных масс. анализ гидрологической ситуации и т.д. Имеет дополнительные модули для решения узкопрофильных задач.
- PLANT-4D система проектирования промышленных объектов. Решает задачи разработки технологических схем, трассировки трубопроводов, расстановки технологического оборудова-КИПиА выпуском ния.  $\mathbf{c}$ чертежей и спецификаций.
- Autodesk Map система построения геоинформационных систем (ГИС). Autodesk Map — самый используемый в мире построитель ГИС. Имеет средства построения топологий, что позволяет имитировать различные процессы.
- Autodesk MapGuide самое элегантное на сегодняшний день средство публикации и поддержки геоинформационных систем. Включает масштабируемый инструметарий для создания информационных систем на основе распределенных источников информации.

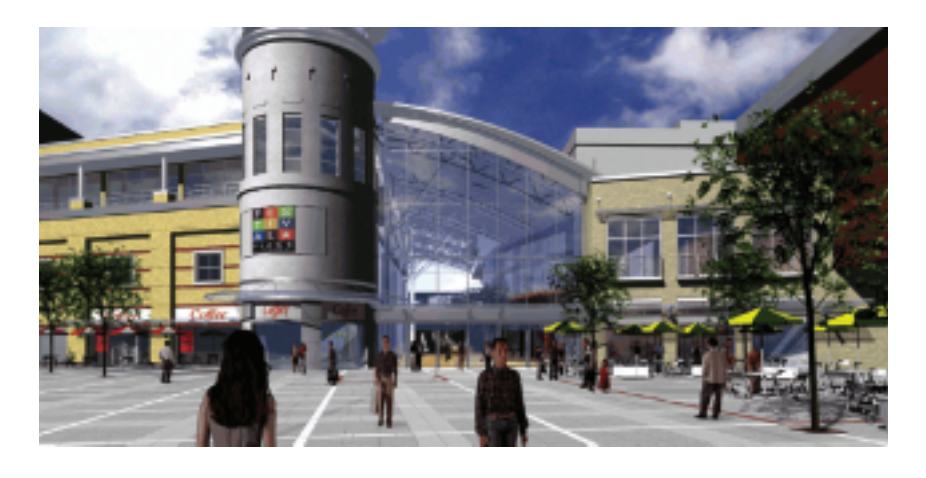

5'2001 CADmaster

 $\circledcirc$ 

Ну стоп, хватит, баста! Чтобы перечислить все решения на основе AutoCAD, не хватит сотни и страниц: по всему миру их создают более 6000 зарегистрированных фирмразработчиков, а количество малых разработок и утилит просто не поддается учету.

Решения на основе AutoCAD способны обеспечить и автоматизировать весь спектр проектных задач.

#### Продуктивность, надежность и стипь

И что в результате?

Польгтожим все вышесказанное. Бесплатным бывает только сыр в мышеловке. Какой бы недорогой ни показалась вам на первый взгляд та или иная САПР, со временем результат может оказаться прямо противоположным ожидаемому.

САПР нужно выбирать, заглядывая в будущее и не забывая о прошлом. Вне зависимости от возраста САПР лолжна обеспечить беспроблемный доступ к данным. Берегитесь САПР, в которой доступ к данным невозможно получить без специальных программ (выоверов и т.д.). Купив такую систему, вы окажетесь "на крючке". Если спустя некоторое время вам больше не захочется использовать имеющуюся программу, вы все равно будете зависеть от нее или от ее версии, поскольку уже создадите в ней определенное количество наработок, пригодных для использования в будущем.

Не забывайте, что только один формат является стандартом: фор-Mar AutoCAD DWG (DXF). Я все хвастаюсь способностью читать и сохранять в DWG, но факты таковы, что только для AutoCAD это родной формат...

Знания о базовых САПР должны быть легкодоступными. Это очень и очень важно!

Например, зайля в книжный магазин, вы наверняка увидите книги

Microsoft Office.  $\Omega$ AutoCAD, 3D Studio. Orкрыв рекламную газету, непременно найдете приглашения на курсы изучения этих же программ.

На мой взгляд, это означает, что этим базовым программным продуктам можно доверять! Это означает, что вы можете повышать квалификацию, учиться самостоятельно и получать дополнительную информацию. Эти программы прошли испытание временем.

Если говорить об узкоспециализированных решениях, то здесь обучение лучше покупать вместе с программой. Увы, следуют этому правилу не всегда. Как результат масса приличного по стоимости ПО, используемого не по назначению или не используемого вовсе! Знакомиться с САПР лучше в учебных или системных центрах листрибьюторских компаний. Такие компании имеют прямой доступ к программам, которым обучают, располагают финансами, необходимыми для привлечения лучших преподавателей, и следуют оптимальным методикам. Подход, выгодный и продавцам, и клиентам.

САПР как хорошее вино - с годами приобретает более благородные черты. Таким образом, выбирая САПР "по карману", не забывайте о развитии по специальностям.

Посмотрите на "открытость" САПР. Если придется разрабатывать что-то специальное под уникальную и неповторимую задачу, главное, чтобы фирмы и компании - разработчики ПО смогли самостоятельно написать заказанные вами приложения. Кстати в этой области у AutoCAD нет конкурентов: официальная поддержка Microsoft Visual C++, Autodesk AutoLISP, Microsoft VBA (Basic), возможна поддержка Delphi, Borland С и других.

Все это лишь подтверждает правильность моего выбора. Скоро 10 лет, как я начертил в AutoCAD свою первую линию. Само собой, за эти годы довелось познакомиться со многими другими пакетами. Но ни один из них - что отечественный, что зарубежный - не приносил такой отлачи.

Да простят меня знатоки Экзюпери, но в завершение позволю себе переиначить применительно к AutoCAD последние строчки романа "Циталель":

AutoCAD - общая для нас мера. Это узел, что связал воедино решение бесчисленного множества несхожих задач.

> Игорь Орельяна **Consistent Software** Тел.: (095) 913-2222 E-mail: orellana@csoft.ru

# **НОВЫе** репрографические комплексы

**TDS400 TDS600** TDS800

печать, копирование, сканирование....

### TDS - новейшая серия цифровых репрографических комплексов для технического документооборота

- МУЛЬТИЗАДАЧНАЯ система с возможностью параллельного выполнения процессов печати, сканирования или копирования
- $\bullet$ Формат документов АО
- Производительность печати от 2 до 10 АО/мин.
- Печать и сканирование по сети и через Internet  $\bullet$
- Улучшенная порционная подача тонера
- Масштабирование 25-400%
- Поддержка Adobe® PostScript® 3™/PDF
- Дополнительный набор финишных устройств: фальцовщики, сортировщики, ленточные узлы, дыроколы

Consistent Software<sup>®</sup> москва, 107066, Токмаков пер., 11. Тел.: 913-2222, факс: 913-2221 Internet: http://www.csoft.ru E-mail: sales@csoft.ru

**ОТДЕЛЕНИЯ CONSISTENT SOFTWARE CANCT-Петербург**, тел.: (812) 430-3434 Internet: http://www.csoft.spb.ru **Новосибирск**, тел.: (3832) 18-1113<br>E-mail:welcome@westpro.ru **Екатеринбург**, тел.: (3432) 56-1419 E-mail:mig@mail.ur Алматы, тел.: (3272) 93-4270 E-mail: logics@online.ru

CИСТЕМНЫЕ ЦЕНТРЫ CONSISTENT SOFTWARE Красноярск, MaxSoft, тел./факс: (3912) 65-1385, Internet: http://www.maxsoft.ru Санкт-Петербург, НИП-Информатика, тел.: (812) 118-6211, Internet: http://www.nipinfor.spb.ru Москва, Авт

программное | обеспечение

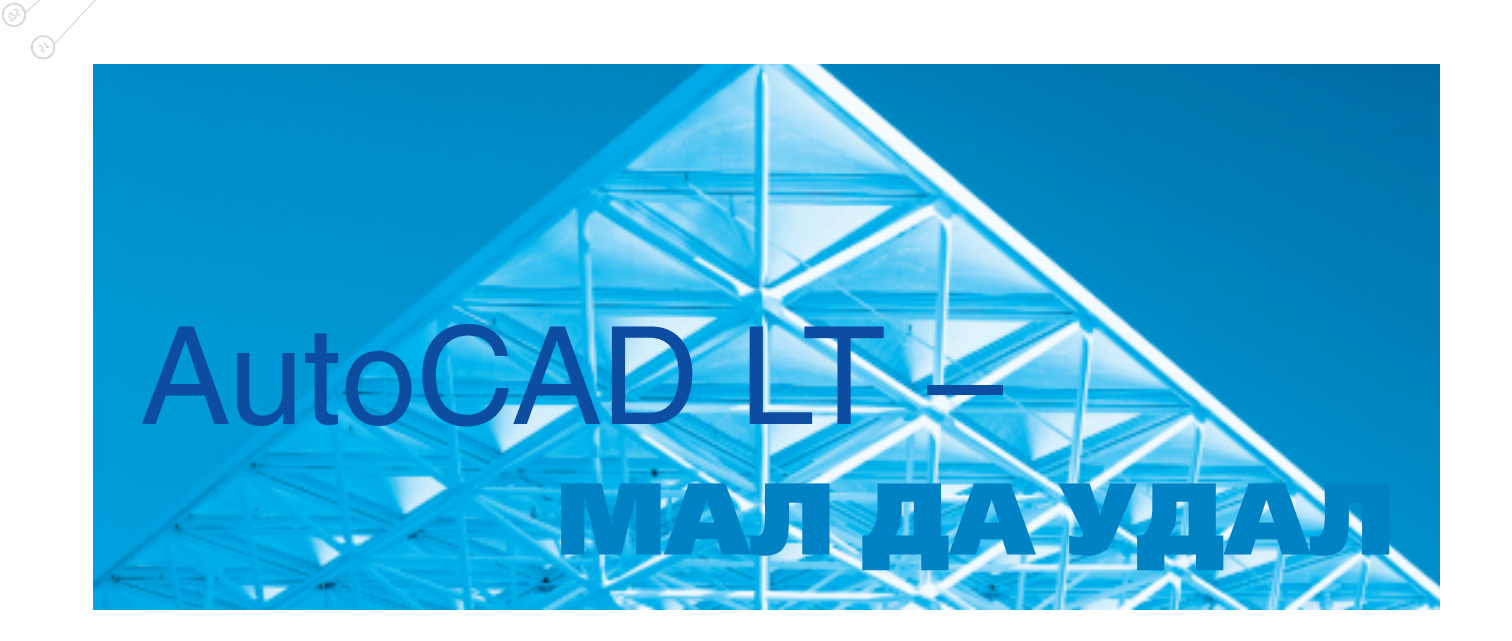

utoCAD - одна из наиболее популярных в мире систем автоматизированного проектирования - получил широкое распространение в России начиная с самых первых версий. Универсальностью и гибкими возможностями адаптации он быстро завоевал любовь пользователей. Как грибы после дождя стали появляться различные приложения под AutoCAD начиная с серьезных западных разработок и заканчивая небольшими lisp-программами, наскоро слепленными инженерами-конструкторами в свободное от перекуров время. Не останавливался в развитии и сам AutoCAD: добавлялись новые функции, появились инструменты для работы с твердотельными объектами и средства визуализации. Многие, впрочем, продолжали использовать  $er$ исключительно  $\overline{B}$ качестве электронного кульмана для создания чертежей, спецификаций и другой технической документации. Вот почему появление AutoCAD LT было воспринято с живым интересом: наконец-то появился продукт, который, с одной стороны, располагает всеми возможностями AutoCAD в области оформления двумерных чертежей, а с другой - экономит ваши деньги, избавляя от необходимости переплачивать за ненужные вам функции. Кроме того, AutoCAD LT обладает большим преимуществом перед другими плоскими САПР-системами: он полностью совместим с AutoCAD и приложениями на его базе (Autodesk Mechanical Desktop, Autodesk Architectural Desktop и Autodesk Land Desktop). Таким образом, специализированные пакеты можно комбинировать с более дешевыми рабочими местами AutoCAD LT. При этом полностью исключается риск искажения данных при обмене файлами между проектировщиками, работающими в разных системах.

#### **AutoCAD LT в России**

2002. Начиная версии  $\mathbf{c}$ AutoCAD LT полностью русифици-

рован, однако этим его доработка под наши стандарты не ограничилась. Как известно, в различных областях проектирования существует своя специфика, свои условные обозначения, формы отчетности и т.д. Компания Consistent Software предлагает ряд построенных на AutoCAD LT готовых решений для машиностроения, схемотехники, строительства, обработки сканированной технической документации.

#### **AutoCAD LT + MechaniCS R2.0**

Комплект служит для оформления машиностроительных чертежей в соответствии с правилами ЕСКД.

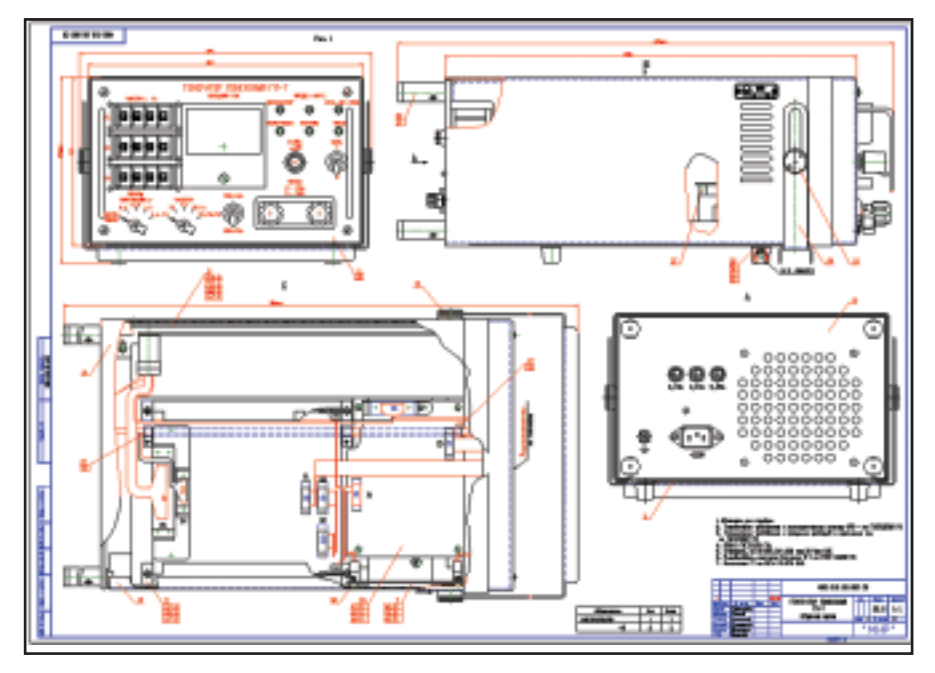

Z,

Помимо стандартных операций рисования форматки, заполнения штампа, простановки размеров, условных обозначений и крепежных деталей, MechaniCS R2.0 включает элементы конструкторского нормоконтроля, не имеющие аналогов в

мировой практике. Это позволило реализовать динамическую СВЯЗЬ между геометрической и текстовой частями чертежа. Например, программа автоматически подсчитает количество швов сварных соединений, отследит зоны и обозначения видов, разрезов и сечений, обновит условные обозначения маркировки и клеймения при изменении связанных с ними пунктов технических требований и многое-многое

другое. Кроме того, комплект AutoCAD LT + MechaniCS R2.0 идеально подходит для оформления чертежей по моделям, созданным в системах твердотельного моделирования

#### **AutoCAD LT + ElectriCS v4.5**

Эта связка позволит автоматизировать процесс проектирования электрических схем силового электрооборудования изделий машиностроения. Вы значительно ускорите процесс создания принципиальных схем, схем подключений, перечней элементов и таблиц соединений, а также сможете получать практически любые документы для заказов оборудования и монтажа, таблицы внешних соединений, статистические данные и данные для финансовых расчетов.

Специализированные пакеты можно комбинировать с более дешевыми рабочими местами AutoCAD LT. При этом полностью исключается риск искажения данных при обмене файлами между проектировщиками, работающими в разных системах

#### **AutoCAD LT + СПДС GraphiCS**

"Легкое" программное решение для оформления строительных рабочих чертежей в строгом соответствии с требованиями российских норм - СПДС. Отрисовка условных обозначений сварных швов, гидрои теплоизоляции, формирование координационных осей и отметок уровня, отрисовка арматурных анкеров и всевозможных выносок вот далеко не полный список возможностей СПДС GraphiCS. Таким образом, каждый специалист найдет

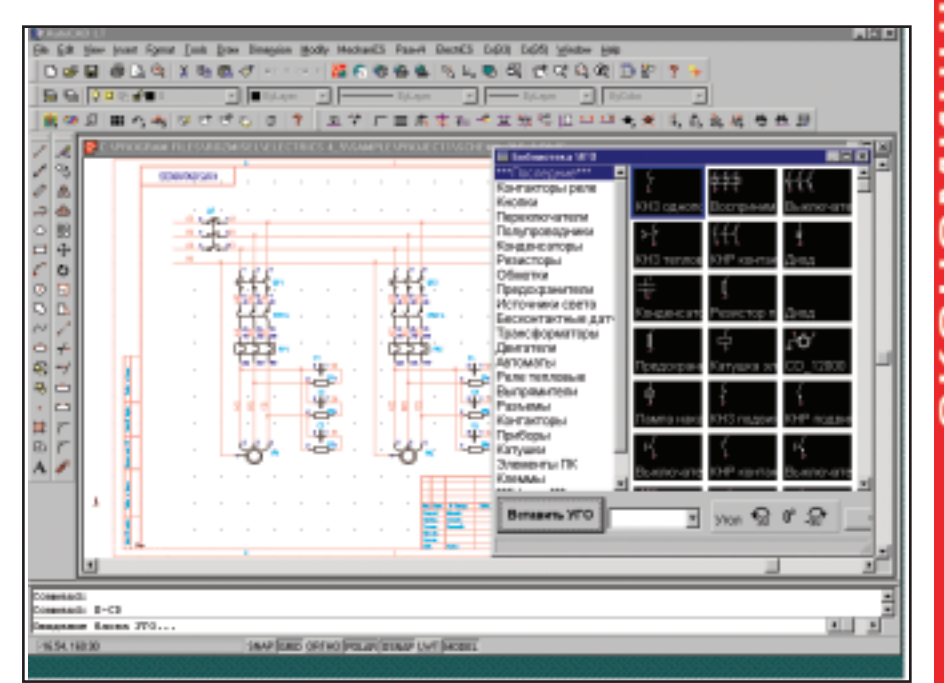

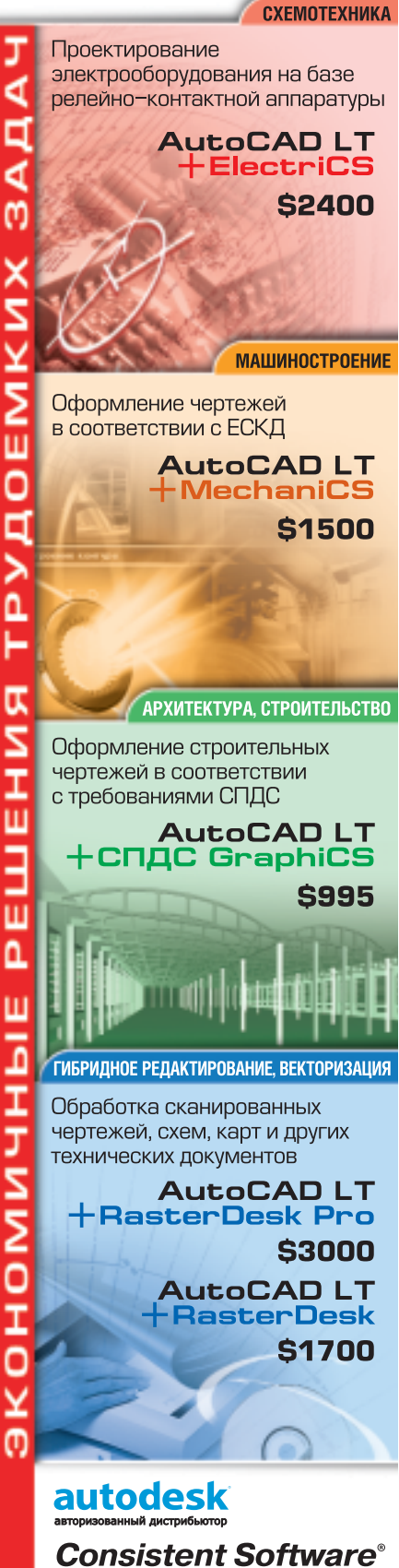

Москва, 107066, Токмаков пер., 11 Тел.: (095) 913-2222, факс: (095) 913-2221 E-mail: sales@csoft.ru Internet: http://www.csoft.ru

 $\circledcirc$  $\odot$  программное | обеспечение

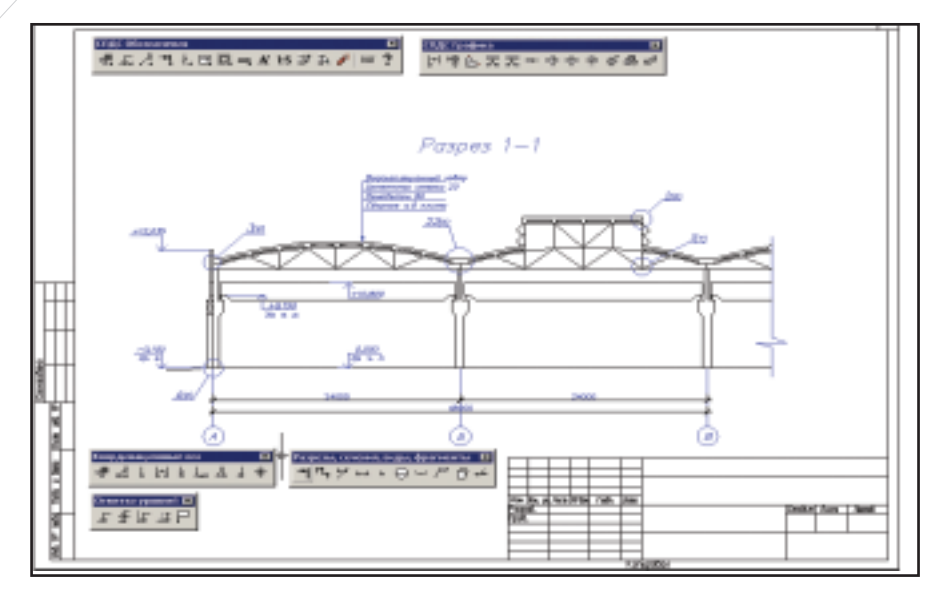

здесь для себя необходимый набор инструментов, поскольку общие требования к оформительской части строительных чертежей одинаковы для всех разделов строительного проектирования.

#### **AutoCAD LT + RasterDesk 4.0**

Случаи, когда изделия разрабатываются "с нуля", довольно редки гораздо чаще бывает нужно внести изменения или доработать существующие чертежи. То есть изменить их не более чем на 30%. Хорошо если вся конструкторская документация хранится в файлах какой-либо САПР-системы. А как быть, если предыдущие проекты создавались на кульмане и в архиве КБ сохранилась только стопка бумажных чертежей? Использовать бумажную документацию при разработке новых изделий вам поможет созланный компанией Consistent Software пакет RasterDesk. Вы получаете возможность не только загружать сканированные изображения в AutoCAD LT, но и повыкачество, шать  $MX$ устранять искажения и работать с растровой графикой так, как вы привыкли работать с векторами. К примеру, неизменяемая часть чертежа может остаться в растровом виде, а новые элементы создаются удобными средствами AutoCAD LT.

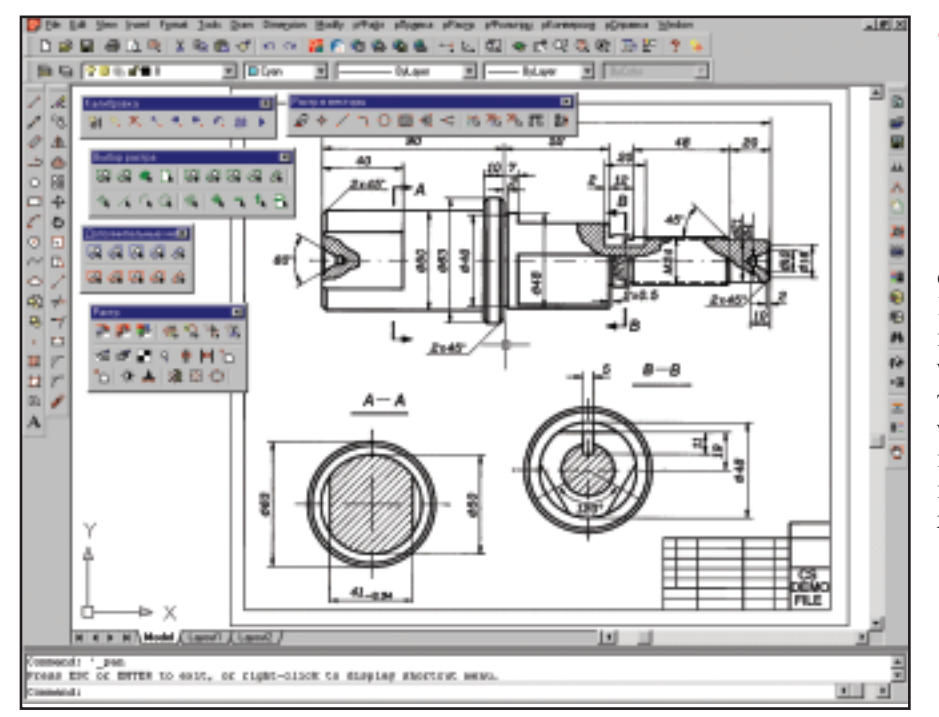

#### Что нового появилось **B AutoCAD LT 2002?**

При разработке очередной версии AutoCAD LT основной упор был сделан на интеграцию с Internet и функции коллективной работы над проектом. Не остались без внимания и существующие инструменты: они дополнены и улучшены. Коротко перечислим новые возможности AutoCAD LT 2002:

- Благодаря механизму Live Object Enablers обеспечивается корректная работа со специфическими объектами Autodesk Mechanical Desktop, Autodesk Architectural Desktop, Autodesk Land Desktop и других приложений.
- Размеры имеют теперь ассоциативную связь с геометрическими объектами и автоматически меняют местоположение, ориентацию, значение при изменении геометрии чертежа.
- Новые функции работы с текстом обеспечивают быстрое масштабирование текстовых аннотаций и их выравнивание при подготовке чертежа к печати.
- Во многом улучшен уже хорошо себя зарекомендовавший формат **DWF**
- При обмене файлами будет весьма полезна функция eTransmit, которая позволяет заархивировать выбранные чертежи вместе со всеми их внешними ссылками и связанными файлами (шрифтами, файлами стандартов и т.п.).
- Расширены возможности Мастера публикации чертежей в сети Internet. Поддерживается технология i-drop, что будет полезным при организации интерактивных Internet-библиотек и каталогов.

К сожалению, в рамках одной статьи невозможно охватить все. Поэтому я приглашаю вас посетить наш корпоративный web-сайт www.csoft.ru и Internet-представительство AutoCAD в России www.autocad.ru, где всегда можно найти исчерпывающую информацию о продуктах Autodesk и приложениях для них.

> Иван Образцов **Consistent Software** Тел.: (095) 913-2222 E-mail: ivan@csoft.ru

программное | обеспечение

# **Autodesk Mechanical Desktop R6**

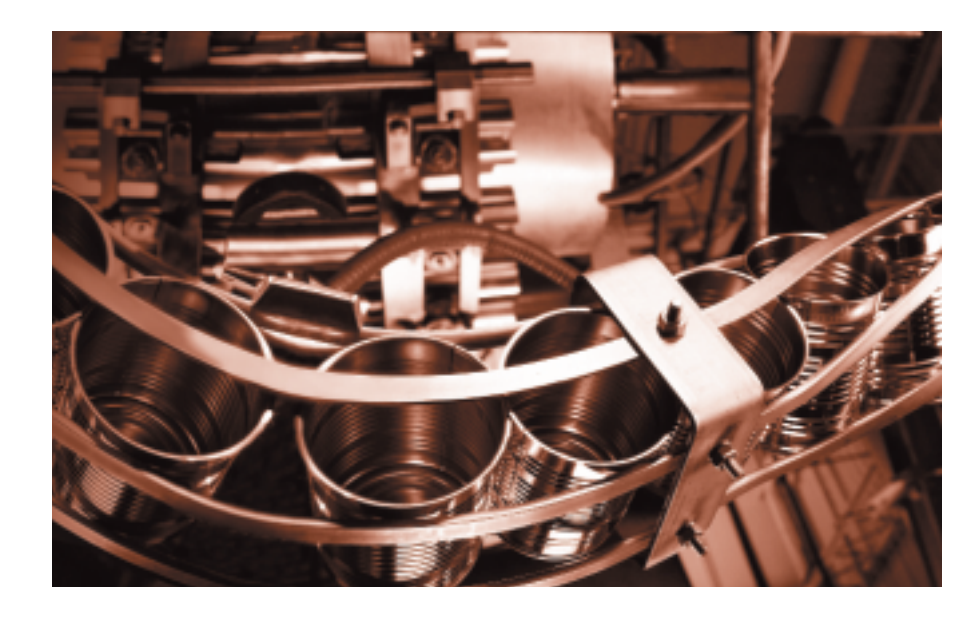

На российском рынке САПР появилась новая версия системы трехмерного проектирова- $HMS - Mechanical$ Desktop R6. Пятая версия Mechanical Desktop не была русифицирована и потому не получила в России столь широкого распространения, как предыдущие: обладатели **MDT R4 ждали, что** будет дальше, появится ли что-то интересное...

Дело не в том, чтобы знать много, а в том, чтобы знать из всего того, что можно знать, самое нужное.

Л. Толстой

#### От двух-трехмерного AutoCAD **к параметрическому MDT**

Этот принцип объясняется очень просто. Первоначально Mechanical Desktop предназначался проектировщикам, имеющим базовые навыки работы в AutoCAD и делающим первые шаги в трехмерном проектировании. Со временем возможности пакета значительно расширились: Mechanical Desktop превратился в развитую систему трехмерного проектирования и поверхностного моделирования, решающую самые раззадачи. Авиационные ные  $\overline{M}$ ракетные двигатели, оборудование и элементы судов и подводных лодок, станки, военная и гражданская техника, пресс-формы, изделия народного хозяйства, мебель и даже игрушки - вот далеко не полный список изделий, которые проектируются в Mechanical Desktop.

Mechanical Desktop R6 включает множество средств для работы с твердотельными моделями AutoCAD и моделями, импортированными из

Шестая версия пакета выглядит весьма привлекательно и сейчас переводится на русский язык компанией Autodesk. Какие же основные возможности предлагает Mechanical Desktop R6?

других систем твердотельного моделирования с помощью встроенных трансляторов (в Mechanical Desktop R6 включены трансляторы файпромышленных стандартов лов STEP и IGES). Импортируя трехмерную модель, Mechanical Desktop R6 "сканирует" ее и превращает отдельные тела в детали. Если же несколько тел объединено в блок, то этот блок расценивается как подсборка. Таким образом, в результате импорта образуется древовидная структура из деталей, в основе которых лежат непараметрические тела, называемые в МDT базовыми телами. Эти базовые тела можно дорабатывать параметрическими элементами Mechanical Desktop: отверстия, фаски, переходы, оболочки и т.д. Выстраивается цепочка перепроектирования и редактирования трехмерной модели: 3Dsolid → базовые тела, разнесенные по структуре изделия  $\rightarrow$ доработка базовых тел с использованием параметрических инструмен-

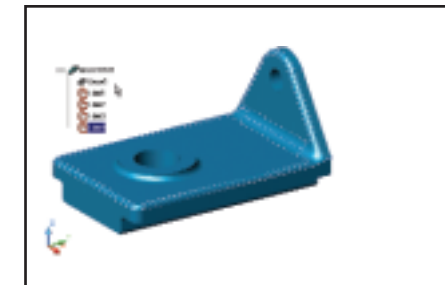

Базовые тела, импортированные из других систем твердотельного моделирования, могут дорабатываться параметрическими средствами МDT

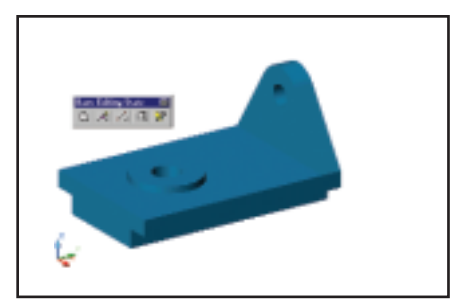

 $\ddot{\bullet}$ При редактировании базового тела все параметрические элементы MDT скрываются, а по окончании редактирования пересчитываются

⊛

программное | обеспечение

тов. Однако это еще не всё. Шестая версия МDT позволяет редактировать базовые тела, используя инструменты AutoCAD, которые, кроме токомбинировать TO. можно  $\mathbf{c}$ параметрическими средствами МDT.

Самым же интересным усовершенствованием стал дополнительный модуль "распознавания" непараметрических твердотельных моделей Feature Recognition. Этот модуль в МDT R6 позволяет распознавать структуру базовых тел, превращая их в полностью параметрические детали MDT! А дальше -

особенно проектирование сборок, в первую очередь предназначено для формирования вариантов компоновок изделия, анализа его поведения под различными воздействиями (кинематический, динамический, прочностной анализ). Мелкие детали (резьба, фаски, скругления) на результаты решения здесь уже существенно не влияют. Гораздо важнее оказывается возможность без проблем покрутить сборку целиком. разрезать ее, собрать-разобрать, то есть фактически работать с моделью в реальном времени. При этом не-

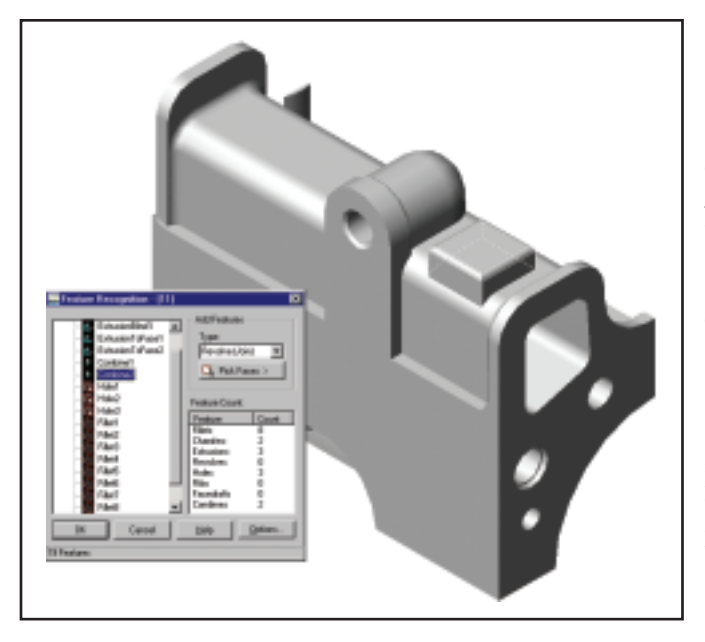

Feature Recognition работает в автоматическом и полуавтоматическом режимах. О высоком интеллекте этого модуля говорит перечень распознаваемых элементов МDT: фаски, сопряжения, отверстия, выдавливание, вращение, ребра, литейные уклоны и даже Булевы операции!

плохо бы иметь представление и о реальной геометрии модели, а еще лучше выпустить ассоциативный с молелью правильный чертеж. В отношении резьбовых поверхнос-Mechanical тей Desktop R6 peшил эту задачу полностью. Неважно, какая это резьба - коническая, цилиндрическая, в отверстии или на стержне, трубная или метрическая: вы просто указываете цилиндрическую или коническую поверхность, после чего программа сама определяет номинальный диаметр резьбы и предлагает пользователю выбрать конкретную резьбу (с определенным шагом и другими параметрами). Если же вы создаете новое отверстие, не помешает возможность создания резьбового отверстия уже с учетом визуализации резьбы. Сама резьба физически не отрисовывается, а лишь визуализируется на экране, но МDT R6 учитывает наличие обозначения резьбы при формировании чертежных видов, и все резьбовые поверхности обозначаются на чертеже правильно.

Другой немаловажной особенностью MDT R6 является процесс "размножения" конструктивных элементов - построение массивов. Mechanical Desktop поддерживает все основные виды массивов - прямоугольный, круговой и спиральный. Кроме того, в шестой версии появилась возможность выделения отдельных элементов массива для формирования их уникальной конструкции. Извлекая конструктивный элемент, вы разрываете ассоциативную связь с массивом и можете менять конкретную конструкцию, не затрагивая сам массив. Это очень удобно, когда в массиве конструктивных элементов встречаются различные исполнения.

Одно из важнейших требований к программе трехмерного моделирования - наличие инструмента быстрого и удобного манипулирования отдельными компонентами: их перемещением, поворотом, выравниванием относительно друг друга,

делайте с ними что хотите и как хотите... Feature Recognition работает в автоматическом и полуавтоматическом режимах, а о высоком интеллекте модуля говорит перечень распознаваемых элементов МDT: фаски, сопряжения, отверстия, выдавливание, вращение, ребра, литейные уклоны и даже Булевы операции!

#### Инструменты мастера

Во всем мире проектировщики давно уже пришли к выводу, что трехмерное моделирование,

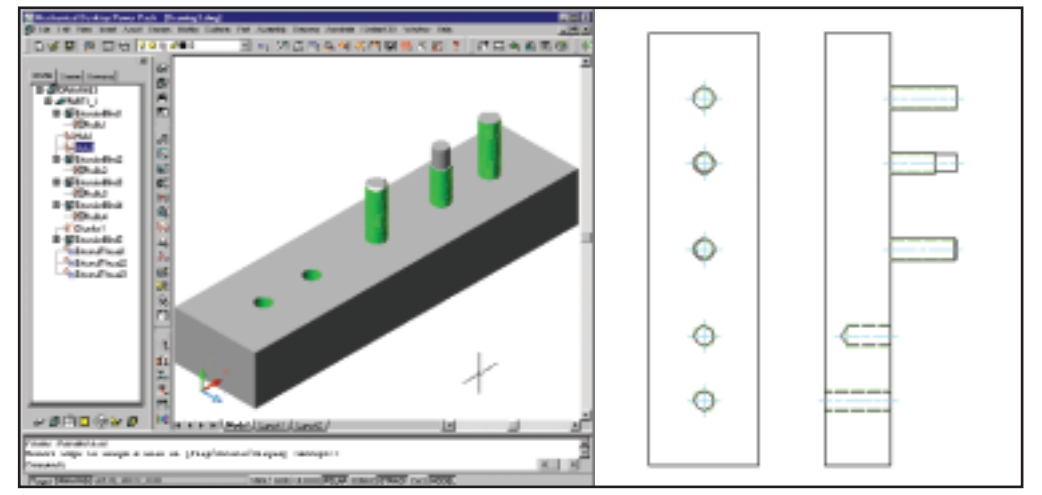

Для обозначения резьбы на внутренних и внешних цилиндрических и конических поверхнос-.<br>тях используется инструмент "Резьба" (Thread). При создании чертежных проекций по моделям с резьбой автоматически формируется обозначение резьбы в плане

⊙

копированием и т.д. Для пользователей Mechanical Desktop этим инструментом стал так называемый Манипулятор (3D Manipulator). Возможности Манипулятора расширяются от версии к версии и, на мой взгляд, сейчас это наиболее удобный инструмент создания разнесенных видов и изменения сборки без наложения сборочных зависимостей. В шестой версии МDT трехмерный манипулятор позволит быстро, в интерактивном режиме переместить или повернуть выбранную геометрию, выровнять ее относительно других деталей сборки, скопировать и сформировать схему сборки-разборки изделия. Используя этот инструмент, вы быстро получите новую схему сборки, измените компоновку изделия...

Mechanical Desktop. Для расчета масс-инерционных характеристик МDT R6 предоставляет пользователю удобный инструмент быстрого присвоения материала входящим в изделие деталям, получения результатов и сохранения их в удобной форме. Другие расчеты входят в модуль Power Pack, о котором чуть ниже.

#### Детали машин? Пожалуйста!

Практически все машиностроительные изделия включают множество стандартных или стандартизованных излелий. Без них не обходится ни один проектировщик.

В Mechanical Desktop входит специальный модуль Power Pack, который содержит стандартные детали,

> профили стального проката и конструктивные элементы  $\Pi$ O 18 стандартам, среди которых и наш отечественный ГОСТ. Общее количество элемен-**TOB** превышает 1 200 000!

Помимо обычных стандартных компонентов, Power Pack BKJIOчает специальные "конструкторы" деталей машин. К подобным инструментам относятся генератор валов, а также генераторы пружин и кулач-

ков, появившиеся в шестой версии пакета.

Генератор валов позволяет сформировать новый вал, набрав его из типовых сегментов: цилиндров, конусов, зубчатых колес, резьбовых и шлицевых участков, поднутрений, канавок и т.д. В результате формируется сначала наружная, а затем и внутренняя поверхность вала. В лальнейшем с использованием стандартных деталей полностью собирается весь подшипниковый узел, который уже может быть поставлен "по месту".

Предназначение генератора пружин очевидно из его названия. Поддерживаются пружины четырех типов: растяжения, сжатия, торсионные и тарельчатые. Генерацию пружины можно проводить как по результатам расчета, так и просто взяв из каталога стандартную пружину с подходящими параметрами. Причем новая пружина может создаваться в контексте сборки - вы просто указываете ее параметры (длина, диаметр и др.), выбирая их из уже существующих на экране расстояние между деталями, диаметр отверстия и т.д.

Генератор кулачков представляет собой интересный и удобный инструмент, который позволяет быстро рассчитать и построить кулачки трех типов: линейные, торцевые и цилиндрические. Для каждого из этих типов с помощью специального Мастера рассчитывается геометрия, строятся графики перемещения. скорости И ускорения. Результат расчета - эскиз кулачка или трехмерный кулачок.

В модуль Power Pack также входят основные инженерные расчеты из курса деталей машин: расчет болтового соединения, подшипников, валов под нагрузкой, кулачков, пру-

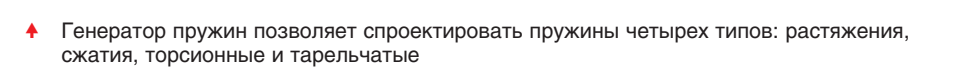

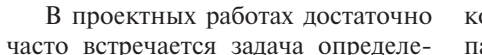

ния масс-инерционных характеристик изделия. Это и одна из задач конструктора в машиностроительном производстве, и задача определения объема и массы извлекаемой земли при закладке фундамента и строительстве нового здания. Подобные задачи с успехом решаются с применением функний геометрического моделирования и анализа, представленных в

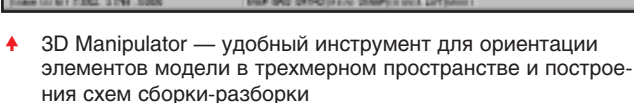

часто встречается задача определе-

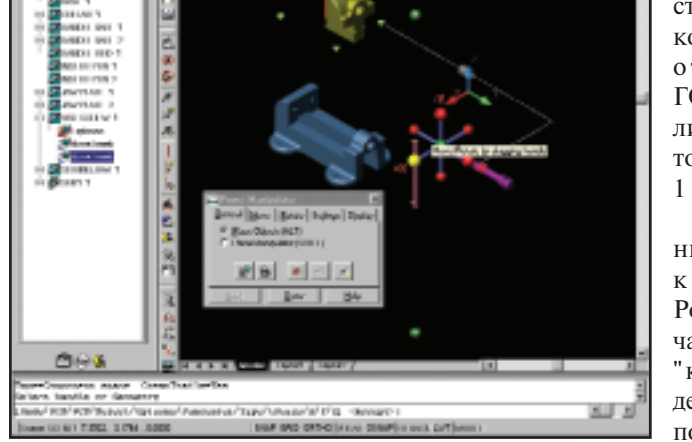

#### **MAIIINHOCTPOEHNE**

программное | обеспечение

При создании вы-

параметры его офор-

мления независимо от

основного вида. На-

пример, на основном

скрываются

веломости

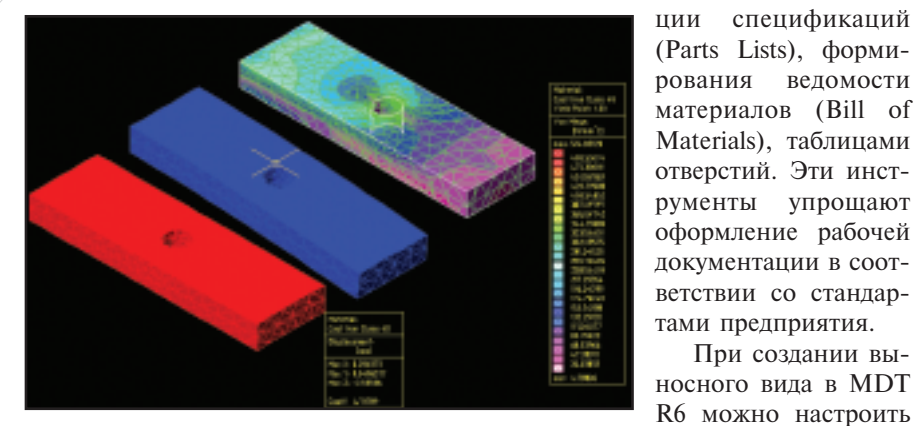

Встроенный проверочный конечно-элементный анализ MDT R6 позволяет рассчитать различные варианты поведения отдельных деталей под нагрузкой

жин, цепных и ременных передач и даже проверочный конечно-элементный анализ леталей. Эти инструменты помогут реализовать самые смелые идеи конструктора.

лишние размеры, обозначения резьбы, мелкие детали, штриховки и другие объекты, перегружающие основной вид, а на выносном увеличенном виде эти объекты отобража-

виле

ются. При этом сохранена полная ассоциативность видов: если меняется геометрия на основном виде. она изменится и на выносном.

Если же вы привыкли оформлять чертежи в "голом" AutoCAD, сохранив их в отдельном файле, множество проблем поможет решить функция 2D View Out (Экспорт двумерных видов). Во-первых, теперь можно выбирать, на какой лист, в пространство модели или в пространство листа сохранить чертеж. Во-вторых, при сохранении чертежа можно выбрать масштаб 1:1, чтобы получить чертежные виды в реальных размерах, а затем уже отмасштабировать их в AutoCAD. Кроме того, дополнительные опции позволяют обнулить z-координату всех объектов вида, а также преобразовать сплайновые объекты в их двумерные проекции - дуги и окружности.

#### И в заключение...

Хотелось бы еще раз подчеркнуть, что Mechanical Desktop — удобная система проектирования, которая уже многие годы успешно эксплуатируется предприятиями различных отраслей промышленности. Этот пакет стал ядром инициативы Autodesk — Mechanical Initiative Application (MAI), которая объединила всех разработчиков специализированных систем (конечно-элементный анализ, анализ кинематики и динамики, анализ литья, проектирование пресс-форм, тонколистовое проектирование и др.), использующих Mechanical Desktop в качестве графического редактора. Новая версия Mechanical Desktop B очередной раз подчеркивает достоинства этого решения.

> Андрей Серавкин **Consistent Software** Тел.: (095) 913-2222 E-mail: andreis@csoft.ru

#### А ну-ка распечатайте...

Как бы ни была хороша система трехмерного проектирования, мы все время возвращаемся к выпуску рабочей документации. А здесь Mechanical Desktop даст фору любой другой системе! Почему? Все очень просто. Модуль формирования рабочей документации Mechanical Desktop (как и весь пакет) построен на основе AutoCAD - системы, в которой созданы миллиарды чертежей. Он объединил в себе достоинства и универсальность этой системы и возможности параметрической трехмерной модели - автоматическое формирование чертежных видов, ассоциативных  $\mathbf{c}$ трехмерной молелью. Mechanical Desktop R6 предлагает все преимущества новейшего AutoCAD 2002 (читайте статью "AutoCAD стабильный лидер" в предыдущем номере нашего журнала): настройку стандартов оформления (слои, типы линий, стили, системные переменные, параметры и т.п.), ассоциативные размеры, работу с атрибутами и т.д.

Средства оформления чертежей пополнились улучшенными инструментами генера-

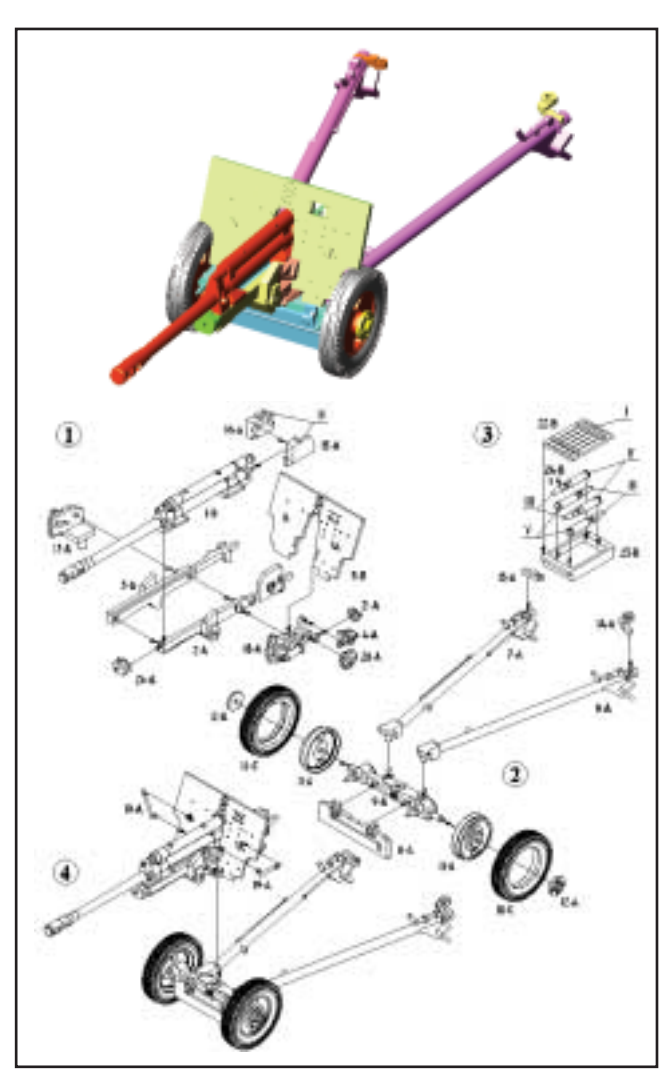

Модель орудия ЗИС-3, спроектированная Павлом Плащевским (АО "Аркада") в Mechanical Desktop

# ПОСЛЕДНЯЯ ВОЗМОЖНОСТЬ ОБМЕНЯТЬ

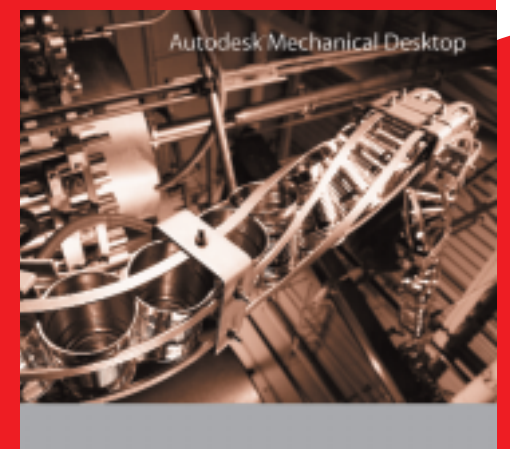

# **AutoCAD R14**

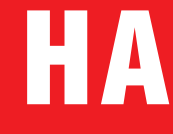

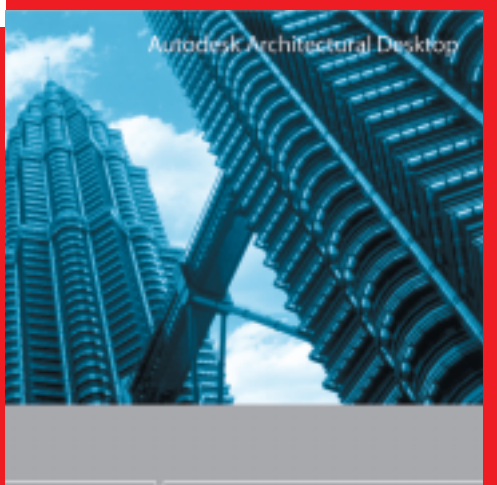

**c 1 января 2002 года**

3.3

поставки AutoCAD R14

autodesk

**AutoCAD** 

2002

**AutoCAD 2002 Autodesk Mechanical Desktop R6**

**Autodesk Architectural Desktop R3.3**

**Autodesk Land Desktop R3**

**Autodesk Map R5**

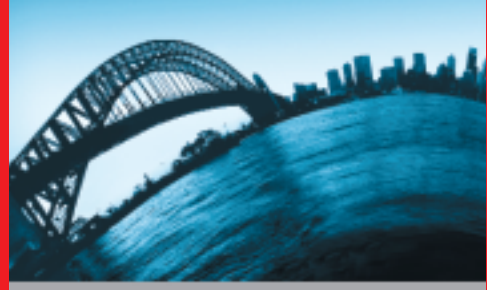

autodesk

6

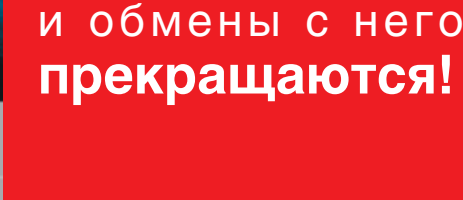

autodesk

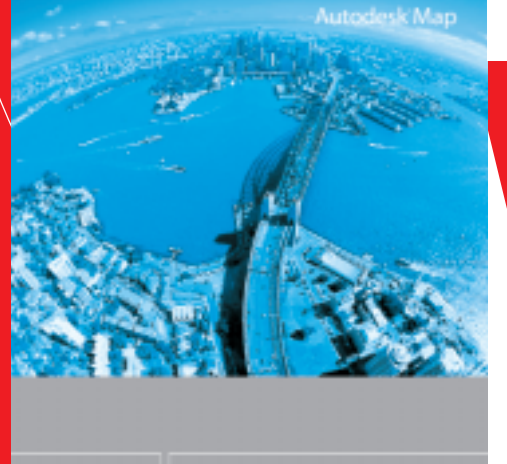

autodesk

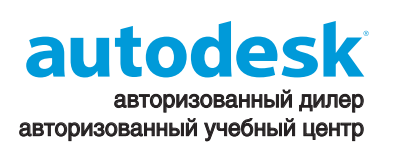

подробности на сайтах: **www.autocad.ru www.csoft.ru**

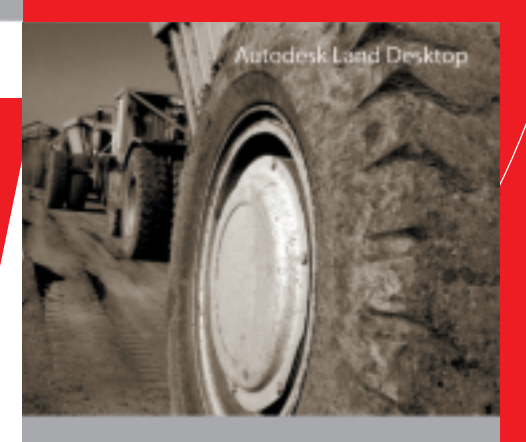

autodesk

# **Consistent Software**

3

Тел.: (095) 913-2222, факс: (095) 913-2221 107066, Москва, Токмаков пер., 11 http://www.csoft.ru E-mail: sales@csoft.ru

⊛

# Рубикон пройден. Что дальше?

**РУССКАЯ ВЕРСИЯ Autodesk Inventor R5** выйдет в декабре 2001 года

Большинство вещей, которые сегодня успешно делаются, были прежде объявлены невозможными.

#### Л. Брендис

utodesk Inventor, справедливо названный при рождении Рубиконом, стремительно развивается - не за горами уже пятая версия этой действительно уникальной системы. Уникальность ее определяется прежде всего тремя элементами:

- Простота освоения и производительность за один день. Всего один день потребуется начинающему пользователю, чтобы научиться работе с пакетом. А научившись, он сможет проектировать изделия в самые сжатые сроки.
- Новейшие технологии. При разработке Autodesk Inventor использовались самые новые разработки компании Autodesk и других лидеров в области информационных технологий, в том числе Microsoft и SGI. В результате появились такие возможности, как адаптивное проектирование, работа с изделиями объемом более 13 000 деталей, эффективное использование оперативной памяти, уникальное графическое ядро, построенное на основе технологии Microsoft-**SGI** Farenheit.
- Коллективная работа над проек-TOM. Встроенные средства Autodesk Inventor обеспечивают группе проектировщиков все необходимое для одновременной разработки элементов одного изделия. А стандартные трансляторы и поддержка формата DWG позволяют работать совместно с проектировщиками, использующими другие САПР.

Итак, чем же порадует нас пятая версия Autodesk Inventor?

Выходу пятой версии **Autodesk Inventor** посвящается...

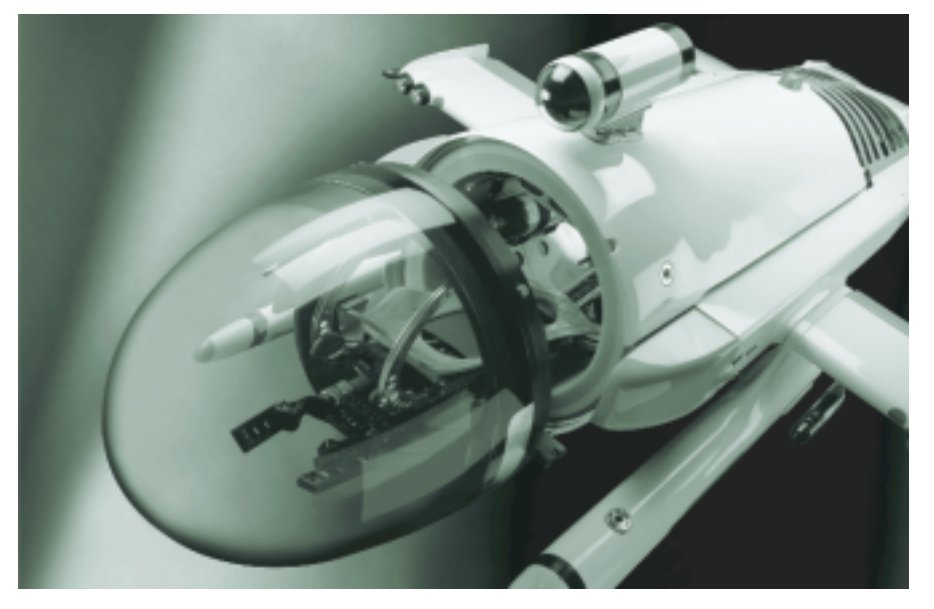

#### Больше, мощнее, но проще

Возможностей больше, пакет мощнее, а работать в нем стало значительно проще. Именно так можно охарактеризовать изменения, которые появились в Inventor R5.

Autodesk Inventor поддерживает проектирование и сверху вниз (от сборки к компонентам), и снизу вверх (от деталей к сборке), и комбинированное (основные детали проектируются отдельно и вставляются в сборку, а остальные проектируются уже в рамках сборки). На мой взгляд, всегда удобнее идти сверху вниз или применять комбинированную технологию. Тем более что многие из проектируемых в 3D изделий уже существуют в двумерном виде, в том числе и чертежах AutoCAD. Открыв такой чертеж в Inventor как основу нового проекта или предварительно набросав эскизный проект изделия, конструктор сразу получает представление о том, как будущее изделие должно выглядеть, из каких компонентов оно состоит и даже как оно должно работать.

При проектировании нового изделия сверху вниз - или, как еще

говорят, в контексте сборки -Inventor R5 позволяет напрямую обращаться к геометрии "окружающих" деталей, копируя их контуры, используя грани и ребра в качестве вспомогательных плоскостей и осей. При этом вновь проектируемая деталь автоматически "встраивается" в сборку - на нее сразу накладываются сборочные зависимости, она становится адаптивной по отношению к тем деталям, контур которых заимствовался. При изменении окружения наша деталь изменится автоматически, подстраиваясь пол новые размеры. Представьте себе модель редуктора, в которой после изменения диаметра ведущего вала меняется конструкция всех сопрягаемых элементов - колец, зубчатых колес и даже корпуса... А теперь возьмите Inventor R5 и попробуйте все это на практике!

Другая особенность Inventor R5 касается способа наложения сборочных зависимостей. Еще в четвертой версии появилась возможность автоматического совмещения элементов леталей. Указываешь мышкой плоскость, нажимаешь Alt и показываешь, с чем ее надо сов-

#### Увеличиваем диаметр крепежного отверстия Скругляем  $KDA9$   $\overline{R}$ Для создания плиты основания редуктора можно воспользоваться контурами лапок корпуса. При изменении Автоматически меняется контура исходной детали автоматически меняется форма связанной с ней форма плиты ПЛИТЫ

местить... Теперь стало еще проще. Технология работает для всех типов зависимостей: "Совмешение" (Mate). "Заполлицо"  $(Flash).$ "Вставка" "Тангенциальность"  $(Insert)$ . (Tangent), "Зацепление" (Motion) и "Обход" (Transitional). Новая сборочная зависимость "Обход" облегчит жизнь проектировщикам кулачковых механизмов, "мальтийских крестов" и других механизмов, в которых используется движение одной детали по контуру другой. Применение зависимости "Обход" позволит не только собрать изделие, но и имитировать реальное движение по контуру.

Гораздо удобнее станет и тем специалистам, которые любят использовать библиотеки элементов. Берем трехмерную модель (или эскиз) детали, создаем для нее таблицу исполнений и типоразмеров - и получаем семейство деталей: ГОСТ,

ОСТ, СТП. Дальше остается только вставить эту деталь в новый проект, выбрать типоразмер/исполнение и наложить сборочные зависимости. Впрочем, так было раньше. Теперь используется новая технология Composite iMate: вставка деталей и наложение сборочных зависимостей осуществляются одним щелчком мышки. Технология iMate, представленная в Inventor R4, предполагала, что для детали изначально задаются поверхности базирования в рамках сборки и накладываемые при этом сборочные зависимости. Затем в процессе сборки указывались iMate различных деталей и детали собирались. Composite iMate в Inventor R5 позволяет создать шаблон сборки, состоящий из нескольких iMate; процесс "встраивания" детали в сборку заключается только "ответной  $\overline{B}$ выборе части" Composite iMate.

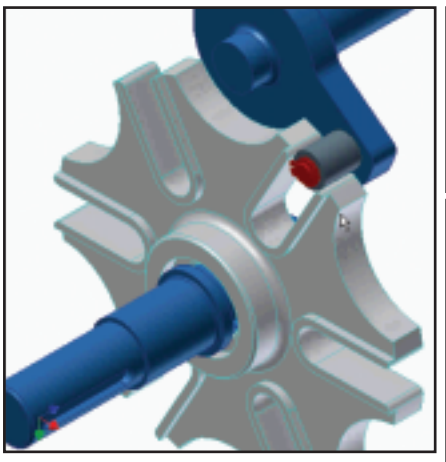

Использование зависимости "Обход" (Transitional) позволит имитировать реальную работу таких механизмов, как "мальтийские кресты" и кулачки

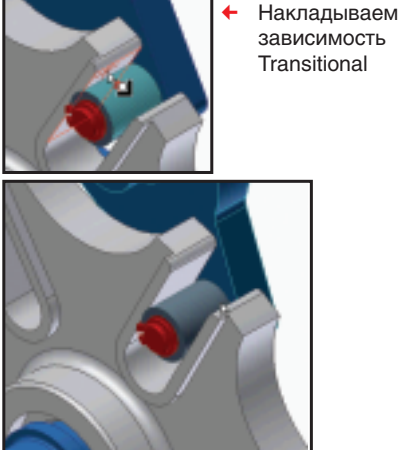

При имитации работы механизма ва-♠ лик кривошипа будет "обходить" "мальтийский крест" по контуру

## **TIPS & TRICKS**

**MAIIINHOCTPOFHNF** 

#### AutoCAD. Машиностроительные спецсимволы отображаются некорректно

 $\overline{B}$ AutoCAD Mechanical и Mechanical Desktop могут использоваться спецсимволы - такие, как обозначения сварки, допусков формы и расположения и т.п. Если же чертеж, содержащий эти символы, открывается в AutoCAD или можно распознать, а команда LIST сообщает, что данные символы являются прокси-объектами. В некоторых случаях спецсимволы отображаются в виде буквы В.

Связано это с тем, что спецсимволы описаны в специальном шрифте amgdt.shx. Чтобы правильно просматривать подобные чертежи, необходимо передавать вместе с ними и этот шрифт. Поможет в этом входящая в набор Express Tools утилита Pack and Go, которая показывает все файлы, необходимые для просмотра чертежа, и позволяет скопировать их в одну директорию.

#### AutoCAD 2000(i), 2002, LT 2000(i), LT 2002. Использование чертежей, созданных в 30-дневных версиях

Временные 30-дневные версии AutoCAD являются полнофункциональными. Создаваемые в этих версиях чертежи можно использовать в коммерческих версиях AutoCAD.

#### **Autodesk Inventor 4.** Открытие файлов Autodesk **Mechanical Desktop**

 $\overline{\text{Перед}}$ открытием файлов Autodesk Mechanical Desktop в пакете Autodesk Inventor 4 рекомендуется перевести их в формат Mechanical Desktop Release 5 Service Pack 2. Однако в большинстве случаев файлы Mechanical Desktop 4 Service Pack 3 также открываются корректно.

#### Где можно найти готовые модели **Autodesk Inventor?**

На сайте www.cbliss.com размещены модели профильных деталей, подшипников, крепежа и т.д. Все модели являются семействами деталей одного вида (так называемые iParts или Family of Parts).

#### Проблема нанесения резьбы на отверстия в Autodesk Inventor R4

Попытка создать отверстие с резьбой приводит к сообщению о том, что не запущен Excel. Для визуализации резьбы Inventor R4 требует наличия MS Excel (97 и выше).

5'2001 CADmaster

⊛  $\circledS$  $\odot$ 

# **TIPS & TRICKS**

#### Autodesk Inventor. Можно ли создавать зеркальные компоненты (parts)?

Для создания зеркальной детали (parts) необходимо сначала создать новую деталь.

- 1. Отожмите кнопку "Sketch" (она должна погаснуть) - откроется диалог Features.
- 2. На панели "Features" выберите "Derived Component".
- 3. В открывшемся диалоговом окне выбора файлов укажите необходимую деталь.
- 4. Укажите в окне "Derived Part" параметры связи с родительской деталью.
- 5. В первую очередь необходимо установить флажок "Mirror Part" и выбрать плоскость симметрии детали по отношению к исходному объекту.
- 6. После этого в "Дереве детали" появится возможность редактирования указанных параметров.

#### **Autodesk Inventor. Как отключить** режим разреза (sliced graphics)?

Специальных инструментов для отключения режима разреза Inventor не имеет. Чтобы отключить этот режим, просто переключитесь в другой режим визуализации - например, из режима с закраской (shaded) в каркасный (wireframe).

#### Autodesk Inventor R4. Как уменьшить размеры AVI-ролика?

При включении кнопки записи ролика Inventor создает AVI-ролик всего содержимого окна сборки.

Прежде всего надо решить, нужен ли этот ролик в полноэкранном режиме. Перед записью ролика рекомендуем уменьшить размер окна сборки до минимально удобного и спрятать все панели инструментов, наезжающие на окно сборки.

Используйте  $THH$ сжатия Microsoft Video 1 и степень сжатия по умолчанию - 75%. Ограничьте представление работы механизма минимальным количеством кадров анимации. Это позволит сократить многомегабайтный AVI-ролик до нескольких сотен килобайт.

#### Autodesk Inventor R4. Ошибка при вставке iPart (деталь из семейства)

При попытке вставить деталь iPart появляется сообщение об ошибке: "Class is not registered".

Эта ошибка возникает в связи с отсутствием Excel или несоответствием версии.

Для работы с семействами деталей Inventor R4 требует наличия MS Excel 97/2000.

#### Немного о проектировании деталей

Проектируем ли мы сверху вниз или снизу вверх, мы все равно придем к процессу проектирования отдельной детали. Если мы работаем в контексте сборки, то, как я уже говорил, Inventor R5 позволяет ссылаться на геометрию окружения, используя в качестве эскизов контуры других деталей, а в качестве вспомогательных плоскостей и осей - их грани и ребра. Таким образом, процесс проектирования и, самое главное, модификации сопрягаемых деталей значительно ускоряется. Если же мы приступаем к созданию детали "с нуля", то, как и в других системах трехмерного проектирования, все начинается с эскиза или контура

детали. Система построения ЭСКИЗОВ  $\overline{B}$ Inventor всегла радовала простотой и удоб-СТВОМ. ПОЗВОляя быстро нарисовать даже достаточно сложный  $3c -$ 

киз. Однако в сравнении с AutoCAD инструменты эскизирования разнообразием не баловали. Пятая версия исправила эту ситуацию.

В первую очередь следует обратить внимание на новый механизм формирования сплайнов. Они строятся теперь по опорным точкам двух типов - фиксированным (это точки, которые образмерены или зафиксированы с помощью геометрических зависимостей) и плавающим, которые можно использовать для изменения кривизны участка сплайна. Пользователю предлагается на выбор один из трех методов расчета сплайновой кривой: минимальных степеней (Minimal energy; термин Inventor — Smooth), центростремительный (Centripeta; термин Inventor  $-$  Sweet) и метод, используемый в AutoCAD. Также появились возможности визуального просмотра радиуса кривизны сплайна на различных участках, замыкания или разрывания сплайна, добавления и удаления опорных точек. Другие усовершенствования механизма эскизирования включают в себя построение вписанных и описанных многоугольников, работу с усеченными эллипсами (теперь их можно обрезать, удлинять и образмеривать), новый механизм построения массивов, аналогичный массиву конструктивных элементов.

В остальном процесс проектиро-

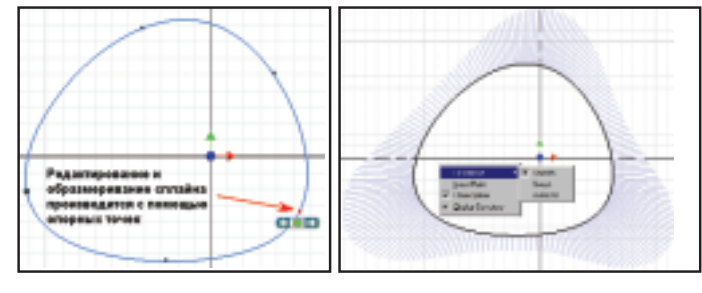

Поддерживается три метода расчета сплайновой кривой: минимальных степеней (Smooth), центростремительный (Sweet) и метод, используемый в AutoCAD

вания обычных деталей ничуть не изменился. Что же касается тонколистового проектирования, то здесь появились две интересные функции. Первая - это специальный инструмент для формирования неразворачиваемых конструктивных элементов (карманов, рельефных элементов и др.) и пробивки произвольных отверстий - Punch (в пе-

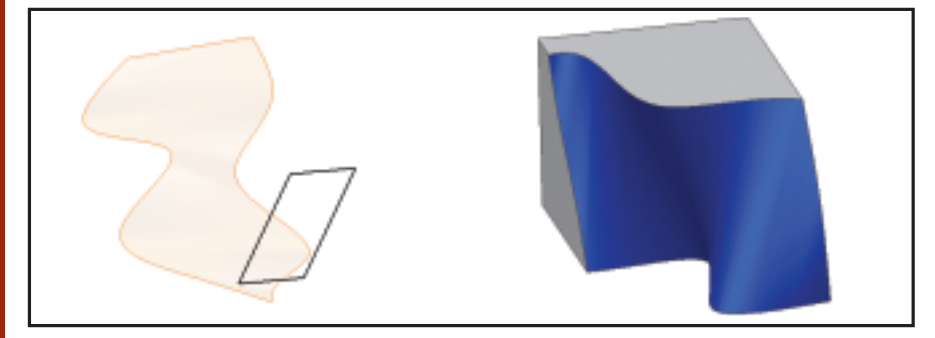

♠ После импорта IGES NURBS-поверхности можно использовать в операциях твердотельного проектирования

◈

реводе на русский — перфоратор). Инструмент позволяет вставлять в тонколистовую модель объекты, формируемые в процессе производства с помощью высечных прессов.

Вторая особенность Inventor R5 возможность сохранить развертку детали во внешний файл, не прибегая к созданию чертежа Inventor. При этом поддерживаются такие форматы файлов, как DWG, DXF и SAT. Что касается DWG и DXF, то линии сгиба и зоны сгиба в формируемом файле выносятся на отдельные слои, что упрощает передачу чертежа на станки с ЧПУ.

В плане поверхностного моделирования добавлена одна, но очень существенная возможность. Inventor R5 поддерживает импорт поверхностей в формате IGES. Эти поверхности можно сшить между собой и использовать в процессе проектирования для отсечения деталей или при формировании новых конструктивных элементов.

#### После сборки доработать напильником...

В последнее время стало модным понятие "безбумажная технология". Это понятие подразумевает, что сформированная трехмерная модель используется для автоматического изготовления изделия на станках с ЧПУ без промежуточной печати чертежей. Это в идеале и в теории, а на практике - не могут станки с

ЧПУ выполнить все виды работ. В частности, сборку. Правда, на одной из американских выставок (NDES, по-моему) Autodesk продемонстрировал возможную организацию работы механосборочного цеха, используя в качестве ядpa Autodesk Inventor R2. Paботали конструкторы и технологи ЧПУ, формировались модели, схемы сборки, программы лля станков с ЧПУ; рядом нахолились оснащенные мониторами рабочие места механосборочного цеха. На экраны мониторов выводились анимационные ролики порядка сборки-разборки изделия, а отдельные детали обрабатывались на станках с ЧПУ. И не было ни одного распечатанного чертежа...

Но полностью автоматизированное производство обходится достаточно дорого. Даже богатые западные заволы используют большой процент универсального станочного оборудования, а у нас в стране парк такого оборудования составляет 80% и более. Тут уж никак не обойтись без старого доброго чертежа.

Inventor предлагает весьма разнообразные инструменты формирования чертежа по трехмерной модели. Начинается все с автоматического построения главного вида и его проекций, причем происходит это в интерактивном режиме. После того как выбрана модель, Inventor автоматически формирует предварительный просмотр вида и отображает все вносимые изменения (масштаб, вид проекции) прямо на экране. Естественно, чертеж и модель тесно связаны между собой: изменилась модель - меняется и чертеж, изменились размеры на чертеже - меняется модель.

После того как сформированы основные виды, можно приступать к их оформлению и формированию дополнительных - разрезов, сече-

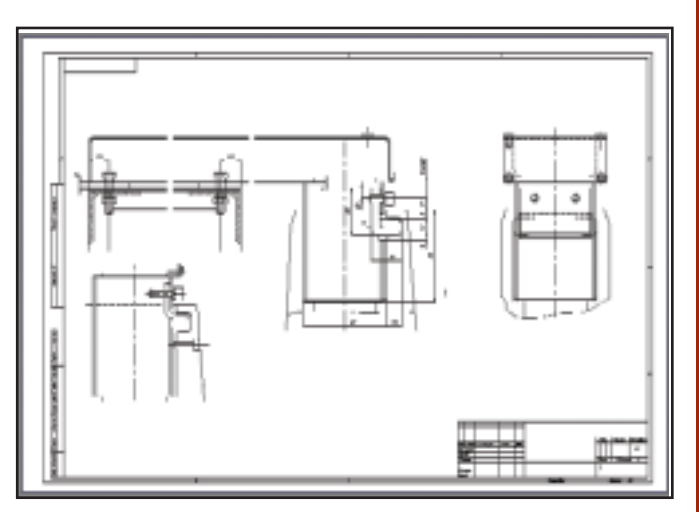

Помимо стандартных машиностроительных инструментов оформления чертежей, Inventor R5 предлагает возможность импорта отдельных видов чертежа из AutoCAD, импорта размерных и текстовых стилей, использования форматов и обозначений, созданных в AutoCAD. Таким образом можно обеспечить непрерывную поддержку стандарта предприятия при работе в различных системах проектирования

### TIPS & TRICKS

Можно ли устанавливать на одну машину менеджеры лицензий AutoCAD 2002 и AutoCAD 2000? Да, это возможно, но необходимо знать следующее

- 1. Технология FLEXIm, используемая в AutoCAD 2002, не может быть применена к управлению лицензи-<br>ями AutoCAD 2000i, AutoCAD 2000 и AutoCAD R14.
- 2. Технология Elan используется только в пакетах AutoCAD 2000i, AutoCAD 2000 и AutoCAD R14.
- 3. Рекомендуется устанавливать менеджеры лицензий в разные каталоги.

#### Работает ли сетевая версия **AutoCAD 2002 под Novell?**

AutoCAD 2002 может быть запущен в локальной сети Novell с использованием технологии лицензирования FLEXIm. При этом сам менеджер лицензий должен устанавливаться на компьютер под управлением Windows NT 4.0 или Windows® 2000, все машины должны использовать протокол TCP/IP/AutoCAD.

#### Вывод чертежа в DWF-файл, совместимый с WHIP! 3.1

AutoCAD использует драйвер устройства печати ePlot PC3 для вывода чертежа в DWF-файл, однако создаваемые файлы совместимы только с<br>версией WHIP! 4 и их просмотр с по-<br>мощью WHIP! 3.1 невозможен.

Приведенная ниже процедура поиских и инистретивности<br>
печати для вывода DWF-файлов,<br>
совместимых с WHIP! 3.1.<br>
1. Запустите Autodesk Plotter Manager

- (Диспетчер плоттеров).
- Запустите программу Add-A-Plotter Wizard. В появившемся окне нажмите Next.
- 3. Выберите опцию Му Computer и нажмите Next.
- 4. В окне выбора модели плоттера укажите производителя Autodesk ePlot (DWF), а в списке моделей<br>DWF ePlot (WHIP! 3.1 Compatible version). Нажмите Next.
- 5. В окне Import Pcp or Pc2 нажмите Next.
- 6. В окне выбора порта укажите опцию Plot to File. Нажмите Next.
- 7. Введите имя плоттера и нажмите Next.

#### AutoCAD. Как сделать блок с текстом зеркальным, оставив при этом текст в обычном виде?

Переменная MIRRTEXT не оказывает здесь никакого влияния - в данном случае текст является фрагментом блока и становится зеркальным после примененной к блоку операции MIR-ROR (Зеркало) вне зависимости от<br>значения переменной MIRRTEXT.

Если необходимо получить обычный текст в зеркальном блоке, то при создании блока текст должен быть определен как текстовый атрибут (АТТDEF) с предустановленным (ргеset) значением — значения атрибутов управляются переменной MIRRTEXT

⊛  $\circledS$  $\circledcirc$ 

### **TIPS & TRICKS**

AutoCAD. Быстрый способ рисования перпендикулярной линии от конечной точки дуги

- 1. Включите постоянную привязку к Центру (Center).
- 2. Начните рисовать линию от конечной точки луги.
- 3. Поместите курсор в центр дуги (должна включиться привязка), но не нажимайте на кнопки мыши. Впечатайте длину линии со знаком минус.

# AutoCAD R14/2000.<br>Как закрыть окно "Render"?

После визуализации чертежа в AutoCAD окно "Render" остается открытым. Это окно может быть только минимизировано, но закрыть его нельзя, что иногда бывает неудобно. В этом случае можно воспользоваться командой ARX. Введите ARX в командной строке и выберите опцию U. На запрос об имени приложения<br>введите RENDER для AutoCAD R14 или ACRENDER для AutoCAD 2000.

Command: arx Enter an option [?/Load/Unload/ Commands/Options]: u Enter ARX/DBX file name to unload:

acrender

acrender successfully unloaded.<br>После этого окно "Render" будет закрыто.

#### AutoCAD. Перевод трехмерных объектов в плоские

Если вам нужно построить двумерный план здания по имеющейся объемной модели, вы можете воспользоваться следующим методом.

- 1. Выберите необходимый вид на трехмерную модель и включите удаление скрытых линий.
- 2. Запустите команду WMFOUT и выберите объекты для перевода.
- 3. Откройте новый чертеж и запусти-<br>те команду WMFIN для импорта только что созланного файла
- 4. Укажите точку вставки и масштабный коэффициент.

#### AutoCAD. Как выводить текст в окне "Command Line Window" другим шрифтом?

Войдите в окно настроек "Options" и на закладке "Display" нажмите кнопку "Font...".<br>В появившемся диалоговом окне

выберите шрифт и размер из списка. Примечание. Для выбора доступ-

ны только моноширинные шрифты.

#### AutoCAD R14/2000(i). Поворот размерного текста независимо от размерной линии

Как правило, размерный текст располагается параллельно размерной линии, однако при необходимости это можно изменить. Выберите размер и в окне свойств (раздел Text) измените параметр "Text rotation" Внесенные изменения вступят в силу сразу же.

Примечание. Эта технология не работает с выносками.

ний, выносных видов и т.д. Inventor R5 позволяет также создавать виды с разрывом или несколькими разрывами. Причем так же, как и сечения, разрывы удобно и быстро модифицируются. Просто переносим линию разрыва - и вид автоматически обновляется.

Слелующей особенностью пятой версии является использование как размерных, так и текстовых стилей. Настройки стилей аналогичны настройкам AutoCAD, а сами стили можно импортировать из DWG-чертежей, чтобы оформлять чертежи так, как уже принято на предприятии. А поскольку Inventor - система машиностроительного проектирования, в число специализированных инструментов входят средства простановки знаков шероховатости, допусков формы и расположения, другие спецсимволы и обозначения.

Ну а что делать, если не все ваши партнеры работают в Autodesk Inventor?

Тогла...

просто включить в сборку. Если на вашем предприятии использовали или используют MDT, всё, что в нем создано, можно без потерь использовать в Inventor. Файлы же AutoCAD и AutoCAD Mechanical используются как основа новой параметрической модели. Причем не обязательно трехмерной, поскольку любой чертеж, импортированный в Inventor, становится параметрическим! Достаточно подправить отдельные размеры и распечатать уже новый чертеж. В процессе импорта переносятся все ресурсы и спецсимволы: размерные и текстовые стили, объекты AutoCAD Mechanical и т.д. Помимо этого, 2D-геометрия может использоваться для создания новых спецсимволов, шаблонов форматов и основных надписей.

Ну а если мы хотим отдать чертеж для доработки в AutoCAD, то просто сохраняем его в формате DWG или DXF. При этом файл можно сохранить как для работы в обычном AutoCAD, так и для AutoCAD Mechanical.

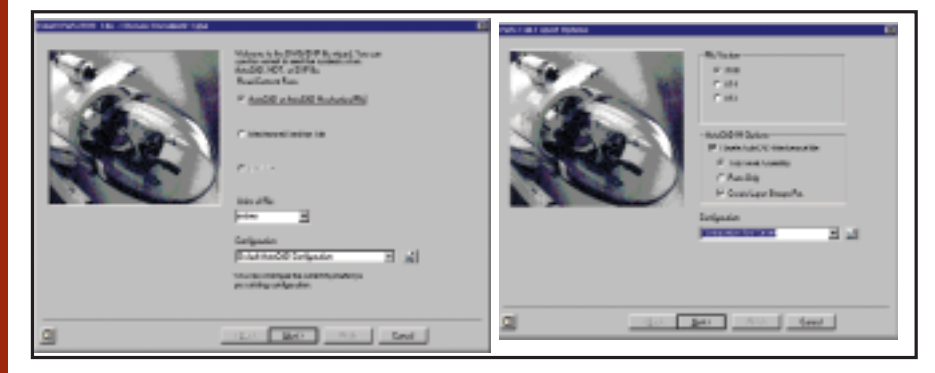

Autodesk Inventor R5 поддерживает три модификации DWG: AutoCAD, AutoCAD  $\ddot{\bullet}$ Mechanical, Mechanical Desktop

#### Поделись с соседом

Autodesk Inventor — не просто новая трехмерная система проектирования. Создавалась она не на пустом месте и потому имеет самые разнообразные возможности обмена данными с коллегами. В первую очередь это касается формата DWG. Autodesk Inventor R5 поддерживает три модификации DWG: AutoCAD, AutoCAD Mechanical, Mechanical Desktop. При открытии файла Inventor сам определяет, в какой системе этот файл был создан, и предлагает выполнить соответствующие действия. Что касается моделей МDT, их можно транслировать в точно такие же модели Inventor или

Добавим к сказанному, что Autodesk Inventor напрямую читает файлы Pro/Engineer, дает возможность обмениваться данными через файлы форматов ACIS (SAT), IGES и STEP.

#### Красиво жить не запретишь

С самого начала Inventor R5 подкупает своей системой визуализации. Никакие другие системы не позволяют так удобно ориентироваться в пространстве с использованием источников освещения, текстур и карты отражений в реальном режиме времени. Обработку текстур в Inventor R5 следует отметить особо. В состав пакета включено около

◈

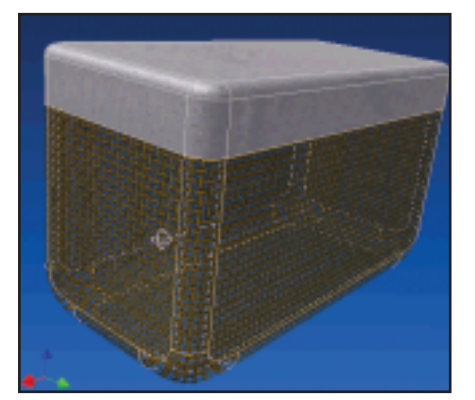

30 текстур, библиотека которых открыта для пополнения. Помимо всего прочего, текстуры могут иметь прозрачный фон, благодаря чему создаются действительно интересные и реальные изделия - не усложняющие модель, если последнее не является производственной задачей. Например, если вы ставите декоративную сетку или изделие из сетки-рабицы, то вовсе не обязательно создавать отдельные проволочки и собирать их между собой. Достаточно наложить текстуру на обычную грань и получить внешний вид готового изделия. Как и в реальной жизни, сквозь эти сетки, решетки или перфорацию будет видно то, что находится за ними.

Начиная с пятой версии пакета, поддерживается проектирование в перспективном виде.

#### А можно теперь я сам?

Как бы разработчики ни старались, всего не сделаешь. Поэтому каждому пользователю хочется добавить что-то свое, что ускорит именно его работу. Сколько сейчас существует утилит и программок на LISP, C++ (ARX), VBA? Миллионы, миллиарды? Никто их и не считает. просто пользователи создают инструменты, облегчающие жизнь и им самим, и их коллегам.

Вот и в Inventor'е наконец появились возможности адаптации и программирования, которых так не хватало. Пока для этого используется Visual Basic for Applications (VBA), простой и удобный язык, программный интерфейс которого (API) позволяет получить доступ практически ко всем свойствам и объектам Autodesk Inventor - от настройки меню и рисования эскизов до автоматизации сборки изделия и экспорта моделей.

#### И в заключение...

Этому предварительному обзору не зря предшествует такой эпиграф. Inventor R5 решает такие задачи, которые десять лет назад и не снились обычным системам проектирования для РС. И возможности его растут и растут. И не только его. Для Inventor vже создано немало приложений, решающих задачи конечно-элементного анализа, формирования программ для станков с ЧПУ... С появлением специализированного программного интерфейса в Inventor R5 таких программ станет больше, а круг решаемых задач расширится. На момент написания этой статьи вышла только вторая бета-версия Inventor R5. С нетерпением жду выхода официальной версии пакета, как ждут ее и другие пользователи

> Андрей Серавкин **Consistent Software** Тел.: (095) 913-2222 E-mail: andreis@csoft.ru

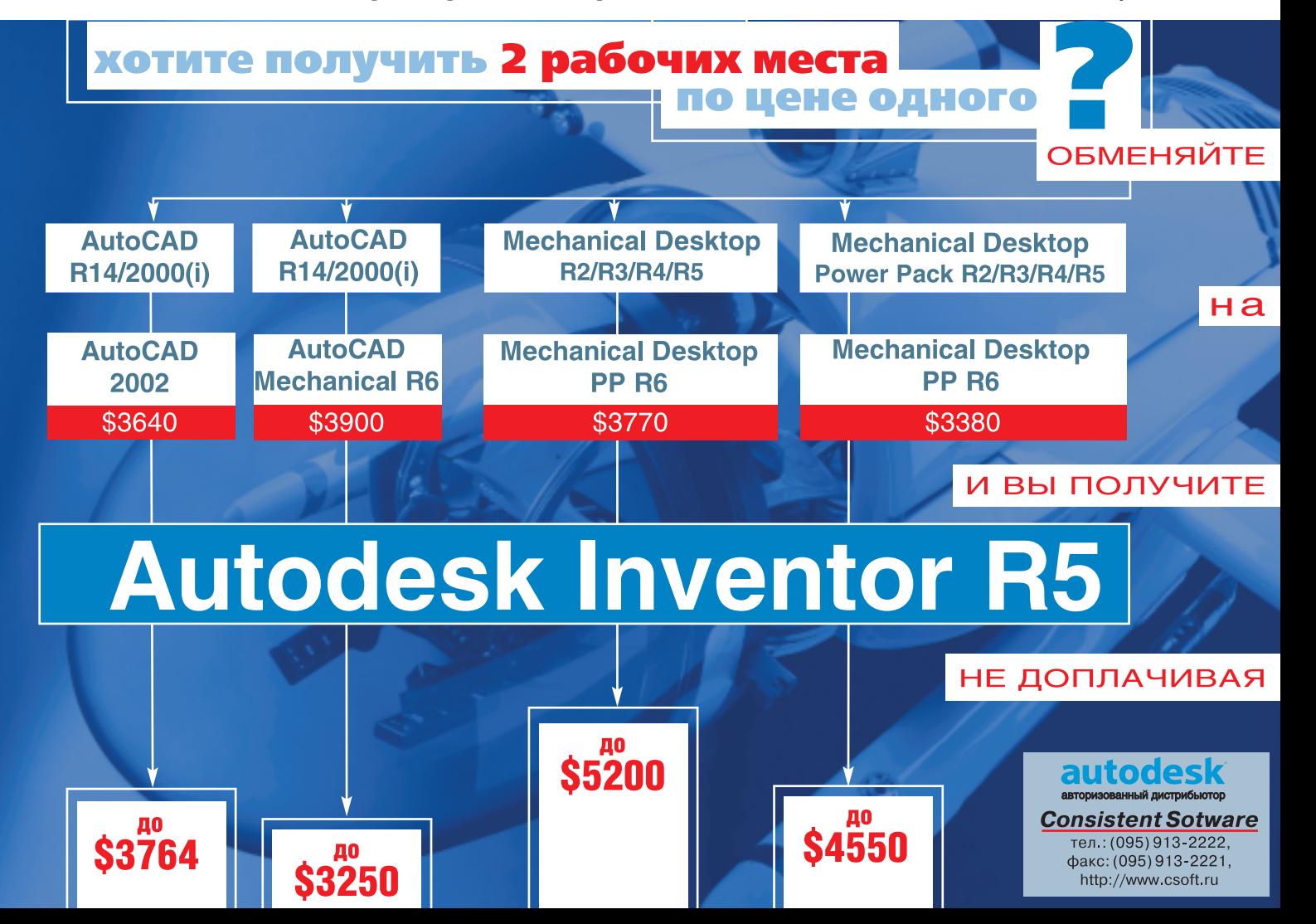

ⓒ

# **Механикам** MechaniCS!

Продолжение...

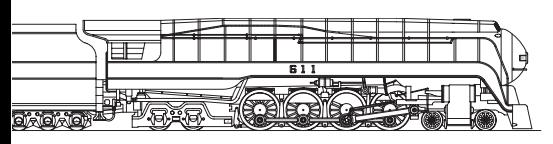

Что такое время? Время — это электричка. Смотришь, она далеко-далеко-о-о-о. А вот она уже здесь...

#### Коротко о болтах

Трудно конструировать, не имея под рукой ни одного болта ©. Без болтов - никуда. Потому и MechaniCS содержит команды отрисовки болтовых соединений. При разработке программы ставилась задача не просто правильно нарисовать геометрию болтового соединения, а ввести контроль правильности его применения и задания типоразмера. Эту функциональную возможность мы назвали "конструкторским нормоконтролем".

#### Что включает понятие "конструкторский нормоконтроль" при отрисовке деталей крепления?

- 1. Контроль глубины зенковок (актуально для тонколистовых деталей).
- 2. Контроль величины резьбового участка при динамическом выборе длины винта.
- 3. Сигнализация об уже проставленной позиции на чертеже.
- 4. Автоматическое обновление состава выноски на пакет соединения в случае его изменения.

Посмотрел я на эти "наукообразные" пункты и понял - пора перехо-

дить к примерам.

Казалось, новые возможности MechaniCS еще далеко-далеко. Совсем недолго так казалось... Но сначала ответы на оставшиеся вопросы, а уж затем  $-$  MechaniCS 3.0. Каким он будет, этот MechaniCS 3.0?

Пример 1. Контроль глубины зенковок.

Есть кожух, выполненный из листа толщиной 2 мм. Надо начертить его крепление винтом с конической головкой.

Как проходит проверка ("конструкторский нормоконтроль") при указании заведомо неверного варианта? Укажем винт с резьбой М5. Зенковка будет явно "просажена",

3

5

Б

7

4

и MechaniCS сообщит об этом:

TECT TRIPERIN

Изменим резьбу винта на МЗ. Зададим на экране длину винта. Крепление прочерчено.

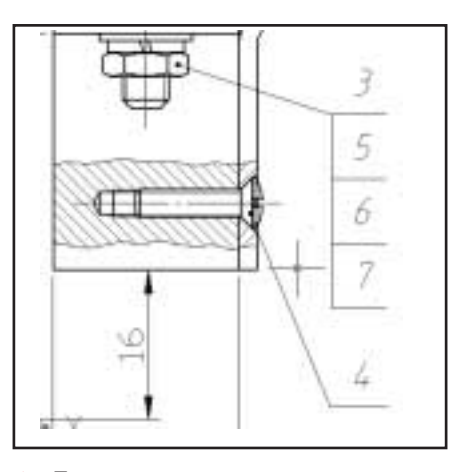

Проставленное винтовое соединение  $\blacktriangle$ 

#### Пример 2. Контроль величины резьбового участка.

Когда вы начинаете указывать на экране длину винта, MechaniCS просчитывает возможность сборки всего пакета соединения. Длина винта выбирается (предварительно отрисовывается на экране) исходя из условия ограничения резьб (гайки и винта). Все сказанное иллюстрирует рисунок.

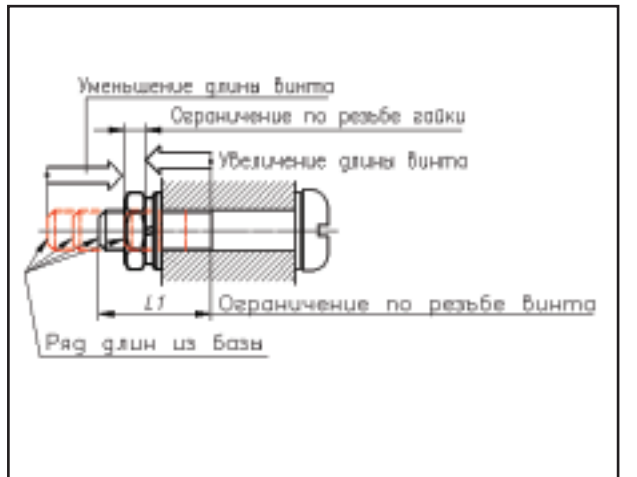

Перемещаете указатель мыши вправо - длина винта уменьшается исходя из стандартного ряда длин данного винта (до тех пор. пока не возникнет ограничение по резьбе гайки).

MechaniCS не разнарисовать пешит крепежное соединение, в котором гайка завернута наполовину, - на то и конструкторский  $HOMO$ контроль.

Перемещаете указатель мыши влево - длина винта увеличивается исходя из стандартного ряда длин данного винта (до тех пор, пока не возникнет ситуация, когда резьба на винте кончилась).

Сегодня мы выбрали один тип соединения, а завтра захотим его изменить. Чем короче "тропа редактирования", тем больше вариантов можно "прокрутить" и принять наконец нужное решение.

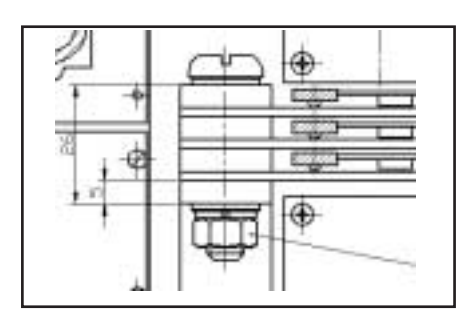

Да, сначала можно скрепить набор пластин одним винтом и не показывать разрез деталей. Но надо иметь в виду: то, что нарисовал MechaniCS, можно в любой момент отредактировать. Достаточно дважды щелкнуть по редактируемому объекту.

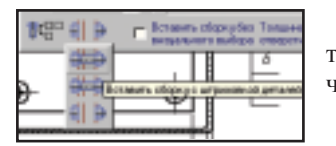

Выберите опцию отображения штриховки деталей и получите следующий вариант фрагмента чертежа.

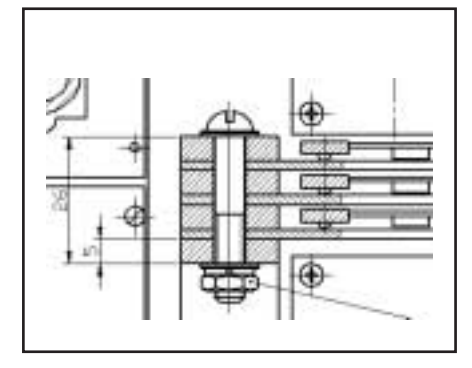

Автоматическое обновление состава выноски на пакет соединения в случае его изменения

MechaniCS позволяет изменить пакет крепежного соединения до неузнаваемости ©. Можно изменить ГОСТ, типоразмер, длину винта, тип отверстий, количество шайб и гаек. Исходная геометрия будет приведена в соответствие автоматически. Мало того, содержание проставленной позиции также обновится, а типы примененных соединений можно накапливать в шаблонах для их последующего использования.

### **TIPS & TRICKS**

**MAIIINHOCTPOFHNF** 

⊛

#### MechaniCS 2.0. Как в технических требованиях сделать ссылки на проставленные на чертеже позиции деталей?

Одним из элементов автоматизации конструкторского нормоконтроля в MechaniCS 2.0 является возможность связывать номера позиции и ссылки на нее в технических требованиях.

- 1. В редакторе технических требований (в том месте, где нужно вставить ссылку на проставленную позицию) щелкните по пиктограмме "Вставить позицию".
- 2. В диалоговом окне "Выберите позицию" укажите необходимую позинию.
- Закройте окно по клавише ОК. После этого информация о позиции и зоне ее расположения на чертеже автоматически будет вставлена в пункт технических требований.
- Закройте окно "Редактор технических требований", щелкнув по клавише ОК.

#### Внимание!

- Изменение нумерации связанных пунктов позиций на чертеже обновляется в тексте техтребований.
- В случае удаления выноски, связанной с пунктом техтребований, информация о ней автоматически удаляется из техтребований.

#### MechaniCS 2.0. Как связать позицию спецификации с внешним файлом подсборки?

MechaniCS 2.0 позволяет динамически связать с чертежом изделия внешние чертежи входящих в него узлов. Для этого необходимо проставить позицию на сборочную единицу, выполненную в отдельном файле DWG.

- 1. При создании файла подсборки следует заполнить штамп первого листа с использованием команды заполнения штампа MechaniCS, указав в основной надписи наименование, обозначение и массу.
- 2. В основном чертеже необходимо проставить позицию на сборочную единицу, выполненную в отдельном файле. Для этого из главной инструментальной панели выбираем команду "Позиция" и указываем начальную точку выноски, затем - полку позиции, после чего появляется диалоговое окно "Редактор позиций".
- 3. Щелкаем по пиктограмме "Связать" в окне редактора позиций и указываем DWG-файл подсборки. При этом в основную спецификацию автоматически передаются данные из основной надписи связываемого файла: наименование, обозначение, масса, формат чертежа.

⊛  $\circledS$  $\circledcirc$ 

## **TIPS & TRICKS**

MechaniCS R2. Как добавить собственный шаблон технических требований? 1. Войдите в редактор технических требований.

- 2. Нажмите кнопку "Открыть базу данных"
- 3. В открывшемся окне нажмите кнопку "Новый раздел" и введите имя создаваемого раздела.
- 4. Войдите в режим редактирования записей и создайте собственные шаблоны TT.
- 5. Выйдите из режима редактирова-<br>ния и нажмите кнопку "Закрыть". Перед выходом из редактора технических требований программа запросит подтверждение сохранения изменений - в базе данных нажмите "Да".

#### MechaniCS R2. Как подсчитать количество сварных швов на чертеже?

MechaniCS R2 предлагает функцию автоматического подсчета количества сварных швов. Чтобы количество швов было подсчитано автоматически, необходимо выполнить следующие действия:

- 1. Запустить команду "Неразъемные соединения" и указать место неразъемного соединения. В открывшемся диалоге выбрать пункт "Обозначение шва" и пере-
- ключиться на закладку "Полное изображение". 2. Для первого шва щелкнуть в поле<br>"Условное обозначение" (над гори-
- зонтальной полкой или под ней) и ввести условное обозначение шва, используя специальную панель.<br>3. Щелкнуть по полю "Номер шва"
- (над наклонной линией или под ней) и ввести обозначение номера шва, используя вспомогательную панель. Далее в этой панели необходимо щелкнуть по кнопке "Сумма", чтобы включить в обозначение номера шва количество швов на чертеже.
- 4. Для всех последующих швов обозначение номера шва необходимо указывать в поле условного обозначения. Поле номера шва ос-<br>тавляйте пустым. В этом случае программа сама подсчитает количество швов на чертеже и автоматически проставит его в поле номера шва, обозначение которого<br>было введено на этапах 3-4.

#### MechaniCS R2. Интерактивный тур на сайте www.AutoCAD.ru

На сайте www.AutoCAD.ru открылся раздел "Интерактивный тур<br>MechaniCS R2". На главной странице и в разделе "Приложения" вы увидите главную панель инструментов MechaniCS 2.0. Выбрав любую кнопку панели инструментов, можно узнать, какие возможности предоставляет эта команда. Подробное описание сопровождается анимационными роликами, показывающими элементы работы программы.

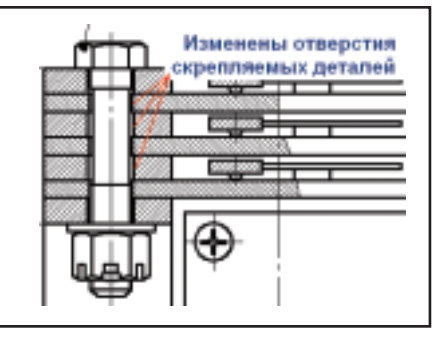

Вместе с тем MechaniCS 2.0 дает возможность быстро изменить представление крепежных элементов, изображенных на сборочном чертеже. Все команды, необходимые для редактирования способа отрисовки, вынесены в контекстное меню AutoCAD, существенно дополняя и без того богатые возможности грамотного и наглядного оформления конструкторской документации в соответствии с ЕСКД.

Изменение представления крепежных элементов

#### Пример 3. Сигнализация об уже проставленной позиции на чертеже.

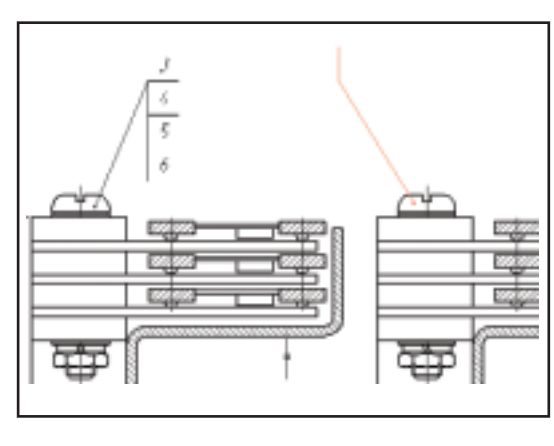

Выноска с вертикальной полкой указывает, что на данный типоразмер соединения позиция уже проставлена. (Такие выноски не выводятся на печать.) Но если позицию все-таки требуется проставить, вы можете это слелать.

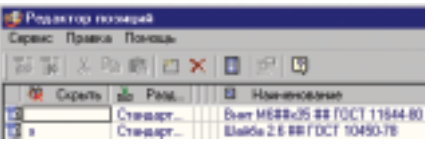

Уберите в окне "Редактор позиций" опцию "Скрыть" - и номер позиции будет проставлен на чертеже.

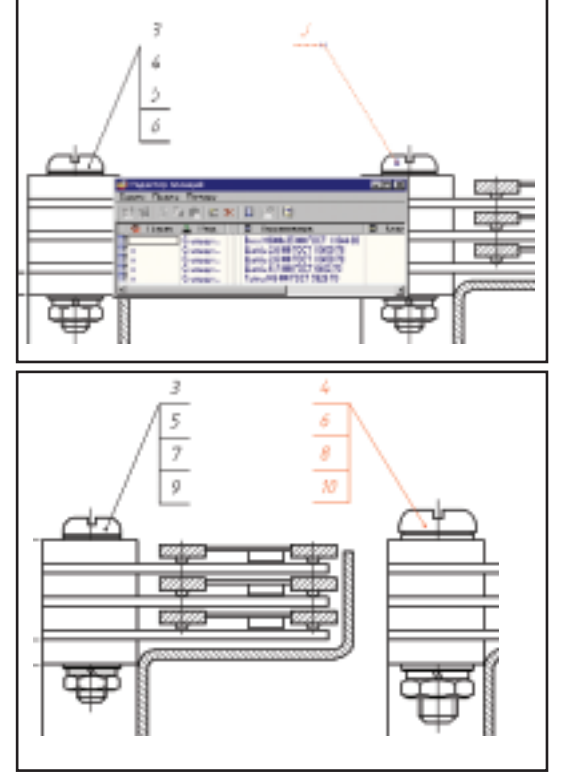

Позиция 3 проставлена в двух местах.

А если, как в этом фрагменте, полностью изменить типоразмер второго соединения, автоматом будут проставлены новые позиции - и все изменения попадут в спецификацию. Это уже пример 4: автоматическое обновление состава выноски на пакет соелинения.

⊛

#### Вечный вопрос о БАЗЕ

- У вас есть база?  $-$  Ecmb. - А наша база есть?  $-$  У нас есть инструмент для создания и вашей базы...

Называется этот инструмент MechWizard.

Идея работы с MechWizard проста.

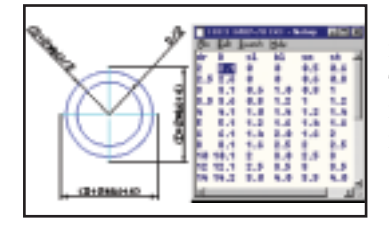

Есть проекции детали с проставленными на них размерами и есть текстовый файл таблица со значениями параметров этих размеров. Это исхолные данные для создания вашей библиотеки стандартных элементов.

Исходные данные: 4

• Проекции с буквенными обозначениями параметров

• Таблица параметров

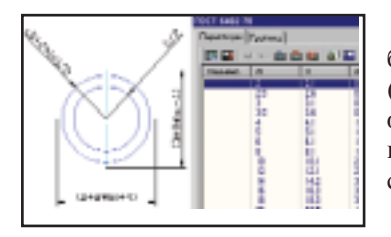

Стартуем MechWizard. Задаем в каталоге базы данных обозначение для новой детали (ГОСТ или СТП). Указываем текстовый файл с таблицей параметров для связи с проекциями. (Проекций может быть несколько.)

Подключенная таблица параметров в MechWizard

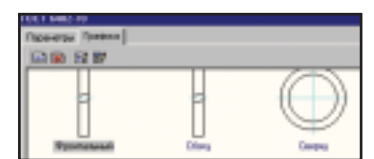

Делаем вид сверху на шайбу. Указываем точку вставки на проекции "Вид сверху". Выбираем графические объекты, относящиеся к данному виду, вместе с проставленными на них параметрическими размерами. И всё.

Технология понятна - делаются проекции, создается текстовый файл с параметрами, а дальше надо только показать MechWizard'у какая проекция как обозначается (вид сверху, сбоку, упрощенное обозначение и т.д.).

#### Каким он будет -**MechaniCS 3.0?**

В дальнейшем развитии MechaniCS будет придерживаться следующих принципов:

 $\bullet$ Поддержка многовариантности при проектировании.

Проектирование - это принятие решения на основании проработанных версий конструкции. Если с помощью нашего инструмента вы легко и быстро изменяете какой-либо компонент или прочерчиваете новый - значит, вы легко и быстро получаете новый вариант конструкции.

Динамичное проектирование и редактирование.

Это значит, что при изменении компонента сборки достаточно указать его ключевые точки (назовем их "ручки"). Перемещая их, можно динамически просмотреть (в графическом исполнении) другие возможные варианты из базы данных и

выбрать подходящий. При этом все изменения заносятся в спецификацию. MechaniCS - это только инструмент. Инструмент, дающий конструктору возможность просмотреть множество вариантов в динамике.

• Привлекательность в работе.

Один из самых важных критериев при выборе программного обеспечения - возможность его быстрого освоения. Программа должна "вести" пользователя, а не задавать лишние вопросы, отвлекая его от проектирования.

#### В следующем номере

Как нам удалось решить эти обшие задачи.

> Андрей Виноградов **Consistent Software** Тел.: (095) 913-2222 E-mail: andre\_vin@csoft.ru

### **TIPS & TRICKS**

#### MechaniCS R2. Как проставить предельные отклонения на размер?

- 1. Дважды щелкните на размере, чтобы открыть диалог настройки, и нажмите кнопку "Таблица допусков'
- 2. В появившемся окне выберите соответствующую закладку и укажите допуск. Программа автоматически рассчитает предельные отклонения.
- 3. Не забудьте выбрать вариант отображения допусков и отклонений.

#### MechaniCS 2.0. Куда можно вывести спецификацию?

MechaniCS 2.0 предлагает три варианта вывода спецификаций из редактора спецификаций:

- на чертеж (в отдельный DWG-файл);
- в таблицу Excel;
- экспорт в TechologiCS.

#### MechaniCS 2.0. Простановка знаков шероховатости поверхности

При вызове команды простановки символа шероховатости в командной строке появляется приглашение:

Command:mcSurf

#### Укажите положение знака шероховатости [Rz500/Rz1000/Rmax12.5/ 500/1000]:

- Варианты использования команды: 1. Ввод значения в командной строке.
- Введите требуемое значение шероховатости в командной строке.
- Укажите место размещения символа. Обозначение шероховатости автоматически позиционируется по нормали к указанной поверхности (см. анимационный ролик в интерактивном туре по MechaniCS).
- Для завершения команды нажмите клавишу ENTER или пробел.
- 2. Выбор значения шероховатости из контекстного меню
- Выберите значение шероховатости из контекстного меню по правой клавише мыши.
- Для завершения команды нажмите клавишу ENTER или пробел.

MechaniCS 2.0 сохраняет пять последних значений шероховатости в контекстном меню.

- 3. Задание значения шероховатости из диалогового окна.
- Укажите место размещения обозначения и нажмите ввод.
- В появившемся диалоговом окне "Шероховатость" переместите курсор мыши в указанное поле и щелкните правой клавишей мыши для вызова контекстного меню.
- Выберите нужное значение и закройте диалоговое окно.

Содержание контекстного меню можно редактировать в файле Surf.txt, который по умолчанию находится в дирек- $C:\$ Program Files\Consistent тории Software\MechaniCS 2.0\ data\

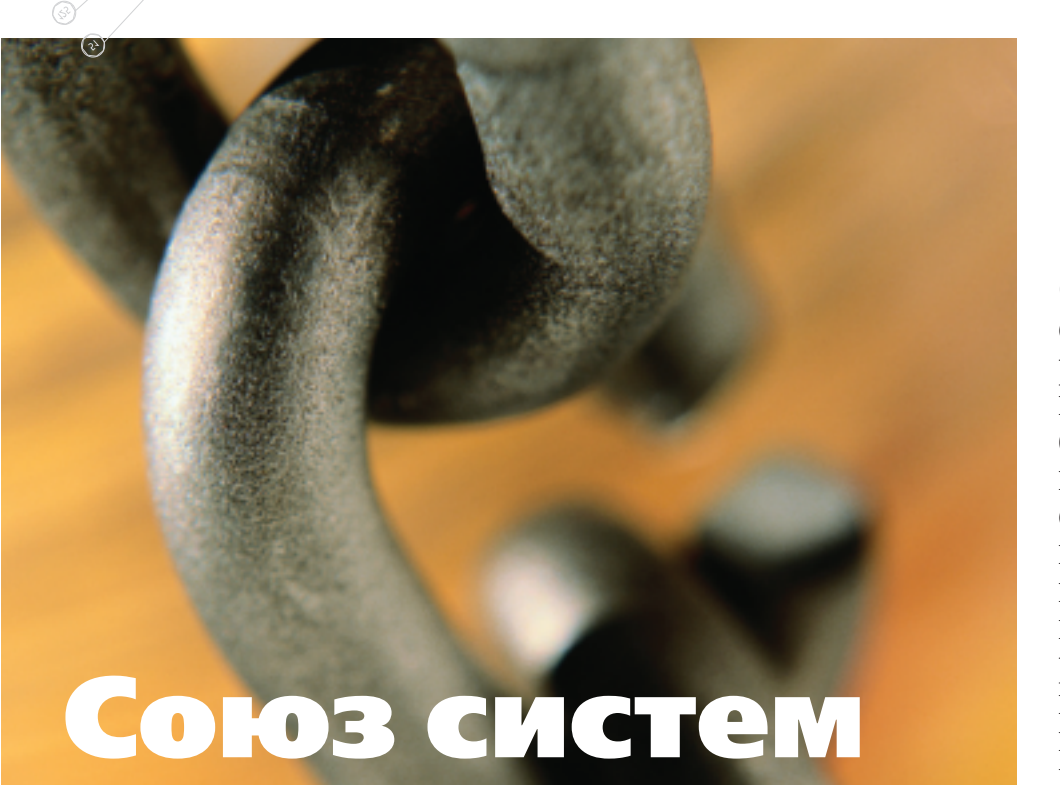

Я ищу то, чего мне не найти. Я нахожу то, чего не искал.

#### P. Tarop

рограммные продукты для конструкторов прошли в своем развитии несколько этапов. Первые системы, позволявшие создавать электронные чертежи, хотя и несколько облегчили труд конструктора, но по сути просто заменили кульман. Следующее поколение систем уже работало с трехмерными моделями, формировало сборки, помогало рассчитывать отдельные управляющие программы для обработки деталей на станках с ЧПУ. Закономерным этапом стало появление программ с расширенными функциями - настраиваемых мастеров технологических процессов. Технология WAVE<sup>1</sup> позволила связать управляемой системой параметров все входящие в сборочную модель детали: между собой и с технологическим процессом их изготовления. Несколько позже появилась возможность формализовать знания, накопленные на предприятии, и широко использовать их в дальнейшей работе.

При работе с системой Unigraphics инженеру доступны все эти возможности. Коснемся поподробнее того, как комплексно решаются сквозные задачи - от проектирования до изготовления нового изделия.

Чтобы новый продукт был замечен в общей массе конкурирующих О том, как с помощью системы Unigraphics разрабатываются новые изделия, какие функции доступны инженерам разной специализации конструктору, прочнисту, технологу на различных этапах работы над проектом, какие это сулит выгоды и преимущества, как меняется при этом инженерный труд, мы говорили в предыдущих статьях цикла. Отойдем теперь от конкретных этапов разработки изделия с использованием Unigraphics и посмотрим на процесс работы в целом.

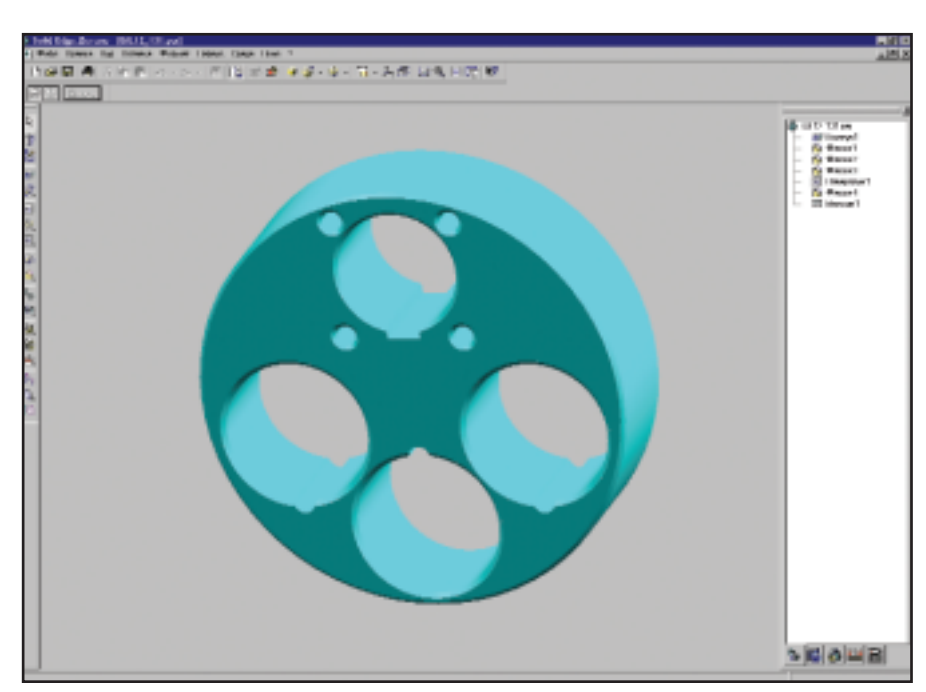

Деталь спроектирована в системе Solid Edge  $\blacktriangle$ 

товаров, он, помимо всего прочего, просто обязан быть привлекательным внешне. Unigraphics предлагает набор инструментов, который сравним с возможностями специальных программ для промышленного дизайна, а зачастую их и превышает. Инженерный дизайн в Unigraphics  $-$  это соединение промышленного дизайна и современных средств инженерного анализа в одном интегрированном пакете. Рабочее место дизайнера содержит инструменты создания поверхностей и управления их внешним видом, помогающие строить модели

очень сложных форм, превращать замыслы в математическую модель. Поскольку на внешний вид изделия влияют не только эстетические или инженерные соображения, но и ограничения компоновки и изготовления, промышленный дизайнер (который в конечном счете отвечает за эстетику и удобство продукта) лолжен иметь возможность корректировать форму изде-

лия на всех этапах разработки. Ассоциативность позволяет ему отражать изменения внешнего вида на любом из этапов проектирования. Используя средства анализа поверхностей в реальном времени, можно добиться наиболее эстетичного вида изделия. Совокупность высокоэффективных инструментов

представляет законченное решение для промышленного дизайна, позволяющее проектировать продукт в единой среде от концептуальной проработки до изготовления.

Допустим, чтобы изготовить то или иное изделие, необходимо смоделировать штамп. Для моделирования штампов, включая планирование процесса и проектирование поверхности матриц и пуансона, Unigraphics предлагает специальный инструмент. Разработка штампов, как правило, происходит после определения внешнего вида деталей и до начала подготовки программ для

Solid Edge содержит полный набор средств для изготовления чертежей непосредственно на основе модели детали или сборочного узла.

станков с ЧПУ. Инженер полностью, оптимальным образом формирует процесс производства штампованной детали, включая порядок выполнения операций, построение закраин и поверхностей для захватов. Результат работы — набор лицевых поверхностей штампа для каждой операции по деформации

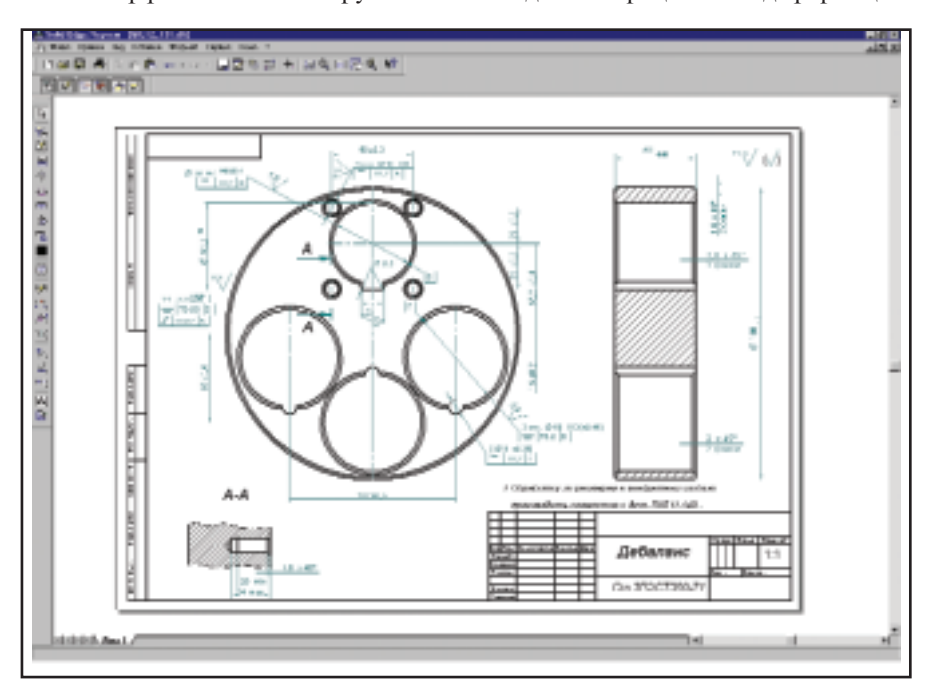

Чертеж детали оформлен в Solid Edge

листа в ходе производства штампованного изделия.

С использованием технологии **WAVE ВОЗМОЖНОСТИ** системы Unigraphics увеличиваются многократно. По этой технологии все управление проектом сконцентрировано в так называемой "управляющей структуре", которая состоит из нескольких наиболее важных параметров, задающих функциональные характеристики изделия и связанных со всей моделью посредством многоуровневых управляемых ассоциативных связей. Это позволяет быстро создавать новые изделия

> на основе общей архитектуры продукта, а также строить описание продукта в терминах прикладного значения. Ассоциативная связь управляющей структуры с последующими детальными проработками дает **ВОЗМОЖНОСТЬ** автоматически распространить изменения в структуре проекта на все лежащие ниже более детализированные представления изделия. Таким образом, этот подход

предполагает наиболее экономически эффективный и рациональный способ создания, сопровождения и оценки продуктов, имеющих новые концептуальные решения. В частности, задействовав технологию WAVE при создании сборочной модели штампа, можно изменить ассоциативную модель штампа в течение нескольких минут после изменения исходной детали. Это открывает возможность совместной работы конструкторов и технологов, что значительно ускоряет процесс проектирования. Использование интеллектуальной модели штампа позволяет в считанные минуты создать новую сборку штампа простым изменением однотипной сборки.

Красной нитью сквозь всю линейку продуктов Unigraphics проходит понятие прогнозируемого проектирования. Оно подразумевает целый ряд технологий, о которых мы говорили выше. Эти технологии, соединившие проверенную инженерную практику с широким набором средств моделирования, позволили строить приложения,  $\mathbf{c}$ помощью которых можно предсказать характеристики создаваемого продукта. В результате информация

5'2001 **CAD** master

⊛

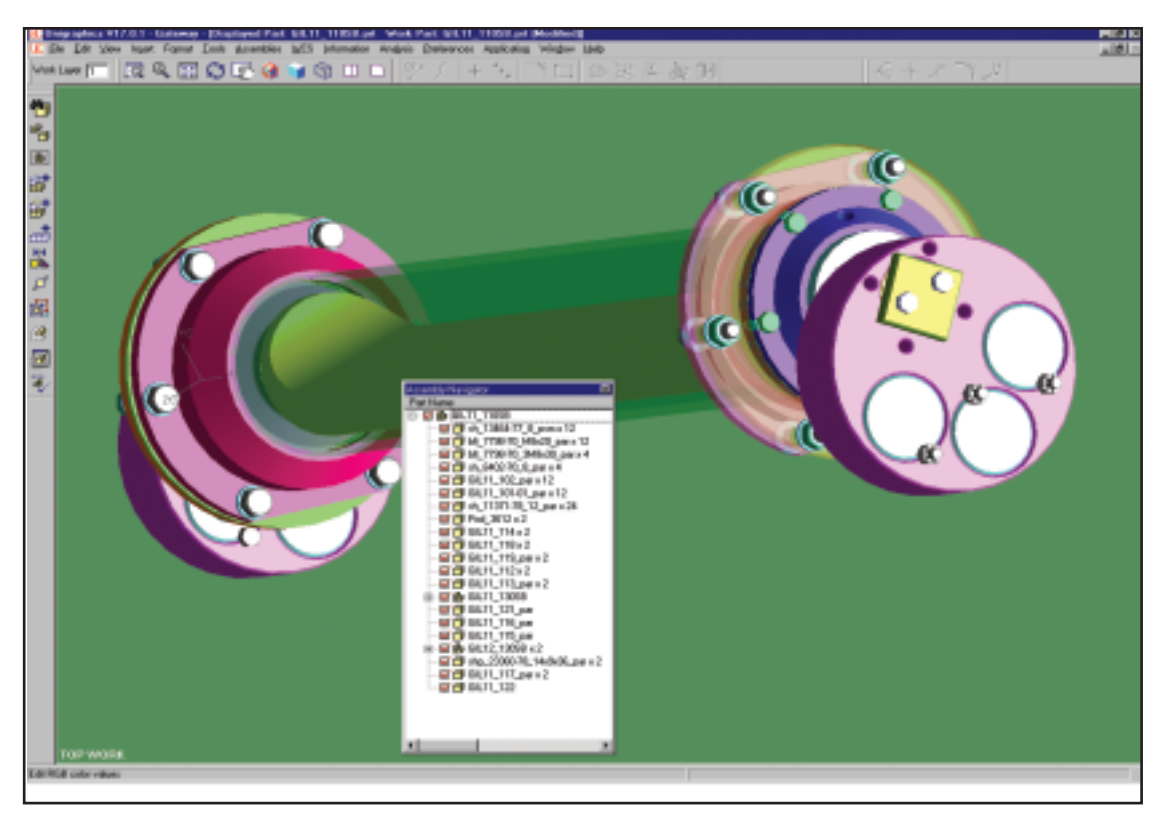

Деталь из Solid Edge применена в сборке в системе Unigraphics

о продукте (например, наиболее подходящий материал или возможность использования стандартных компонентов) может быть преобразована в электронную форму и включена в любой новый проект в виде меню, настроенных на конкретный процесс. Технология прогнозируемого проектирования положила начало новому поколению инструментов, которые называются мастер-процессами и советниками процесса. Программные системы, использующие знания о продукте и имеющийся инженерный опыт, значительно упростили выполнение большинства специальных инженерных задач. Прогнозируемое проектирование позволяет более эффективно собрать совокупные знания и подготовить их к последующему использованию.

В процессе моделирования изделий при конфигурировании сборок и поиске необходимых модификаций деталей необходимо управлять данными. Эту возможность дает UG/Manager: он обеспечивает тесную интеграцию модулей CAD, САМ, САЕ с системой управления проектом (PDM), совмещая передовую технологию управления данны-

ми об изделии системы iMAN со средствами моделирования сложных сборок.

В зависимости от тактики оснащения рабочих мест вычислительной техникой можно либо добавить уже действующей системе  $\mathbf K$ Unigraphics систему среднего уровня Solid Edge, либо начать работу с более простой Solid Edge, имея в виду последующую установку Unigraphics.

Solid Edge разработана специально для Microsoft Windows и предназначена для разработки сборочных узлов и геометрического моделирования отдельных деталей с использованием средств параметрического твердотельного моделирования.

Система проста в освоении и использовании. Предложен интуитивный интерфейс, который отражает естественный процесс работы над конструкцией изделия. Поддерживается ассоциативность между геометрией деталей при проектировании в контексте сборки. При моделировании детали, входящей в сборку, можно использовать в построениях поверхности, ребра и другие элементы любой детали сборки. Дополнительные удобства предо-

ставляет возможность копировать ребра с автоматическим добавлением эквидистанты, включать либо отключать копирование внутренних контуров на грани. Произведенные впоследствии изменения деталей сборки (как размерные, так и топологические), приводят к автоматическому обновлению создаваемой детали.

Solid Edge содержит полный набор средств для изготовления чертежей непосредственно на основе модели детали или сборочного узла. Используя эти средства, можно создавать чертежи, ассоциативно связанные с трехмерной моделью таким образом, что чертежи будут отражать все изменения, вносимые в геометрическую модель при работе над проектом. Средства автоматизации оформления чертежа решают все специфические задачи, характерные для этого процесса, включая композицию и создание видов, нанесение размеров, размещение аннотаций, а также отслеживание актуальности версии проекта.

Поскольку большинство проектируемых сборок является механизмами, в которых части сборки перемещаются относительно друг друга,

⊛ ⊙

в среду сборок были включены функции моделирования кинематики механизма и анализа его повеления, что позволило имитировать работу механизма непосредственно в среде сборки. На основе связей, наложенных при построении сборки, система автоматически распознаёт и строит кинематические связи с заданными параметрами. Кроме того, как и предполагает анализ кинематики, можно указать пружины, демпферы, задать закон движения для элементов, определяющих работу механизма. После этого система способна верно имитировать работу механизма, определять возможные столкновения и пересечения деталей во время движения.

В среде сборок есть возможность проектировать элементы трубопроводов для подвода топлива, охлаждающей жидкости, воздуха и т.п.

Предлагаемый набор функций поможет при прокладке пространственных трасс в контексте сборки. Можно строить траекторию как расстояние кратчайшее между точками, трехосевой сегмент с разным порядком построения по осям Х, Ү, Z, использовать при построении трассы ограничения соединения, касания, параллельности и коллинеарности. Трасса может состоять из отрезков и дуг окружнос-

ти. Построенная траектория полностью ассоциативна с геометрией сборки, которая использовалась при ее создании. После прокладки трасс и определения физических параметров трубы система создает деталь трубопровода, добавляя необходимые сгибы заданных радиусов. При построении модели трубы автоматически строится выбранный тип фланца. Для созданной трубы Solid Edge формирует необходимую при изготовлении таблицу сгибов. Позднее нетрудно модифицировать как размеры трубы, так и ее трассу. Труба является специальным типом детали в сборке, моделируется в контексте сборки и полностью с ней ассоциативна. Это означает, например, что изменение положения элементов арматуры приведет к изменению конфигурации трассы и самой трубы. Такая ассоциативность особенно важна при проведении компоновочных работ, когда конструктору приходится постоянно менять положение тех или иных агрегатов, а затем корректировать подходящие к ним трубопроводы.

Новый пакет для сваривания деталей, появившийся с 9-й версии, значительно упрощает процесс проектирования сварочных швов. Время проектирования сокращается благодаря встроенному автоматическому процессу, определяющему свариваемые компоненты, подготовку деталей к сварке, сварочные швы и послесварочные операции. Модуль черчения Solid Edge обеспечивает простановку всех сварочных обозначений. Чертежи можно оформлять как до сварочных операций, так и после.

При взаимодействии САПР среднего уровня Solid Edge, САПР верхнего уровня Unigraphics и сис-

При взаимодействии САПР среднего уровня Solid Edge, САПР верхнего уровня Unigraphics и системы ведения проекта iMAN обеспечивается уникальная степень интеграции.

темы ведения проекта iMAN обеспечивается уникальная степень интеграции. Происходит не только передача геометрических моделей обеспечивается сохранение ассоциативности и возможности обновления сборок в обоих направлениях. Чтобы это стало возможным, системы должны иметь как общее геометрическое ядро (Parasolid), так и общие системы именования топологии, идентификации изменения топологии. Работая в связке Unigraphics и Solid Edge, можно использовать детали или сборочные узлы одной системы в другой и быть уверенным, что измененная деталь автоматически изменится в сборке, созданной в другой системе. Можно создать модель в Unigraphics, а чертеж оформить в Solid Edge. Изменения в модели Unigraphics автоматически обновят чертеж, созданный в Solid Edge. Возможна и обратная ситуация. Можно создать модель Solid Edge и использовать Unigraphics для программирования обработки на станке с ЧПУ. Изменение модели в Solid Edge приведет к автоматическому обновлению программы обработки. Обе системы, Solid Edge и Unigraphics, полностью интегрированы с системой iMAN, доступ ко всем необходимым функциям iMAN осуществляется прямо из Solid Edge или Unigraphics, ocyществляется синхронное управление спецификацией изделия.

#### Подытожим все, о чем говорилось в никле статей.

Unigraphics гарантирует использование полностью ассоциативной твердотельной модели на всех этапах проектирования, что обеспечивает реализацию сквозных цепочек процессов, встроенных в модули системы. Технологии основаны на следовании реальным процессам. Система проста в использовании. может быть легко и быстро внедрена. Импорт и экспорт данных в Unigraphics обеспечивается с использованием базового ялра твердотельного моделирования Parasolid, который де-факто стал стандартом для всей промышленности. Parasolid позволяет легко и без ошибок обмениваться данными с другими системами. Кроме того, Unigraphics поддер-

живает промышленные стандарты обмена данными STEP, IGES, DXF, располагает множеством прямых трансляторов (CATIA, CADDS, SDRC и AutoCAD). Разнообразные программы лизинга, обновления и партнерские программы делают систему Unigraphics привлекательной по цене. Полностью масштабируемая линейка продуктов дает возможность любому предприятию выбрать и лицензировать только необходимое. Предоставляется полный сервис, включающий инсталляцию, обучение, прямую техническую поддержку, интеграцию, обмен данными, инжиниринг.

> Максим Краснов **Consistent Software** Тел.: (095) 913-2222 E-mail: krasnov@csoft.ru

> > 5'2001 CADmaster

# logiCS: эффективные приемы работы

чевидно, что одна из основных целей внедрения САПР - сокращение времени проектирования. Применительно к технологам речь идет о более быстрой разработке технологического процесса. Не секрет, что в связи с тяжеэкономической ситуацией лой последних лет конструкторско-технологические службы отечественных предприятий претерпели существенное сокращение. И сегодня, когда появились заказы, технологи-

Уважаемые читатели, эта небольшая заметка начинает серию публикаций, посвященных описанию приемов эффективного использования возможностей системы TechnologiCS. Надеемся, что примеры решения конкретных задач технической подготовки производства помогут пользователям пакета использовать его более полно и качественно, а тем, кто только присматривается к системе, — подробнее ознакомиться с ее возможностями.

ческие отделы зачастую просто физически не справляются с навалившимся на них объемом работ. Максимально быстрая разработка ТП с помощью САПР становится особенно актуальной.

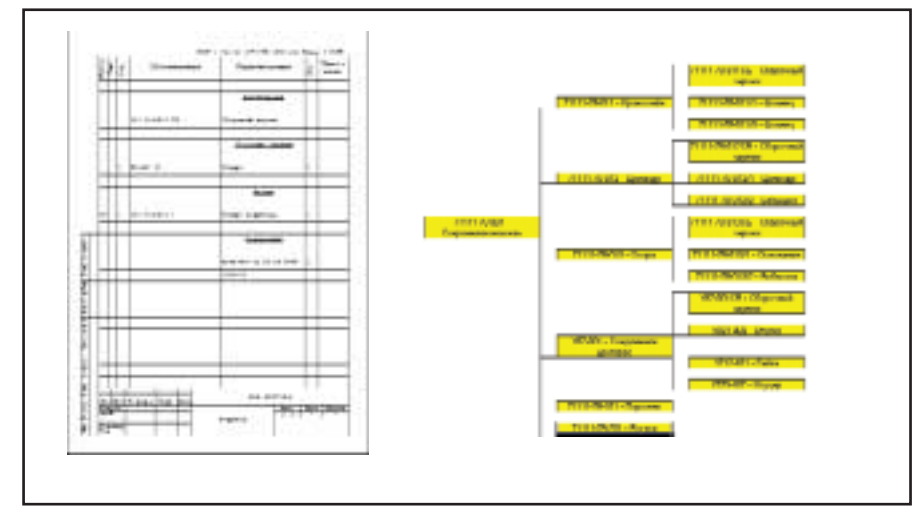

Рис. 1. При передаче (вводе) спецификаций в БД TechnologiCS автоматически формируется древовидная структура изделий

Ниже мы приведем несколько примеров существенной экономии времени при создании с помощью системы TechnologiCS техпроцессов для заготовительного производства.

В качестве исходных данных примем, что конструкторские спецификации, относящиеся к изделию, для деталей и узлов которого мы будем проектировать технологические процессы, уже переданы конструкторами в единую базу данных системы TechnologiCS. Это означает, что в БД автоматически сформировалась структура изделия  $(pnc. 1)$ .

Создание технологических процессов начинается, как правило, с формирования предварительного маршрута прохождения детали и задания информации об основном материале. Допустим, этот этап пройден - данные о расцеховке и материалах введены для всех деталей нашего излелия.

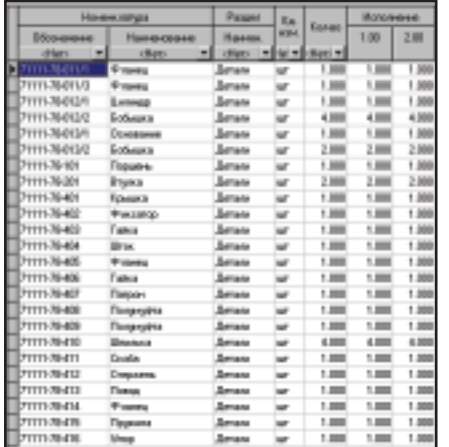

Рис. 2. После разузлования получаем список всех деталей, входящих в изделие

Начинаем проектирование ТП заготовительного производства. Большинство техпроцессов для деталей из заготовок одного типа в данном случае идентичны, что позволяет воспользоваться возможностями модуля сводных расчетов TechnologiCS и библиотеки стандартных фрагментов технологических процессов.

Вкратце один из способов ускорения проектирования технологических процессов (для всех деталей изделия), относящихся к заготовительному производству, можно описать следующим образом:

- составить перечень всех деталей  $\bullet$ изделия:
- выбрать из них только те, в маршруте прохождения которых присутствует интересующий нас заготовительный цех;

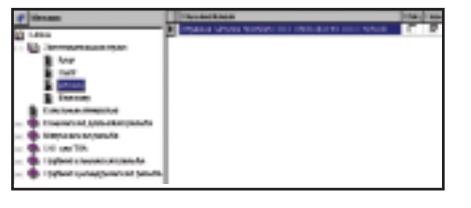

- Рис. 3. Выбор подходящего стандартного фрагмента технологического процесса из библиотеки TechnologiCS
- разделить оставшиеся детали по типам заготовок:
- из библиотеки стандартных фрагментов ТП выбрать техпроцесс для определенного типа заготовки и копировать с незначительными изменениями в ТП всех леталей из заготовок данного вила.

Рассмотрим этот механизм в лействии.

Указывая материал заготовки, пользователь системы по нажатию одной клавиши получает практически готовый фрагмент технологического процесса.

Чтобы выбрать из базы данных необходимые нам детали, нужно проделать следующие простые шаги:

выбрать в БД изделие (узел,  $\bullet$ сборочную единицу) и перейти в режим "Итоговая спецификация";

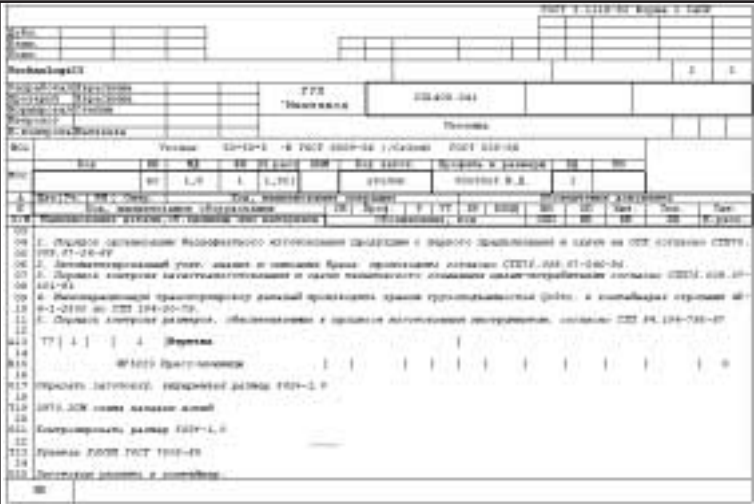

Рис. 4. Пример сформированного технологического процесса

- в режиме "Итоговая спецификация" выполнить разузлование при этом мы получаем на экране список всех деталей, входящих в наше изделие (рис. 2) (при желании можно представить эти данные в виде ведомости);
- перейти в режим "Сводный расчет": теперь мы видим не только список всех деталей, но и относящуюся к ним технологическую информацию. С помощью функции "Фильтр" выбираем детали, в предварительном маршруте прохождения которых присутствует нужный заготовительный цех (участок). В нашем примере это цех 77, участок 1;
- используя в режиме "Сводный расчет" фильтр по наименованию основного материала, отбираем из всех леталей. подлежа
	- щих обработке в 77-м цехе, только те, которые делаются из заготовок определенного "Уголок типа (например, 50x50x5 FOCT 8509-86");
		- подбираем в библиотеке стандартных фрагментов ТП (в TecnologiCS они называются блоками) подхоляший заготовительный техпроцесс (рис. 3). Для удобства поиска структуру папок в библиотеке фрагментов ТП пользователь может настроить самостоятельно.

Итак, у нас уже есть список всех деталей изделия, изготавливаемых из заготовок определенного вида, и соответствующий данной заготовке стандартный фрагмент ТП. Остается только последовательно и с небольшими корректировками (например, с изменением конкретных размеров в переходах) вставить этот фрагмент в технологические процессы всех отобранных деталей. Подобная процедура выполняется за-

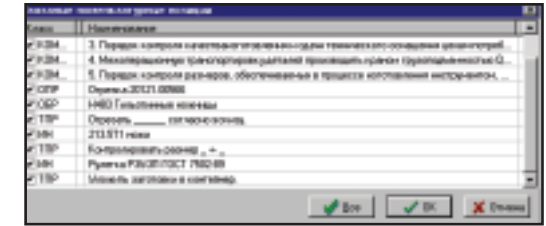

Рис. 5. Система предлагает автоматически сформировать фрагмент ТП, соответствующий выбранному материалу

⊛  $\circledS$  программное | обеспечение

# **TIPS & TRICKS**

#### AutoCAD. Исполнение команды Zoom Extents (Показать Границы) двойным щелчком по колесику **IntelliMouse**

При работе в AutoCAD многим стало привычно по двойному щелчку колесика IntelliMouse вызывать команду Zoom Extents (Показать Границы). При переустановке программы случается, что вместо этой команды вызывается контекстное меню. Для настройки функции колесика мыши на выполнение функции масштабирования изображения, установите значение системной переменной MBUTTONPAN в единицу.

#### AutoCAD. Быстрый запуск Проводника (Explorer)

Чтобы запустить программу Проводник (Explorer) и открыть его в каталоге, в котором содержится текущий чертеж, достаточно создать кнопку на панели инструментов и назначить ей следующий макрос: ^C^C^P(startapp "explorer" (strcat "/e,"<br>(getvar "dwgprefix")))

#### Где можно найти официальное описание структуры формата DXF?

Официальное описание формата файла Autodesk Data Exchange (DXF) находится на сайте Autodesk: http://www.autodesk.com/techpubs/autocad/acad2000/dxf/index.htm

Здесь публикуется подробное описание самой структуры DXF и отдельно указаны все ее модификации.

#### Чем AutoCAD LT отличается **OT AutoCAD?**

AutoCAD LT является усеченной версией AutoCAD, предназначенной для двумерного черчения. Соответственно AutoCAD LT в 4,5 раз дешевле полной версии.

Функции, отсутствующие AutoCAD LT:

работа с трехмерными объектами;

- связь с базами данных;
- разработка собственных приложений. Отсутствует Visual LISP,<br>VBA, ObjectARX. Однако Consistent Software предлагает дополнительные приложения к AutoCAD LT для оформления<br>чертежей по ЕСКД (MechaniCS) и СПДС (СПДС GraphiCS), а также схемотехнике (ElectriCS);
- вставка растровых изображений (возможно с использованием средств пакета RasterDesk);
- и еще несколько моментов, таких как частичное открытие файла, видовые экраны произвольной формы, параллельная привязка и привязка к продолжению.

В то же время файлы, содержащие трехмерные объекты и растровые файлы, в AutoCAD LT отображаются корректно без возможности их редактирования.

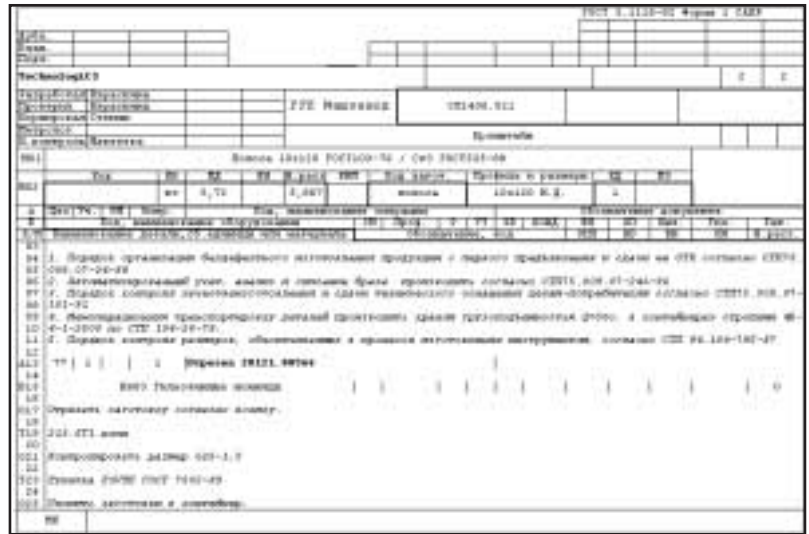

Рис. 6. Пример сформированного технологического процесса

тем для деталей из других видов заготовок. Пример ТП для заготовительного производства, сформированного с использованием стандартного фрагмента, представлен на рис. 4.

Этот способ проектирования очень удобен, если технолог заготовительного производства приступает к работе в тот момент, когда уже указаны маршруты прохождения и основной материал для всех деталей.

Следующий пример иллюстрирует автоматическое формирование части технологического процесса на этапе выбора основного материала. Поскольку для заготовок определенного вида ТП заготовительного производства в большинстве случаев очень похожи, сопоставим в БД системы фрагмент техпроцесса материалу заготовки. В нашем примере как основной материал используется "Полоса 10х120 ГОСТ 103-76". С помощью функции "Связанные позиции" укажем соответствие этому материалу следующей информации:

- Соответствующие комментарии;
- Операция: Отрезка;
- Оборудование: Н483 Гильотин- $\bullet$ ные ножницы;
- Переход: Отрезать  $\bullet$ согласно эскизу; √ Инструмент: Ножи 213.5Т1;
- Переход: Контролировать размер  $\ddot{\cdot}$ 
	- √ Инструмент: Рулетка РЗУЗП ГОСТ 7502-89:
- Переход: Уложить заготовки в контейнер.

Теперь, как только технолог выбирает в качестве основного материала детали указанную полосу, система предлагает ему автоматически сформировать фрагмент ТП для этой детали (рис. 5).

Таким образом, указывая материал заготовки, пользователь системы по нажатию одной клавиши получает практически готовый фрагмент технологического процесса. Остается только немного подправить при необходимости текст переходов и проставить конкретные размеры. Можно также добавить операционный эскиз.

Если, используя связанные позиции, заложить в базе данных несколько вариантов технологических решений, то при автоматическом формировании фрагмента ТП пользователь сможет выбирать, какое именно оборудование, технологический переход или инструмент следует задействовать в данном конкретном случае. Пример технологического процесса, сформированного по вышеописанной технологии, приведен на рис. 6.

> Константин Чилингаров **Consistent Software** Тел.: (095) 913-2222 E-mail: chilingarov@csoft.ru

Автор выражает благодарность за помощь в подготовке материалов для этой статьи главному технологу и сотрудникам ОГТ ОАО "Сибсельмаш".
# MechaniCS+TechnologiCS

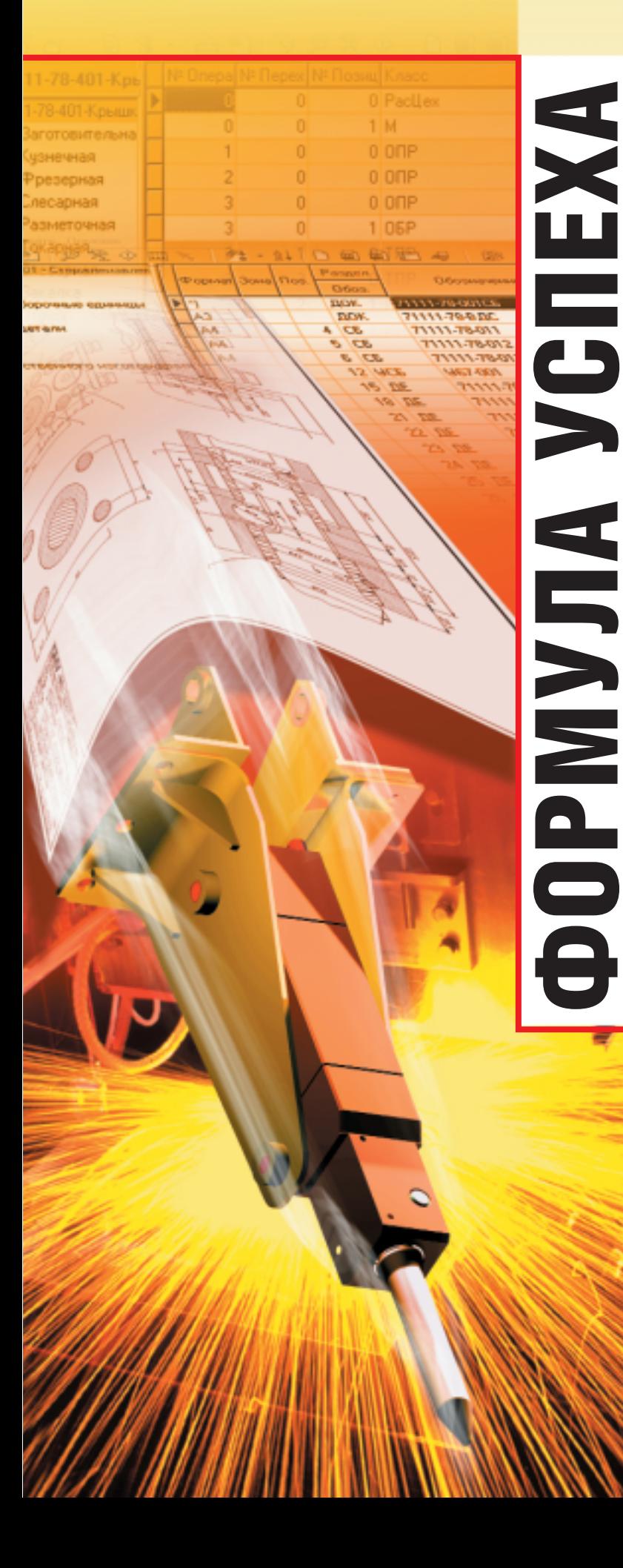

единая система технической подготовки производства

общая база конструкторско-технологической информации

# **MechaniCS**

- Быстрое оформление чертежей и спецификаций по ЕСКД
- Автоматизация нормоконтроля
- Формирование конструкторской информации в единой системе технической подготовки производства

# **TechnologiCS**

- Проектирование технологических процессов, выпуск документации по ЕСТД
- Материальное и трудовое нормирование
- Автоматизированные расчеты на узел/изделие/производственную программу:
	- Потребность в материалах
	- Потребность в стандартных изделиях, комплектующих, инструменте и т.д.
	- Сводная трудоемкость
	- Загрузка оборудования
	- Длительность производственного цикла

# Что в итоге?

- Сквозной цикл автоматизированной конструкторско-технологической подготовки производства
- Автоматическое формирование информации для планирования, диспетчеризации и управления производством

# **Consistent Software**

Москва, 107066, Токмаков пер., 11 Тел.: (095) 913-2222, факс: (095) 913-2221 E-mail: sales@csoft.ru Internet: http://www.csoft.ru

# Отделения CONSISTENT SOFTWARE

Санкт-Петербург, тел.: (812) 430-3434 Internet: http://www.csoft.spb.ru Калининград, тел.: (0112) 22-8321 Internet: http://www.cstrade.ru Ярославль, тел.: (0852) 72-6904 E-mail: csoft@yaroslavl.ru Нижний Новгород, тел.: (8312) 73-9777 Екатеринбург, тел.: (3432) 56-1419 E-mail: mig@mail.ur.ru Уфа, тел.: (3472) 23-7472 E-mail: info@atp.rb.ru Тюмень, тел.: (3452) 25-2397 E-mail: csoft@tyumen.ru Омск, тел.: (3812) 51-0925 Internet: http://www.omskelecom.ru/magma Новосибирск, тел.: (3832) 18-1113 E-mail: welcome@westpro.ru Минск, тел.: (10-37517) 210-0391 E-mail:rekolte@belsonet.net Киев, тел.: (044) 455-6598 Internet: http://www.csoftua.kiev.ua Харьков, тел.: (0572) 17-9665 E-mail: ab@vl.kharkov.ua Алматы, тел.: (3272) 93-4270 E-mail: logics@online.ru

# Системные центры CONSISTENT SOFTWARE

Киев, Аркада Украина, тел.: (044) 263-1039 Internet: htpp://www.arcada.com.ua Санкт-Петербург, НИП-Информатика, тел.: (812) 118-6211 Internet: http://www.nipinfor.spb.ru Красноярск, MaxSoft, тел.: (3912) 65-1385 Internet: http://www.maxsoft.ru Москва, АвтоГраф, тел.: (095) 904-1663 Internet: http://www.autograph.ru Москва, Steepler Graphics Center, тел.: (095) 245-7115 Internet: http://www.training.sgg.ru

**MAIIINHOCTPOFHNF** 

 $\widehat{\odot}$ 

программное | обеспечение

# **I усь свинье** не товарищ?

Хрюну Моржову посвящается...

каждой эпохи - свои символы, свои запоминающиеся образы. Крейсер "Аврора", папанинцы на льдине, Т-34, спутник, БАМ - всё это яркие отметины нашей истории, ушедшего столетия. Новейшая история, история перестройки,

запомнится талонами на УДП

или "умрешь днем позже"), горящим Белым Домом, диковинными "сникерсами" и "киндер-сюрпризами"... Киндер-сюрприз - это не один из наших блистательных премьер-министров, а магические шоколадные яйца, каждое из которых содержало заключенную в капсулу крошечную игрушку: обаятельную зверушку, самолетик или россыпь деталей, из которых можно было собрать забавную конструкцию. Достаточно аккуратно изготовленные, ярко раскрашенные, эти игрушки очень быстро стали предметом вожделения малышей, да и многие взрослые собирали (и продолжают собирать) целые коллекции "вкраплений в шоколад". Честно говоря, сам-то нежнейший молочный шоколад по вкусу так себе, и всю популярность в народе эти лакомства завоевали благодаря своей несъедобной "начинке".

Я вовсе не собиратель подобной коллекции и равнодушен к шоколаду, но иногда вертел в руках игрушки, добытые дочкой из шоколадных недр, и невольно задавался вопросом: как изготовлены эти забавные фигурки-дюймовочки?

# ("усиленное диетическое питание"

# И кто

этот Левша по имени Fererro, маркирующий каждую игрушку едва различимым клеймом?

"Сникерсы" уже давно выпекают в России, McDonalds на каждом углу - дошла очередь и до киндерсюрпризов, их выпуск постепенно осваивают в нашей стране. Но если изготовить шоколадную скорлупу больших проблем не составляет, то с производством пластмассового содержимого не все так просто. Если выбор игрушек будет небогат - и дети, и одержимые коллекционеры очень быстро потеряют интерес к этому десерту. Ассортимент нужно постоянно обновлять, а это означает изготовление все новых и новых пресс-форм, зачастую с весьма сложными рабочими частями.

С такой проблемой российские производители сладких игрушек и обратились в отделение компании Consistent Software в Санкт-Петербурге. Существующая технология изготовления такова: деревянная фигурка достаточно больших размеров, вырезанная художникомумельцем, вместе с эскизами раскраски отправляется в Италию, на головное предприятие. Там ее сканируют, формируют сеточную модель, по этой модели изготавливают рабочие части пресс-формы, отливают требуемое количество сереньких близнецов, раскрашивают (как уверяют — вручную) и возвращают в Россию. Получается мала игрушка, да дорога! И желание наладить производство яичной начинки здесь, в России, - вполне понятно. Сможете помочь? Давайте попробуем!

С чего начать? В наше распоряжение предоставили горсть самых разных пластмассовых фигурок: рыбок, кошек, утят - и первым желанием было сканировать готовую модель при помощи лазерного

3D-сканера, поставляемого с фрезерно-гравировальными станками серии ВЕТА компании Cielle. Благо на тот момент мы располагали таким станком. Но, во-первых, это было бы простым копированием существующего образца, а, во-вторых, при сканировании крошечной игрушки неизбежно потерялись бы мелкие детали поверхности.

В бескрайних просторах Internet существует множество компаний. специализирующихся на поставках готовых 3D-моделей в форматах 3DS и DXF. На веб-сайте одной из таких фирм мы нашли демонстра-

ционную сеточную модель симпатичного поросенка (в оригинале это была копилка характерный след на затылке сомнений не оставлял), которую и решили воспроизвести в виде начинки шоколадного яйца. В то время кипели страсти вокруг НТВ, с канала ушла передача "Тушите свет!" и нашего героя тут же окрестили Хрюном Моржовым.

Изменить размеры

модели до "киндер-сюрпризовских" масштабов труда не составило, но затем пришлось проработать несколько вариантов формирования игрушки в пресс-форме. Дело в том, что подобные модели, как правило, не содержат "правильной" геометрии (плоскостей, NURBS-поверхностей, скруглений и фасок), а представлены в виде пространственной сети из десятков или сотен тысяч треугольных элементов. И выбрать направление размыкания пресс-формы, определить потребное число вставок, построить поверхность разъема лостаточно сложно.

Нашего поросенка решено было изготавливать в пресс-форме, состоящей из матрицы и пуансона; а чтобы он крепко стоял на ногах опорную поверхность формировать отдельной вставкой, в этом случае

Итальянская полиция разоблачила крупное мошенничество в индустрии производства шоколадных яиц "Киндер-сюрприз", сообщает Апапоvа.com. Как выяснилось. Люка Константини (Luca Costantini) - хозяин фирмы, занимавшейся транспортировкой и хранением сюрпризов, которые затем помещают в шоколадные яйца, — в течение нескольких лет воровал самые редкие игрушки и продавал их через Internet коллекционерам. Цены на наиболее редкие игрушки могли достигать 480 долларов за штуку. В квартире одного из задержанных таких ценных сюрпризов было обнаружено на сумму, превышающую... 1 100 000 долларов.

> она получается идеально ровной, без литейных уклонов.

> Направление размыкания прессформы выбрано. Как построить поверхность разъема, как разделить единую сеть треугольников на поверхность матрицы и пуансона? Для современных CAD/CAM-систем построить кривую разъема (а в разных программах она может иметь различные названия: силуэтная кривая, линия раздела и т.д.) достаточно простая задача при условии, что модель описана аналитическими примитивами и вектор нормали к поверхности не меняется скачкообразно. Но попробуйте автоматически построить кривую разъема для кубика и вы поставите любую из систем в тупик! Как поступить с сотнями тысяч треугольников, описывающих скульптурную поверхность?

> Выход был найден. Структура STL-файла, в котором получена модель поросенка, представляет собой последовательное описание треугольных элементов с компонентами

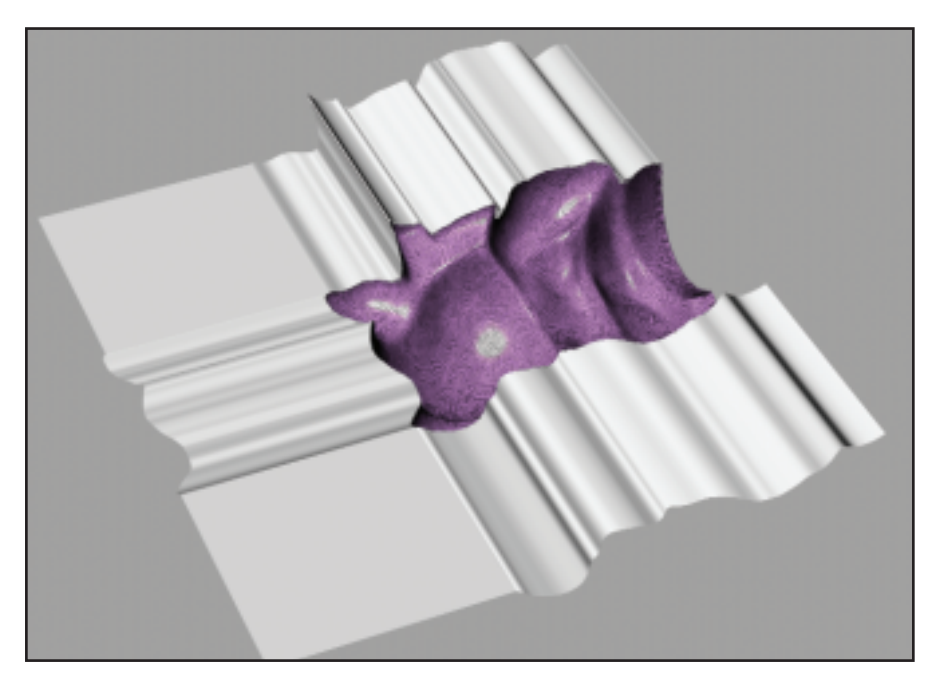

 $\circledS$ 

# **HOBOCTM**

# SolidCAM2000 v7.1

Компания Consistent Software, дистрибьютор авторизованный САDТЕСН, начала поставки новой версии пакета SolidCAM2000 v7.1, реализующей возможности индексной 4- и 5-осевой фрезерной обработки и дополненной соответствующими многоосевыми постпроцессорами.

SolidCAM2000 - мощный инструмент получения управляющих программ для станков с ЧПУ при обработке деталей, содержащих сложную поверхностную или твердотельную геометрию.

Предложен новый механизм мастер-процессов обработки для выполнения типовых процедур. Мастер-процесс может включать несколько операций сверления, фрезерования, гравировки с предопределенными параметрами обработки, режущего инструмента и т.п. Применение мастер-процессов позволяет значительно сократить время подготовки управляющих программ и аккумулировать технологическую базу знаний.

SolidCAM предлагает широкий выбор стратегий черновой, получистовой и чистовой механообработки как отдельных поверхностей, так и сложных твердотельных моделей. Визуализация траектории инструмента возможна в "проволочном" представлении с покадровым перемещением фрезы, либо в полутоновой заливке с имитацией удаления материала. Для каждого кадра управляющей программы выводятся сведения о режимах резания и времени обработки.

SolidCAM2000 v.7 включает дополнительные средства визуализации процесса удаления материала "Verify Plus" с возможностью масштабирования и поворота обработанного изделия.

В настоящее время готовится к выходу версия пакета SolidCAM2000, интегрированная с пакетом Autodesk Inventor R5. Новая версия Inventor располагает расширенными возможностями API-интерфейса, что позволяет производить ЧПУ-обработку 3D-моделей Autodesk Inventor средствами SolidCAM2000.

Более подробная информация о пакете SolidCAM - на web-сайте Consistent Software: компании http://www.csoft.ru.

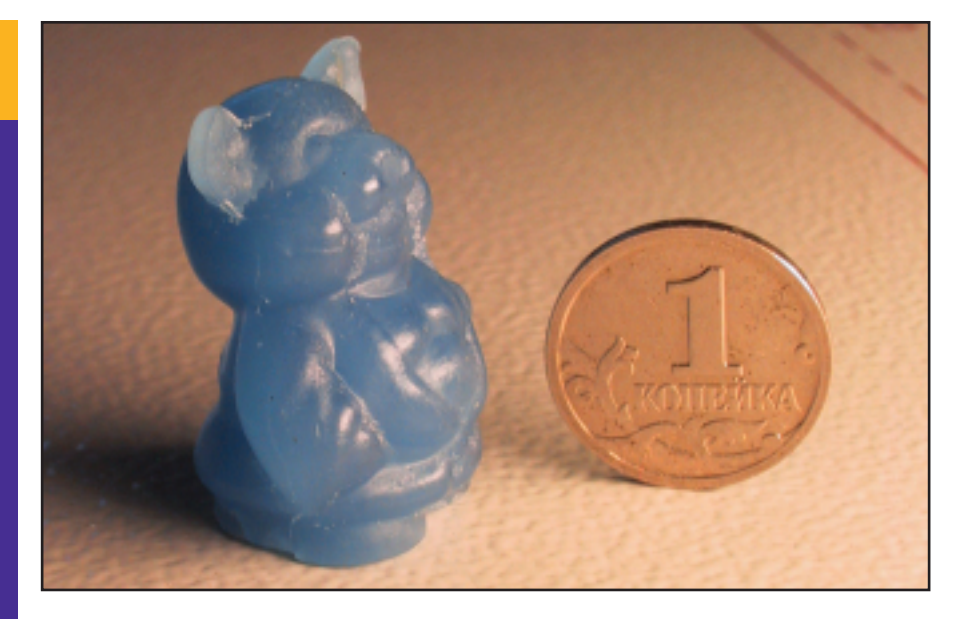

вектора нормали к плоскости элемента. Написали небольшую программу, сортирующую треугольники в зависимости от знака проекции нормали на направление размыкания формы. С плюсом - в один файл, с минусом - в другой! Полдела сделано — поверхности рабочих частей сформированы, осталось сформировать поверхность разъема. Для этого прежде всего буквально "от руки", в режиме непрерывного проецирования эскиза на сеточную поверхность, обрисовали зубчатый край одной из половин формы и получили весьма замысловатую пространственную кривую, а поверхность разъема сформировали вытягиванием сегментов этой кривой.

Всё, пора на станок! В качестве заготовки выбрали подходящий кусок оргстекла, хотя станок Cielle модели ALPHA 30/30, на котором производилась обработка, способен

фрезеровать цветные металлы (латунь, алюминий), - очень хотелось поскорее увидеть результат.

Получение управляющих программ "поручили" системе VisualMill v2.5 компании Mecsoft. Пакет не располагает собственными средствами поверхностного или твердотельного моделирования, но принимает на обработку практически из любых систем модели в форматах Parasolid и ACIS, IGES, STEP. И, что немаловажно при изготовлении моделей, представленных в виде полигональных сеток, - VisualMill обеспечивает импорт и обработку моделей в формате STL. Пакет предлагает богатый набор стратегий чернового и чистового трехосевого фрезерования, 3D-гравировки, имитирует съём материала инструментом с предварительно определенной заготовки, причем после любой машинной операции заготовка может

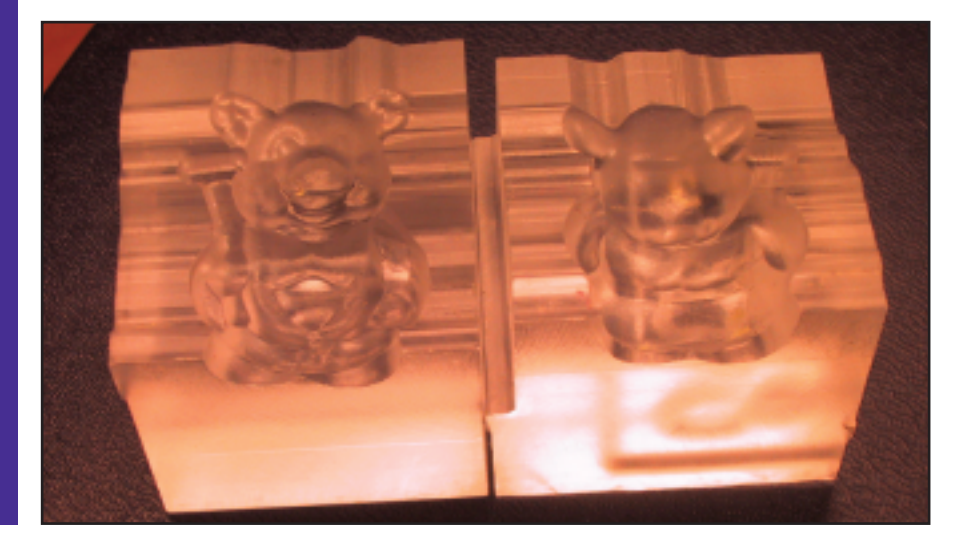

программное обеспечение

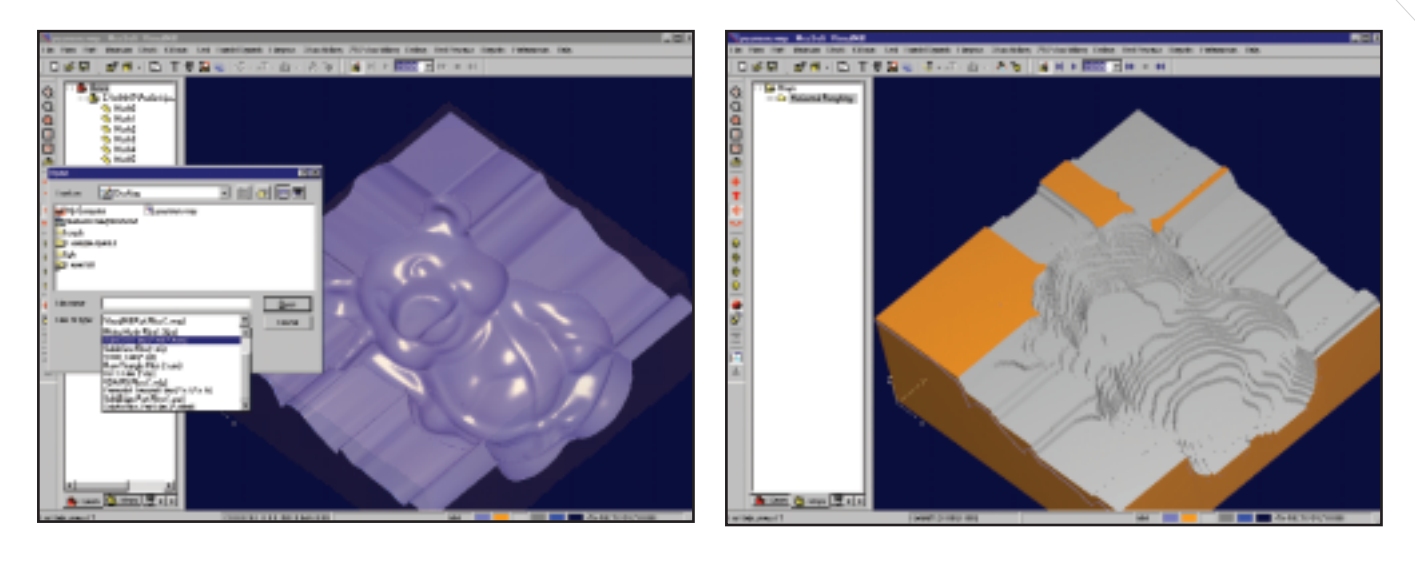

быть сохранена. Библиотека поставляемых постпроцессоров может быть пополнена при помощи Visualгенератора, в нашем случае достаточно было отредактировать постпроцессор FANUC (переключили его с дюймов на миллиметры) для того, чтобы станок ALPHA Cielle "понимал" сформированную программу в G-кодах.

Вернемся к нашему поросенку. Стратегии обработки, выбранные для матрицы и пуансона, во многом оказались сходны. Для чернового удаления материала применили послойную обработку торцевой фрезой диаметром 3 мм, с шагом по глубине 0,5 мм. Программа получилась короткой, станок отработал ее быстро, но после удаления стружки очертания свинки угадывались с трудом. Получистовая обработка сферической фрезой диаметром 2 мм (радиус скругления 1 мм) позволила оформить куда более мелкие детали, поросеночек заблестел боками и затылком - и неудивительно, расстояние между проходами инструмента было выбрано 0,05 мм, а размер передаваемой на станок программы составил 12 мегабайт. Здесь надо отметить интересную особенность пакета VisualMill — система автоматизаданной чески  $\mathbf{c}$ ТОЧНОСТЬЮ аппроксимирует дугами последовательность линейных перемещений, причем во всех трех рабочих плоскостях, что позволяет сократить размер управляющей программы и добиться более плавной работы механизмов станка.

Но дырочки на пятачке стали различимы только после чистовой обработки гравером с радиусом R0,1 мм, причем VisualMill определил для этого ювелирного инструмента такие зоны обработки, в которые не смог вписаться предыдущий инструмент. Этим же гравером были окончательно обработаны поверхности разъема. Завершающей операцией стало гравирование на затылке поросенка надписи "Consistent Software" буковками высотой 0,5 мм на глуби-HV 0.1 MM.

При соединении половинок формы они идеально совпали и трудно было удержаться от соблазна сделать первого воскового поросенка - можете увидеть его на снимке.

В заключение остается отметить, что наш Хрюн Моржов - конечно же, игрушка, но для ее изготовления потребовалось привлечь современные программное обеспечение и оборудование, с помощью которых можно решать куда более серьезные задачи в реальном производстве.

> Юрий Чигишев **Consistent Software** Тел.: (095) 913-2222 E-mail: jura@csoft.ru Игорь Шептунов **Consistent Software SPb** Тел.: (812) 430-3434

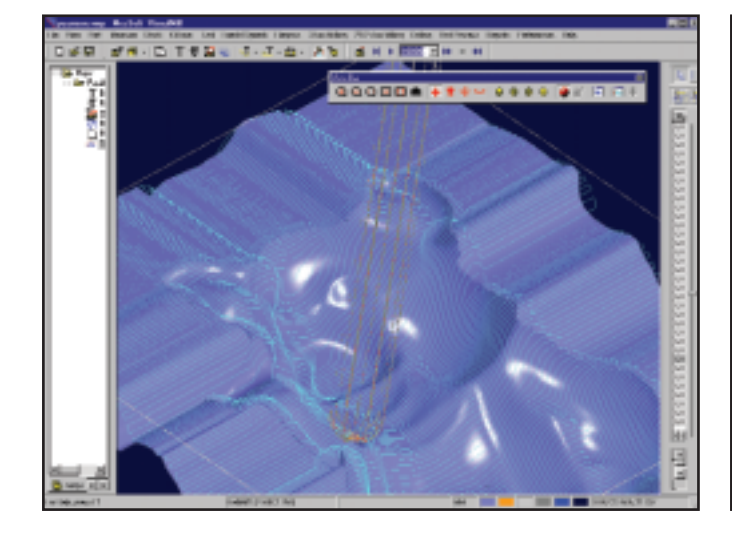

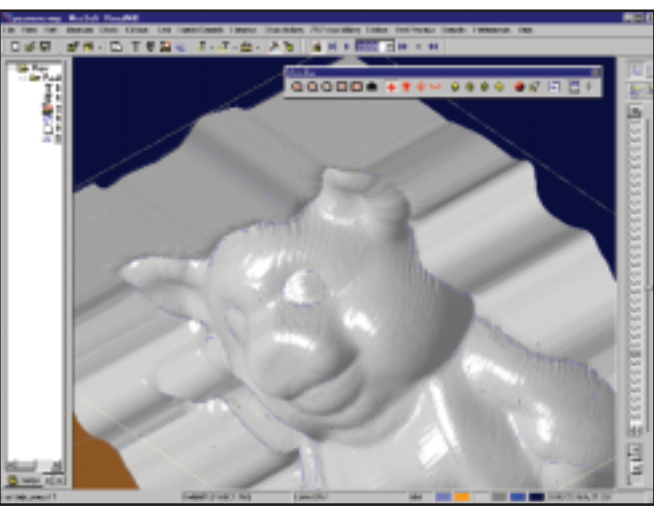

**ЭЛЕКТРОТЕХНИКА** 

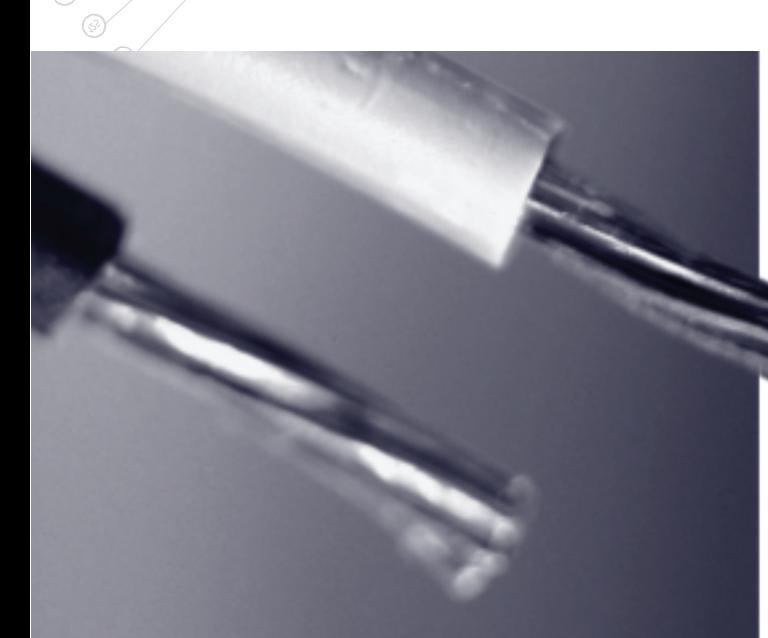

# Краткая справка

Владимир Михайлович Трушин родился в 1961 году, окончил Московский станкоинструментальный институт по специальности инженер-электромеханик. Под началом В. П. Кабаидзе работал конструктором на Ивановском станкостроительном заводе. В 1989-1994-м ведущий программист бюро САПР Коломенского завода тяжелого станкостроения. Разработкой системы проектирования электрооборудования занимается с 1993 года.

#### Предыстория

Рассказывает И. В. Лазебный заместитель главного конструктора по локомотивостроению ОАО ХК "Коломенский завод": один из первых пользователей и в какой-то степени соавтор программы ElectriCS.

Начало работ по автоматизации проектирования электрических схем пришлось на 1992-1993 годы. Решить проблему мы пытались своими силами, но, увы, безуспешно. Вины специалистов здесь нет: слишком уж тяжелым и в производственном, и в финансовом отношении оказался 1993-й. Не бывало у нас года хуже. Выделить достаточные средства на необходимую технику и нормальные пакеты базовых программ мы тогда не сумели...

# Будем знакомы!

Ситуация стала меняться лишь два года спустя, когда случай свел

# **ХОРОШЕМУ ІРИВЫКАЕШЬ БЫСТРО...**

В последнее десятилетие российские разработчики ПО совершили в информационных технологиях настоящий прорыв. Сегодня уже можно говорить об устойчивой тенденции продвижения на рынок качественного, конкурентоспособного программного обеспечения с маркой "Сделано в России". История одной из таких успешно развива-

ющихся программ  $-$  ElectriCS  $-$  как в капле воды отразила весь непростой путь отечественной компьютерной мысли...

конструкторов Коломзавода с Владимиром Трушиным и его коллегами.

В. М. Трушин. Первый шаг к ElectriCS - задание на разработку программного обеспечения для электроотдела. Я получил его в конце 1992-го или самом начале 1993-го. А в 1994-1995 годах для Коломенского тепловозостроительного завода уже делалась коммерческая версия программы.

# На ловца и зверь бежит

И. В. Лазебный. Собственно, с этой встречи все и началось. Я считаю очень правильным тогдашнее решение выбрать в качестве базового пакета AutoCAD, хотя рассматривались и другие варианты. Нами было сформировано основное техническое задание: если хотите, алгоритм работы будущей программы. Когда появилась ее основная часть - разработка электрических схем, - наши конструкторы, уже неплохо знавшие AutoCAD, смогли оперативно "обкатывать" новые решения. Словом, запрягали мы долго, но и поехали быстро...

В дни работы над программой Коломзавод выиграл тендер МПС на разработку и изготовление пассажирских электровозов для замены чешских аналогов. Если не считать первого отечественного электровоза, построенного в Коломне еще до войны, опыта создания такой машины у завода не было.

На проектирование отводились предельно сжатые сроки - год. А проект-то огромный. С точки зрения электротехники, электровоз очень сложная машина. К тому же, в отличие от предыдущих отечественных серий, создаваемый электровоз должен был иметь передачу переменного тока, что требовало разработки принципиально нового оборудования. Заводским конструкторам пришлось "с колес" работать по информации от разработчиков этого электрооборудования, "увязывать" результаты с требованиями МПС, разрабатывать электрическую схему и при этом еще осваивать очередную версию ElectriCS. Но именно программа во многом и помогла уложиться в отведенные сроки.

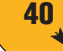

⊛

На тот момент существовали уже (и продавались) другие программы автоматизированного проектирования электрооборудования. Приобретать их Коломзавод не стал предпочел ElectriCS. Почему? Может, из экономии?

И. В. Лазебный. Нет, дело не в деньгах. Понимаете, ни один пакет не охватывал всех вопросов, которые мы хотели бы решать с помошью САПР. К тому же разработчик такого пакета находился бы от нас далеко. Это дополнительные трудности при доработке. А с разработчиками ElectriCS мы постоянно контактируем, моментально решаем любую проблему, связанную с использованием программы.

# Плюс - он и в Африке плюс

И. В. Лазебный. Была лостигнута основная цель: быстрое и качественное проектирование очень небольшими силами нашего конструкторского коллектива. Не секрет ведь, что классных специалистов сейчас не хватает, а уровень сложности задач растет. Рынок требует все новых изделий  $\boldsymbol{\mathit{H}}$ ИХ модификаций. ElectriCS здесь просто незаменим особенно при получении выходных документов, причем не только стандартных. Раньше все документы (а их же масса!) создавались вручную. Представляете, сколько времени уходило на одно составление кабельного журнала... В обычных, не самых сложных изделиях нашего завода - до семи тысяч проводов. И каждый надо указывать со всеми характеристиками: тип провода, длина, откуда и куда он идет. С ElectriCS это уже не проблема: всю рутину программа взяла на себя.

Сегодня завод выпускает самую разную продукцию - от локомотивов-дизелей до тепловозов, электровозов и электростанций. Применяется сложное и разнообразное электрооборудование. ElectriCS позволяет "вытащить" из принципиальной схемы всю информацию и привести ее в табличный вид. Из этих таблиц мы извлекаем необходимые конструктору сведения, на основе которых генератор отчетов автоматически создает практически любой документ. Параметры оформления схемы и документов пользователь может настроить сам.

В. М. Трушин. На практике встречаются, конечно, и весьма специфические залачи. Однажды, когда понадобилось вставить в текстовый документ графическое изображение клеммы, мы написали небольшую утилиту, которая позволяет создать специализированный отчет. То есть проблема адаптации программы к специфике пользователя вполне разрешима, и мы этим занимаемся. Методики проектирования электрооборудования на разных предприятиях могут существенно отличаться, и если где-то что-то не вписывается в идеологию ElectriCS, мы всегда помогаем найти решение.

Как пример того, каким образом можно получить специализированные отчеты, не предусмотренные никакими нормативными документами, Владимир Михайлович рассказал о создании таблиц бирок проводов.

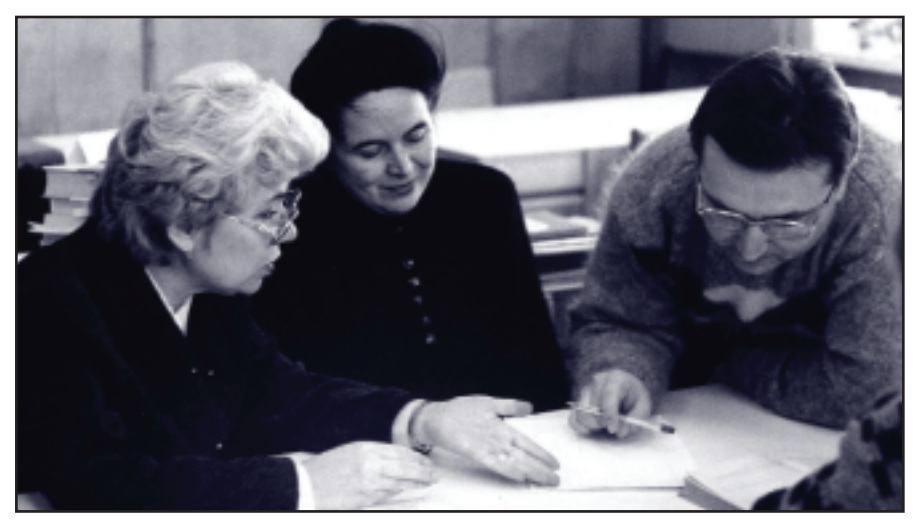

Обсуждение со специалистами ОГКЛ ХК ОАО "Коломзавод" технического задания на разработку очередного модуля ElectriCS

# TIPS & TRICKS

AutoCAD 2002. Использование комплекта утилит AutoCAD Express Tools

AutoCAD 2002 не содержит утилит AutoCAD Express Tools на диске в комплекте поставки. Последняя версия AutoCAD, включающая комплект поставки Express Tools, AutoCAD 2000. Для AutoCAD 2000i и AutoCAD 2002 отдельных версий Express Tools не создавалось. Тем не менее многие из утилит, входящих в AutoCAD 2000 Express Tools, вошли в сам AutoCAD 2002. В их числе:

ATTIN, ATTOUT, ATTSYNC,<br>BATTMAN, CLOSEALL, FULL-<br>PATH, GATTE, LAYTRANS, MPED-IT, PACK, PLJOIN, PSBSCALE и **PSTSCALE.** 

Названия команд изменились, их функционал перешел в  $H<sub>O</sub>$ AutoCAD 2002.

Комплект утилит AutoCAD 2000 Express Tools (http://www.autocad.ru/ download.htm) можно установить или мигрировать под другие версии и использовать в AutoCAD 2000i или AutoCAD 2002 соответственно.

При этом есть некоторые ограничения.

# Инструмент Express Tools: Double **Click Properties (DCPROPS)**

Ограничения в Аиto САД 2002: после закрытия диалогового окна инструмента будет автоматически открыто окно свойств "Ctrl+1".

Решение: не используйте функции редактирования свойств "по двойному щелчку мышкой" (Double Click Properties) или просто учитывайте, что в некоторых случаях придется закрывать два диалоговых окна вместо одного.

**Инструмент Express Tools: Display AutoLISP** Command (LSP)

Ограничения в AutoCAD 2002: команда "?" (Знак вопроса), введенная в командной строке при выполнении LSP-команды, будет выдавать ошибку: сообщение об отсутствии файла acad\_vlr.hlp.

Решение: не используйте эту команду в версиях AutoCAD 2000i и 2002.

# AutoCAD. Как сохранить значения системных переменных и передать их на другой компьютер?

Большинство системных переменных хранится прямо в файле чертежа и может быть передано вместе с DWG-файлом. Переменные, хранящиеся в реестре, вы можете перенести путем импорта пользовательского профиля. Также можно воспользоваться входящей в набор Express Tools утилитой System Variable Editor (SYSVDLG), которая может сохранить текущее значение переменных в файл и затем восстановить их из файла.

⊛

Обычными стандартными средствами ElectriCS рассортировал эти бирки:

- по маркам проводов;  $\bullet$
- по панелям;
- $\bullet$ по проводам, остающимся в панели, и тем, которые с панели уходят.

Впрочем, запроектировать электрическую схему для предприятия полдела, если не треть. Важно "начинить" эту схему реальным "железом", определить реальный аппарат или излелие. найти их изготовителя, увязать все характеристики: электрические, механические и многие другие. Конструкторам это знакомо, разработчикам ElectriCS тоже. Поэтому программа позволяет пользователям пополнять базу данных, а для поиска оборудования обращаться к электронным каталогам института "Информэлектро". Инженер находит нужное устройство, добавляет его в базу электрических устройств ElectriCS, а дальше вносит его в проекты уже в полуавтоматическом режиме. Чем больше у него наработок, тем быстрее идет подбор электрических устройств.

В. М. Трушин. Есть у программы одна особенность - быть может, не слишком заметная для пользователя, но очень важная: данные на электрические устройства можно вносить не полностью. Если, например, для создания схемы требуется один вид данных, лишь эти данные и нужно занести. Работоспособность программы не пострадает.

База аппаратов ElectriCS зачастую воспринимается как доработка программы. Это не так. Мы предоставляем в программе максимальный набор инструментов, с помощью которых вы можете создавать собственные базы. По опыту знаю, что если отнестись к этому делу серьезно, база аппаратов примерно в 500 устройств создается за месяц. Конечно, базу можно заказать или нам, или специалистам "Информэлектро". Мы выполним эту работу, но стоит она достаточно дорого, поскольку приходится не столько заполнять базу это не так сложно, сколько изучать номенклатуру устройств, которую использует заказчик. Пользователю куда проще, зная свою номенклатуру, пополнять базу на месте - прямо в процессе проектирования.

# Что дальше?

На сегодня ElectriCS обеспечивает работу только над схемотехнической частью проекта. Конструкторам же необходимо, чтобы программа помогала разрабатывать электрические шкафы, щиты, а иногда и сами изделия в части электромонтажа. ElectriCS не позволяет пока производить расчеты для электрических схем. Кстати, разработчики уже отреагировали на это требование и создали программу для выполнения некоторых расчетов.

#### Учись, студент

На одной из выставок, где представлялся ElectriCS, к разработчикам подошел, по всему судя, опытный проектировщик. И, словно студентам, стал объяснять, как правильно рисуется принципиальная схема, как эту схему собрать. А потом нарисовал две вертикальные линии, между которыми поместил три лампочки с тремя выключателями: "Как вы теперь будете делать проводку на "живых" лампочках и выключателях, если одни из них стоят на потолке, а другие - на стене? И как определите жгуты проводов?" В ответ ему продемонстрировали, как это решается средствами ElectriCS. И услышали: "Ребята, мне вас учить нечему".

- А если серьезно, - говорит Владимир Михайлович, — то, к сожалению, даже проектировщики со стажем не всегда представляют себе возможности программы, не верят в нее. Случается, впрочем, и обратное переоценка возможностей ElectriCS: мол, программа теперь сама всё создаст. Так не бывает. Мы освобождаем проектировщика только от черновой работы...

# К хорошему привыкаешь быстро

Но вот, скажем, вы приобрели пакет ElectriCS. Сколько понадобится времени, чтобы его освоить? Спросим об этом тех, кто знаком с ElectriCS давно, - инженеров-конструкторов Коломенского завода.

# Т. С. Боева

Курирует все работы, проводимые с помощью ElectriCS, обучает и консультирует конструкторов, администрирует базы.

- Время требуется не столько на обучение, сколько на адаптацию. Недели две. Первый комплект документации, как правило, получается

с трудом: надо подстроить саму программу, принтер, плоттер, расширить базу аппаратов. Возникают и другие вопросы — как нарисовать, начертить, состыковать. 133-й Пентиум для этой программы уже слабоват: тянет, но медленно.

Чем больше работаешь над проектами, тем быстрее получается их модифицировать под другие комплектующие, под иные варианты схем. И еще: рядом ведь работают опытные люди. Всегда подскажут.

О. В. Брякина

Молодой специалист, работает с ElectriCS около полутора лет.

- Мне не с чем сравнивать: здесь я сразу же начала работать с этой программой, а через месяц уже вполне с ней освоилась. Но было бы здорово, если бы работе с ElectriCS обучали уже в институте.

С. Б. Рудникова

На заводе 15 лет. Проектирует с помощью ElectriCS с 1995 года, создавала базу данных электрических устройств.

— Программа очень гибкая, позволяющая вносить в базу данных необходимые изменения. Конструкторам, конечно, стало легче. Можно рассмотреть схему в любом масштабе, совместить на одном листе несколько вариантов. Сама схема в этом исполнении читается проще. А обработав по программе принципиальную схему, мы уже автоматически получаем схему подключения. И по исполнению не сравнить с тем, что делается от руки...

В. М. Трушин. Чем дольше существует программа, тем более серьезные требования к ней предъявляются. То, что сегодня кажется превосходным, завтра становится обыденным, а проектировщики ждут от программы все новых и новых возможностей. Не зря ждут: ElectriCS  $-$  это прежде всего постоянно пополняющийся опыт коллектива разработчиков. Опыт, который воплощается в новых версиях программы.

Более подробно о программе ElectriCS можно узнать в компании Consistent Software, которая ее реализует.

> Эдуард Шиляев E-mail: Tretiakov@csoft.ru

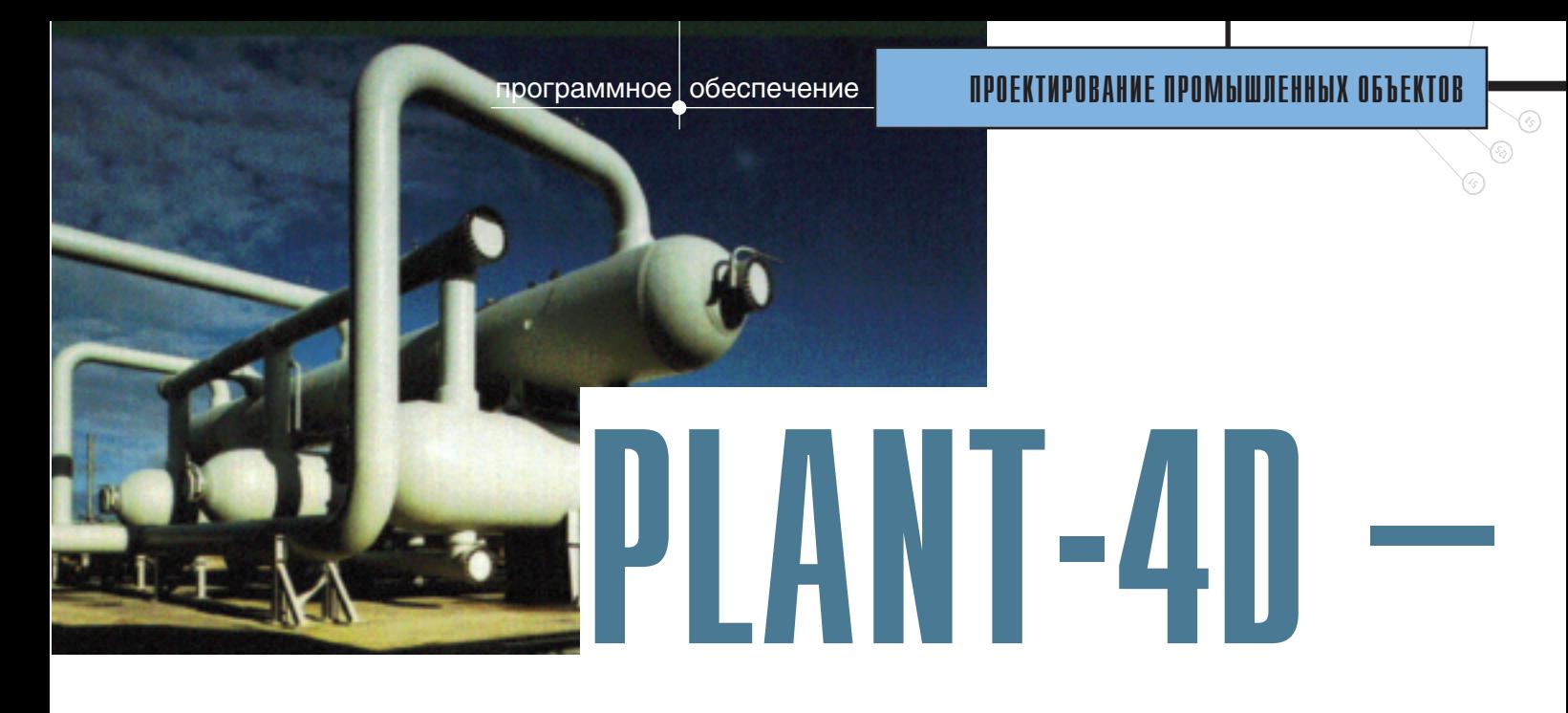

# Изобретение, которое построило современную цивилизацию

В энциклопедии сказано, что "колесо - это одно из величайших изобретений человечества". Кто ж спорит... Но задумывались ли вы о том, как придумали колесо? Лично мне кажется самой правлополобной версия, что колесо стало ответом на колоссальную потребность в этом изобретении.

Собственно, если заглянуть в глубины времен, именно так были сделаны и другие уникальные изобретения: от обыкновенного кирпича до "спирали" ДНК. Над формой и структурой ДНК бились десятки биологов, но, как оказалось, кроме их познаний требовалось простран-

# четвертое измерение промышленного проектирования

ственное мышление математика и такой математик пришел. Для строительства вавилонской башни понадобился специальной формы материал (между прочим, с тех давних времен классический кирпич своих пропорций не менял)...

Именно эти соображения приходят в голову, когда речь заходит о PLANT-4D. Этот программный

продукт с его уникальным внутренним устройством тоже появился не случайно: современный промышленный мир ждал его и требовал.

Говоря  $\overline{0}$ потребности в PLANT-4D, я имею в виду весь жизненный цикл любого промышленного объекта: ПРОЕКТИРОВА-НИЕ, СТРОИТЕЛЬСТВО и ЭКС-ПЛУАТАЦИЮ.

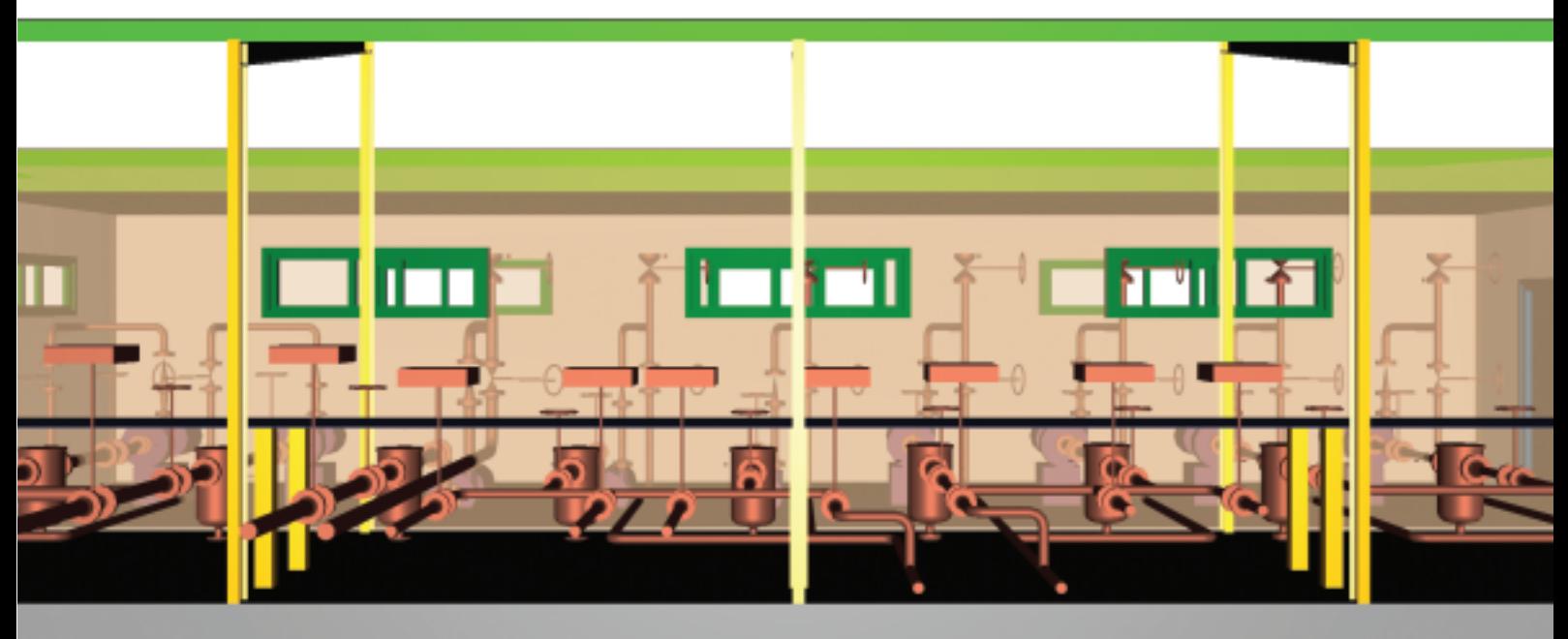

⊛

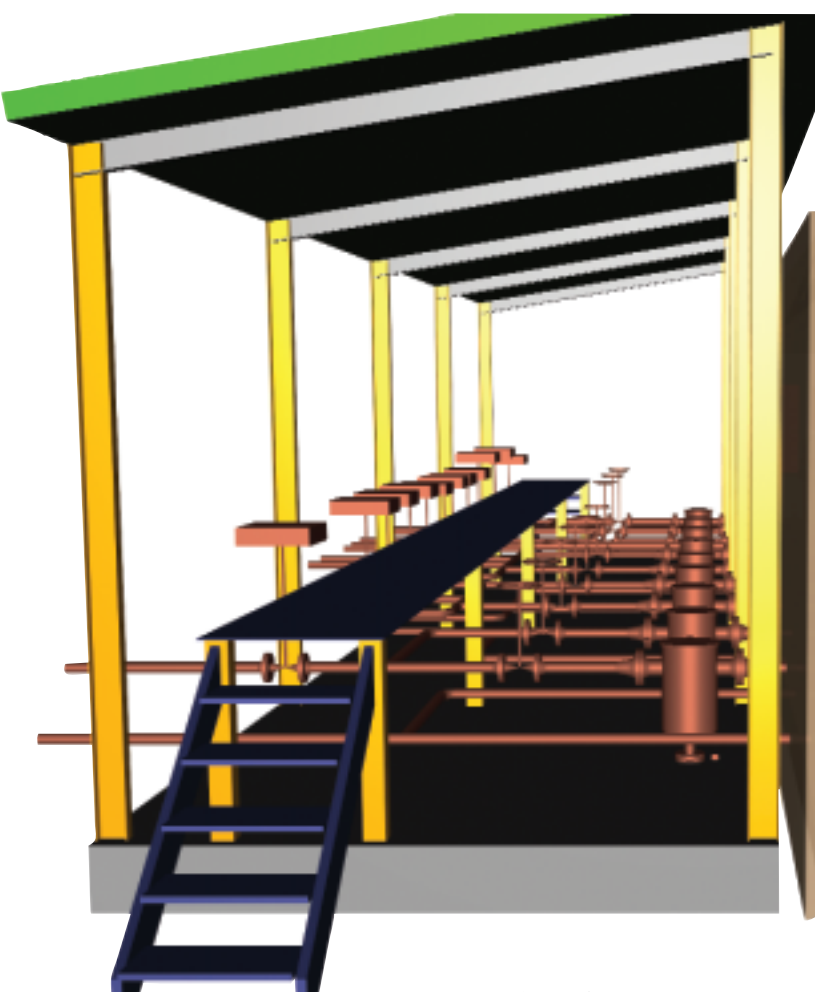

щадке стандартное и нестандартное технологическое оборудование, трассировать желоба и короба под электрокабель, системы вентиляционных каналов.

# Проектирование

В жизненном цикле любого промышленного объекта это первый и очень важный этап. От него зависит правильность строительства и монтажа, безопасность и экономическая целесообразность решений.

Стадия проектирования по длительности соизмерима со стадией исполнения (строительства). Автоматизация работ должна ускорить процессы принятия решения и выпуска технической документации.

 $PLANT-4D - 3TO$  инструмент для автоматизации проектирования промышленных объектов различного назначения. Область его применения весьма широка: проектирование и эксплуатация объектов нефтегазовой промышленности, органического синтеза, химической, пищевой, фармацевтической, целлюлозно-бумажной, полупроводниковой, металлургической, горноперерабатывающей промышленности, топливно-энергетического  $KOM$ плекса.

PLANT-4D предлагает проектировщику добротный и комфортный инструментарий, позволяющий разрабатывать технологические схемы и легко создавать трехмерную модель проектируемого объекта. Мы с вами современные люди и понимаем, что без трехмерной модели проект теряет очень многое.

Когда трехмерная модель создана, автоматически генерируются и подготавливаются к печати спецификации, трубный журнал (отчет по линиям), ведомости материалов, монтажные изометрические чертежи с простановкой размеров, позиций и созданием монтажных спецификаций на листе. Кроме того, вы можете без проблем получить любые планы, виды и разрезы. Все чертежи можно редактировать, вносить собственные поправки и изменения.

Думаете, это всё?..

Уже понятно, что PLANT-4D дает возможность трассировать трубопроводы и получать "производные" технические документы. Но, кроме того, он позволяет проектировать технологические схемы, КИПиА, компоновать и расставлять на пло-

Какое же проектирование без расчетов, спросите вы, - и будете абсолютно правы. Но и в этом технологическая линейка на основе PLANT-4D весьма хороша. Имеется широкий набор расчетных программ: от нужного практически каждому работающему с PLANT'ом модуля СТАРТ для расчета прочности и жесткости трубопроводов до программной системы MOSES для расчета поведения объектов в море или океане (для проектирования океанических платформ). Кстати, говорят, что модель подъема "Курска" рассчитывалась голландцами именно в MOSES...

Как показывают опросы и непосредственное общение с проектировщиками, самыми востребованными, даже модными программами для автоматизации работы технологов и монтажников являются AutoCAD и PLANT-4D.

Кроме них, очень востребованы и популярны:

СТАРТ - программа расчета прочности и жесткости разветвленных пространственных

◈ ᢙ

трубопроводов различного назначения при статическом нагружении. Алгоритмы програм-МЫ **CTAPT** соответствуют методикам и нормам расчета энергетических установок (согласно РД 10-249-98), тепловых сетей (согласно РД 10-400-01), нефтеперерабатывающих и нефтехимических производств (согласно РТМ 38.001-94), магистральных газо- и нефтепроводов (согласно СНиП 2.05.06-85). Программа может быть исполь-

зована для выполнения массовых расчетов и решения различных исследовательских

задач, связанных с изучением реальных условий работы трубопроводов, уточнением их расчетных схем и т.д. По программе выполняютпроверочные, СЯ проектно-проверочные, стандартные и нестандартные расчеты.

СТАРТ имеет обязательный сертификат соответствия Госстроя РФ и рекомендации Госгортехнадзора.

- ГИДРОСИСТЕМА прекрасная программа, созданная российскими разработчиками. Она позволяет осуществлять выбор диаметров разветвленных трубопроводов, перекачивающих жидкости или газы, определять пропускную способность системы или проводить поверочный гидравлический расчет.
- ПРЕДКЛАПАН расчет требуемого проходного сечения клапана; определение свойств продукта по заданному составу; подбор марки и числа клапанов, а также подбор пружины, груза или исполнения из базы данных; гидравлический расчет подводящего и отводящего трубопроводов и проверка допустимости гидравлических потерь; выпуск проектной документации (экспликации, спецификации), а также подробного протокола расчета - по корректируемым пользователем формам; проверка вариантов установки клапанов различных марок, поверочный

расчет ранее установленных клапанов. Программа соответствует ГОСТ 12.2.085-82 и согласована с Госгортехнадзором России.

ИЗОЛЯЦИЯ - расчет теплоизо- $\bullet$ ляции трубопроводов, арматуры и оборудования. Выбор материалов теплоизоляции; расчет толщины, объема и поверхности изоляции, выбор конструкции; расчет объемов работ и расходов основных и вспомогательных материалов; выпуск техномонтажной ведомости, ведомости объемов работ и ведомости потребности в материа-

МИРАЖ 4D - система проектирования контроля и автоматизации (КИПиА), работающая на основе операционной системы Windows и САПР-платформы AutoCAD. База данных системы МИРАЖ 4D содержит большую номенклатуру изделий и материалов. База данных имеет открытый и доступный формат и может пополняться непосредственно пользователем. Она позволяет хранить и использовать разнородную информацию  $\overline{10}$ техническим, монтажным, конструктивным, информационным, графическим характеристикам любого вида обо-

лах ЛЛЯ стандартного и нестандартного оборудования, трубопроводов наземных и подземных, со спутниками и без них, арматуры.

- $\Pi$ B-BE3O $\Pi$ ACTHOCTb pacчет энергопотенциалов и категорий взрывоопасности технологических установок (ОПВБ). Расчет избыточного давления взрыва. Определение категорий помещений и зданий по взрывопожарной и пожарной опасности (НПБ 105-95). Расчет радиусов разрушений. Нормативные показатели ПВО для 7000 веществ. Свидетельство Госгортехнадзора РФ № 02-35/255 от  $16.09.99$  г.
- ТЕПЛОС комплекс алгоритмов тепловых и гидравлических расчетов любых кожухотрубных теплообменников и "трубы в трубе", конденсаторов, испарителей, ребойлеров - со встроенными функциями расчета свойств рабочих сред по задаваемому составу с учетом фазовых превращений.

рудования как

систем контроля, измерений и автоматики, так и других.

 $\bullet$ 

- СПДС GraphiCS дополнение к Autodesk Architectural Desktop, Autodesk Land Desktop, AutoCAD или AutoCAD LT для оформления чертежей в соответствии с ГОСТ серии СПДС (Система проектной документации для строительства). Имеет сертификат соответствия Госстроя РФ.
- Строй Консультант электронная информационная база данных нормативных документов (СНиПы, ГОСТы и т.д.), созданная информационным центром Госстроя России и предназначенная для использования в строительных и проектных организациях, а также на предприятиях любого ранга, занимающихся строительством или проектированием.
- CAESAR II единственный в мире инженерный инструмент,

 $\circledcirc$ 

который осуществляет полный анализ системы трубопроводов, включающий статический и линамический расчет системы любого размера и сложности. Являмировым стандартом ется де-факто. Применение этого программного продукта в России ограничено отсутствием в нем соответствия отечественным нормативным документам и метоликам, но он используется при обслуживании зарубежных контрактов и проектировании зарубежных объектов. Впрочем, для проектирования таких объектов рекомендуются также программные продукты, разработанные СЕА и СОАDЕ для расчета сосудов и аппаратов по ASME, BS, UBC, ASCE, ANSI, TEMA, WRC, NBC, WRCB, WRC, DIN. CODAP, ESPACE, SCADES и др. Все перечисленное - лишь малая часть того, что входит в техно-

логическую линейку на основе PLANT-4D.

Хочу еще, что называется, "побаловать" проектировщиков. Так вот:

- $PLANT-4D -$  это самая полная  $\bullet$ электронная база данных российских элементов для систем автоматизированного проектирования;
- все элементы российской базы данных привязаны к производителям России, Беларуси, Украины;
- оформление чертежей в PLANT-4D производится в соответствии с государственными стандартами ГОСТ (СПДС);
- выпуск спецификаций осуществляется в соответствии с государственными (ГОСТ), отраслевыми. корпоративными  $\overline{M}$ пользовательскими стандартами;
- PLANT-4D единственный программный продукт, имеющий интерфейс для расчета прочности в соответствии с российскими нормативными документами (сертификат соответствия Госстроя РФ);
- уникальную ценность придает PLANT-4D наличие сертификата соответствия Госстроя РФ. Ни один другой программный продукт для проектирования и выпуска технологическо-монтажных чертежей и технологических схем такого сертификата не имеет.

Так ЧT<sub>0</sub> специалиста лля PLANT-4D и технологическая линейка на его основе являются инструментами, которые увеличивают производительность, сокращают число ошибок, позволяют повысить качество проектной документации, снимают бремя утомительных рутинных работ и позволяют уделить большее время поиску творческих инженерных решений.

# Строительство и реконструкция

Строительство - это воплощение творческой мысли проектировщиков. Но как, спросите вы, соотнести программу, пусть даже очень хорошую, с самим процессом строительства?

Многие проектировщики, - даже те, кто знаком со стройкой понаслышке, - знают, что процесс строительства как погода: прогнозировать пытаются, да не всегда получается. Поэтому и приходится вноогромное сить количество изменений. Вот представьте себе: всё вроде хорошо, но, как сказал бы мой друг, бывший прораб, - "эти чертовы \*\*\*\*" напутали и вместо одних материалов закупили те, что "подешевше". Или другой случай: материалы уже закуплены, и проектировать нужно в соответствии с тем, что имеем.

В первом случае нужно быстро изменить трассировку и выпустить новый вариант некоего участка или участков проекта. Технологическая линейка на основе PLANT-4D позволит сделать это в кратчайшие сроки. Как известно, на стройплощадке "черный" бизнес делают, либо разворовывая материалы, либо затягивая сроки. Если посчитать ущерб от однодневного простоя людей и оборудования или от затягивания сроков при ремонтных работах на установках с непрерывным или условно непрерывным процессом, то на эти деньги можно купить огромное количество PLANT-4D или даже накормить небольшой город.

Во втором случае еще проще. Можно завязать PLANT-4D со складской программой или ERP-системой. В такой связке ОКБ. ПКО или ИВЦ при заводе или комбинате может проектировать с отслеживанием и условным резервированием имеющихся на складах материалов.

Бывает еще вот какая проблема: проект принят, 1001 подпись получена, 1001 печать поставлена - и все передано на исполнение. А на монтаже вдруг обнаруживается, что система не может быть смонтирована! Мой друг Семен (тот самый бывший прораб), на сей счет тоже нашел бы что, как и о ком сказать... А внезапно возникшую задачу лучше

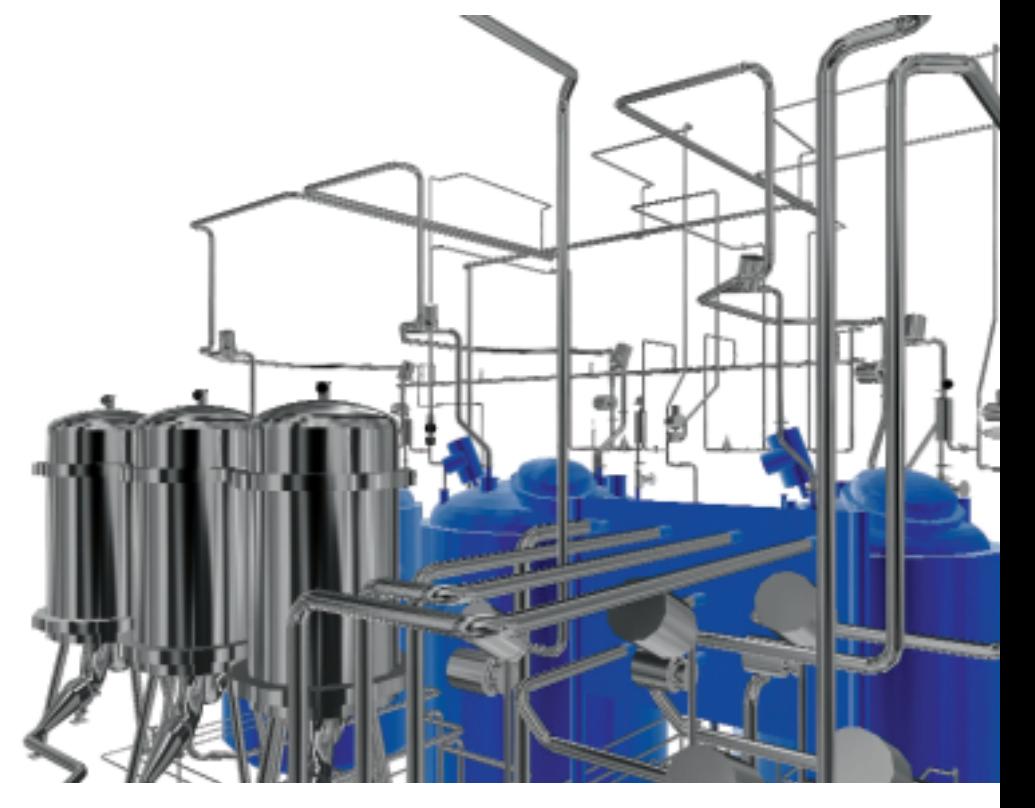

# OPOFKTVPORAHVE OPOMIJUOEHHIJX OGIIEKTOR

◈

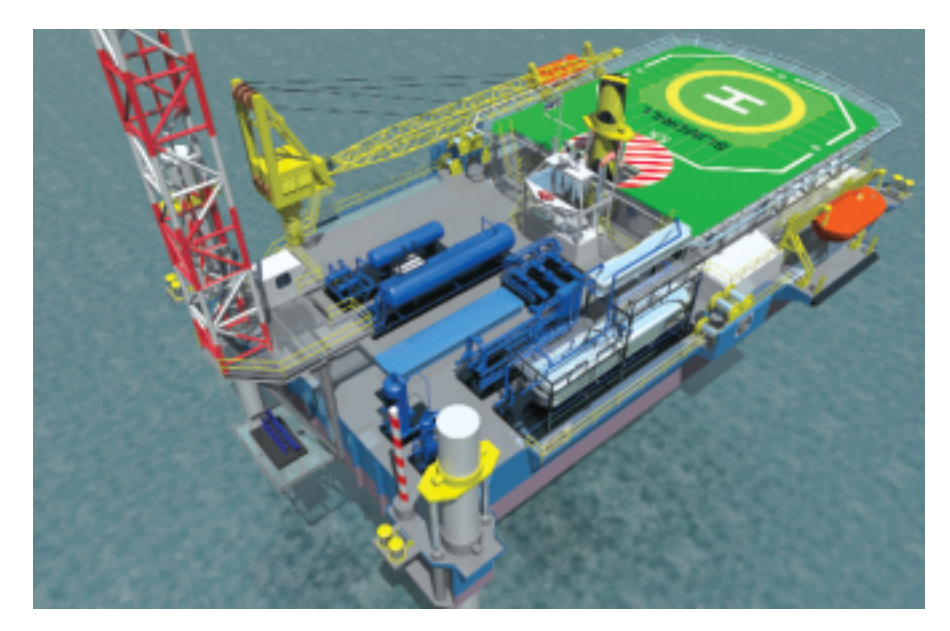

всего решить при помощи PLANT-4D: в системе имеется контроль коллизий (пересечений и нарушения расстояний). Так что PLANT помогает строителю и здесь.

Конечно, и PLANT-4D не панацея - я просто делюсь своими небольшими знаниями и кое-какими соображениями. Само собой,

даже при использовании новейших технологий прорабы найдут, за что вспомнить крепким словцом "закупщиков" и "умников". Но куда важнее другое: вы будете уверены, что было сделано по-настоящему многое, чтобы идея, творческая мысль проектировщика воплощалась без помех, что ошибок в проекте стало меньше, а значит расходы на строительство будут ниже и сам процесс строительства сделается более контролируемым.

# Эксплуатация

Удивительно, но PLANT-4D и решения на его основе помогают и процессе эксплуатации промышленного объекта. Причем совершенно неважно, что это за объект: месторождение, нефтегазоперерабатывающий или, скажем, химический завол.

Дело в том, что PLANT-4D устроен таким образом, что данные проекта готовы к использованию в информационных и диспетчерских системах промобъекта.

Очень часто для выдачи диспетчеру стопроцентно готовой информации вполне хватает мощностей и

возможностей самого PLANT-4D. В некоторых сложных случаях потребуются имеющиеся SCADA-системы - для связи с контроллерами или с ИС (ГИС)-системами, чтобы объединить распределенные данные (например, между несколькими географически отдаленными точками).

Вы будете уверены, что ошибок в проекте стало меньше, а значит расходы на строительство будут ниже и сам процесс строительства сделается более контролируемым.

Зачем, спрашиваете, это нам нужно?

Я тоже долго не мог понять, зачем. Казалось бы, можно в PLANT-4D работать над проектами - и хватит! Но давайте задумаемся о сегодняшнем состоянии наших некогда могучих заводов. Больше 10 лет они влачили мучительно трудное существование, теряли кадры. Ради сокращения расходов многие ремонтно-восстановительные работы выполнялись по принципу "отремонтировали, работает - вот и хорошо!".

Теперь, когда начался пусть небольшой, но настоящий промышленный подъем, мы пытаемся всё сделать "по-правильному". Но изменения, произведенные в тяжелые

времена, плохо документированы: бывает, что вся информация о них хранится в памяти одного-единственного человека. Вот ведь незадача: сейчас, когда можно наращивать мощность производства, когда есть возможность восстанавливать и реконструировать заводы, категорически не хватает исходной информации для проектных работ.

Чтобы избегать в том числе и таких ситуаций, создаются промышленные информационные системы (ИС). Современные информационные системы позволяют не только использовать технологическую схему из PLANT-4D для организации диспетчерских пунктов технологов, но и динамически получать и обрабатывать другую информацию. Например, информационные системы на базе MapGuide используются для получения данных по предприятию, управления ресурсами, паспортизации оборудования и контроля за ним, управления и решения задач генерального плана и инженерных сетей, прогнозирования и мониторинга

чрезвычайных ситуаций, стихийных бедствий... Информационные системы используются не только промышленными предприятиями, но и МЧС России, службами ремонта и эксплуатации линейных объектов (магистральных трубопроводов, дорог), городскими органами управления и исполнения. Прекрасным примером использования специализированных информационных систем является Киришский НПЗ (см. CADmaster № 1/2001):

система мониторинга магистрального нефтепровода с имитацией разлива нефти и затопления территории при прорыве тру... Впрочем, стоп это уже тема другой статьи.

# **PLANT-4D - новое поколение** систем автоматизированного проектирования!

Вот и рассказал немножко о PLANT-4D и технологической линейке на его основе. Можно, конечно, пожать плечами: "Чудеса да и только" - и продолжить работу за кульманом. А можно рассудить и по-другому.

> Игорь Орельяна **Consistent Software** Тел.: (095) 913-2222 E-mail: orellana@csoft.ru

> > 5'2001 CADmaster

# Просто архив это не так просто

чевиден первый возникающий у читателя вопрос: "Почему вы взялись за разработку своего технического архива, когда подобных систем и так уже существует множество?"

Причин несколько, но главная из них та, что на самом деле систем инженерного архива и документооборота, пригодных для использования в нашей стране, очень мало. И если беспристрастно оценивать состояние дел в этом секторе рынка программного обеспечения, то ситуация просто катастрофическая.

Конечно, на западном рынке существует не одна система управления документами и проектными данными. И первое, что приходит в голову любому поставщику программного обеспечения, - это выбрать что-нибудь подходящее, русифицировать, обучить специалистов, а затем... долго и мучительно пытаться убеждать потенциальных пользователей.

В нашу реальность импортные системы не вписываются по нескольким причинам. Первая и самая очевидная - цена рабочего места. Когда она составляет полторы-две тысячи долларов, то о массовом применении подобных систем на наших предприятиях можно забыть. Вторая, не менее важная это сложность внедрения и поддержки больших, универсальных систем документооборота. Россия страна большая, и часто ездить, например, из Москвы в Красноярск для наладки, адаптации и поддержки системы накладно. А своих грамотных специалистов-информационщиков на наших предприятиях пока, к сожалению, маловато. Я уж не говорю о том, что западное программное обеспечение не всегда можно адаптировать к нашим стандартам работы с технической документацией.

Перечисление можно продолжить, а можно просто констатировать факт: в России нет масштабных реализаций систем технического документооборота, созданных с использованием иностранных аналогов.

Чтобы сосчитать отечественные разработки в области электронного технического документооборота, хватит пальцев одной руки. Некоторые из них совершенствуются уже в течение длительного времени и получили достаточно широкое распространение. Все они созданы с учеспецифики отечественных **TOM** стандартов и относительно недороги, но при ближайшем рассмотрении обладают рядом существенных недостатков, препятствующих их массовому внедрению.

Большинство отечественных архивных систем очень жестко ориенЭто первая статья о новой разработке **Consistent Software** электронном архиве OutdoCS: информационной системе, предназначенной для управления документами проектно-конструкторских и производственных организаций.

тированы на определенную область применения или на работу в составе определенной системы автоматизированного проектирования. Например, очень неплохая система Search белорусской компании "Интермех" предполагает использование в общем машиностроении и хорошо интегрируется с AutoCAD, если для проектирования используется приложение Cadmech, разрабатываемое той же компанией. Но если пользователь работает с другими системами проектирования или даже с AutoCAD, но без Cadmech, их интеграция с Search представляет весьма нетривиальную задачу. Когда же область деятельности предприятия хоть немного отличается от общего машиностроения, то интерфейс, терминология, методология работы системы перестают устраивать пользователя.

И, наконец, еще одна причина, по которой существующие отечественные архивные системы не всегда пригодны для работы в современных условиях. Корни ее кроются в том недалеком по историческим меркам прошлом, когда начиналась их разработка. Развитие программного и аппаратного обеспечения

◈ ⊙

идет поистине семимильными шагами. И семь-десять лет назад, когда зарождались существующие архивные системы, никто просто не мог учесть всего, что требует современная технология компьютерного проектирования. Прежде всего это касается вопросов работы с документами, имеющими сложный файловый состав: трехмерными моделями, гибридными документами, документами со ссылками на другие документы архива и т.п.

Основной задачей, поставленной при разработке OutdoCS, было создание электронного архива, ориентированного на поддержку процессов проектирования и конструирования и обладающего развитым интерфейсом для интеграции с различными приложениями. Серьезное внимание обрашалось

на обеспечение широкого диапазона настроек, позволяющих использовать эту архивную систему в различных областях проектирования и конструирования.

# OutdoCS - универсальный архив технической документации

Меня всегда удивляет, что, когда речь заходит об электронном архиве, практически любой даже разбирающийся в программном обеспечении специалист говорит: "Архив? А что его делать-то? Все же очень просто". Объяснение здесь может быть только одно: мало кто в деталях представляет себе специфику электронного архива, ориентированного на работу с инженерными документами: чертежами, моделями, трехмерными сборками,

спецификациями.

С точки зрения пользователя, все действительно выглядит достаточно просто. Электронный архив пред-

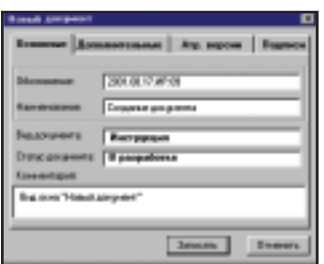

Карточка нового документа архива OutdoCS

ставляет собой базу данных, в которой система хранит картотеку, содержащую атрибутивную информацию, необходимую для поиска и управления документами, - обозначение, наименование, статус, формат и т.д. К карточкам документов прикрепляются файлы.

Когда нужно создать в архиве новый документ, система открывает карточку, в которой пользователь выбирает вид документа, заполняет обязательные параметры документа, а затем либо выбирает уже имеющиеся на диске файлы, либо создает новый по выбранному шаблону в приложении-редакторе.

Внедрение программных средств управления электронными документами позволяет наращивать выпуск продукции, получать новые заказы и зарабатывать деньги.

Файлы документов хранятся централизованно на файл-сервере, что позволяет получать к ним авторизованный доступ с любого компьютера в сети. Благодаря хранящейся в базе данных картотеке можно быстро найти документ.

После того как пользователь нашел документ в архиве, он может загрузить файлы документа в раз-

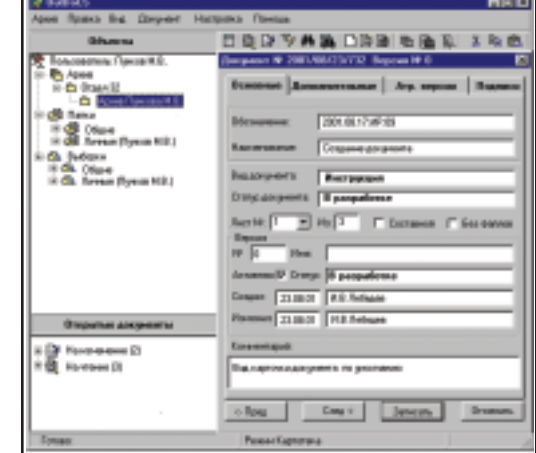

Вид окна программы при просмотре информации о документах в режиме "Картотека"

личные приложения для обработки: редактирования, просмотра, печати и т.д. При попытке пользователя загрузить файлы документов в приложение система проверит его права доступа. Если пользователь может изменять данный документ, система загрузит файлы в приложение-редактор и блокирует доступ на редактирование этой версии документа всем остальным пользователям. По завершении работы приложения-редактора архивная система заместит файлы версии документа, лежащие в архивной системе, файлами, полученными в результате работы приложения.

Документы можно разложить по папкам и подпапкам и, таким образом, создать структуру проекта. Пользователь может получить любой отчет по картотеке документов - например, о количестве документов в данном разделе проекта, их формате и состоянии (в разработке, на контроле, утверждены).

Все это необходимый функционал любого электронного архива, но если речь идет об архиве технических документов, то необходимо учесть ряд важных специфических моментов:

- возможности работы с многофайловыми и составными документами;
- поддержку коллективной работы  $\bullet$ над проектом;
- $\bullet$ обеспечение интеграции с различными системами САПР, системами технологической подготовки и системами управления проектными данными.

# Возможности адаптации системы

Интерфейс системы позволяет разработать внешний вид карточки документа, задать пользовательские атрибуты документов и их версий, ввести собственные названия обязательных атрибутов. Администратор разрабатывает структуру архива, вводит данные о пользователях, назначает права доступа к разделам и документам архива, описывает виды документов и типы файлов, задает приложения-обработчики файлов.

При настройке также устанавливаются способы прохождения документов различных видов от стадии разработки до состояния "Утверж-

5'2001 CADmaster

ден" и задается набор автоматических действий, которые выполняются при переходе документа из одного состояния в другое.

# Структура архива

# Разлелы

 $\circledS$ 

В архиве создаются, хранятся и обрабатываются документы. Архив делится на разделы. Разделы архива образуют древовидную структуру (любой из них может включать подразделы). Администратор создает структуру разделов и назначает права доступа: пользователь работает только с теми разделами, которые ему выделил администратор. Пользователь, не имеющий административных прав, не может ни создать, ни удалить раздел, ни изменить права доступа к разделу архива.

# Папки

Объекты типа "папка" предназначены для создания наборов версий документов, собранных из различных разделов архива. Папки содержат ссылки на версии документов.

Документы и их версии создаются в разделах архива, в папки же помещаются ссылки на существующие версии документов. Внешне - для пользователя - запись о версии документа в папке ничем не отличается от записи в разделе. Однако удаление записи из папки не приводит к удалению версии из архива: это лишь удаление ссылки на версию.

Папки могут быть двух видов: созданные пользователем (личные папки) и созданные администратором системы (общие папки). Общие и личные папки образуют две различные древовидные структуры. Общие папки доступны всем пользователям, личные - только их владельцу.

С версией документа в папке можно выполнять те же операции, что и с документом в разделе: редактировать, просматривать, изменять параметры, работать с листами и составом. При этом права пользователя на доступ к документу определяются правами доступа к тому разделу, где документ в данный момент зарегистрирован.

# **Локументы**

Документы системы OutdoCS это объекты, представляющие реальные документы, используемые в работе предприятия. Каждый из них представляет собой карточку документа (набор параметров) с прикрепленными к ней файлами. Система предполагает возможность редактирования или просмотра файлов документа.

# Типы файлов

К документам системы OutdoCS можно присоединить набор файлов различного типа и структуры. Тип файла определяет не только расширение его имени - в нем задаются возможные типы файлов внешних ссылок и программы-обработчики (редактор, просмотрщик) для документов, имеющих файлы данного типа.

# Виды документов

Виды документов определяют их назначение в процессе работы и устанавливаются на этапе настройки системы (распоряжения, извещения, спецификации, сборочные чертежи и т.п.).

Тип хранения документа и тип файлов, в которых хранится тело документа, видом документа не определяется. Например, сборочный чертеж может быть бумажным документом, сохраняться в формате

**TIFF или DWG** либо быть гибридным многофайловым TIFF+ DWG.

# Многолистовые документы

Многолистовые документы OutdoCS используются для хранения в архиве электронных аналогов многолистовых документов например, листов отсканированной книги, каждый из которых является отдельным растровым файлом, или многолистового чертежа, часть листов которого представлена файлами AutoCAD (\*.DWG), а часть файлами в растровом формате  $(*.TIF).$ 

# Составные документы

К локументам системы OutdoCS можно присоединять файлы, которые имеют внешние ссылки на другие файлы. Такие документы используются для хранения файлов трехмерных сборок, гибридных чертежей и других файлов, составленных из компонентов.

Составные документы дают возможность хранить в архиве файлы, которые имеют внешние ссылки на файлы других документов архива OutdoCS.

Идея использования составных документов в том, что файлы внешних ссылок можно заменять в составе на файлы документов архива. Это позволяет многократно использовать файлы одного документа как составляющие для конструирования файлов других документов архива.

Пользователь может манипулировать составом документа, присоединять и удалять документы, регистрировать в архиве файлы составного документа как новые документы.

# Версии документов

Система OutdoCS поддерживает многоверсионность документов. Один и тот же документ может иметь множество версий, находящихся на различных стадиях разработки. Это позволяет прорабатывать новые варианты документации, не приостанавливая действие утвержденного документа, и обеспечивает параллельную разработку разных вариантов одного документа.

# Управление доступом к документам

Задача обеспечения безопасности документов в процессе их хранения имеет в многопользовательском сетевом архиве один из самых высоких приоритетов. Для ее решения в электронном архиве OutdoCS созданы защищенное архивное хранилище файлов документов, исключающее получение доступа в обход

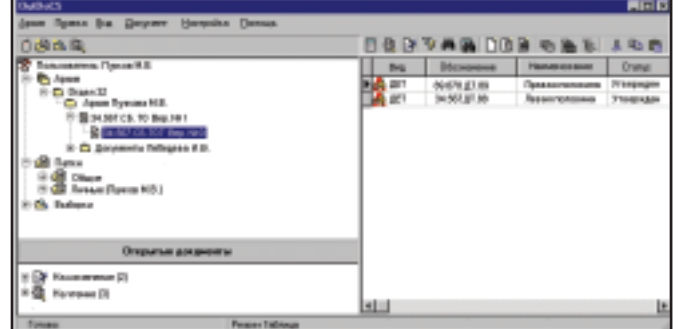

Раскрытие состава документа в OutdoCS

◈ ⊙

системы, и подсистема контроля прав доступа пользователей.

В основу подсистемы контроля положен механизм разграничения прав доступа пользователей к различным разделам архива предприятия и документам, которые в них хранятся. В распоряжение администратора предоставлены инструменты, позволяющие разрешать или запрещать пользователю основные вилы лоступа (не имеющий лоступа пользователь не сможет открывать раздел и просматривать его картотеку; просматривать, изменять документы архива и содержание их карточек, удалять, создавать, перемещать документы и их версии).

Кроме того, управляя статусом документа, его владелец может ввести дополнительные ограничения на доступ к конкретному документу.

# Статус документа

Атрибут "Статус" используется для задания регламента и автоматизации процесса разработки документов. Окончилась та или иная стадия работ над документом - меняется и его статус. Например, завершив выполнение чертежа, конструктор отменяет его статус В разработке и назначает На проверке. Это действие отражается на уровне доступа к документу всех пользователей (запрещает его изменение) и служит сигналом для начала работы пользователя, исполняющего роль контролера. Для автоматизации процесса разработки можно назначить ряд автоматических действий, которые система должна выполнить при изменении статуса документа. Например, проверить параметрыподписи пользователей, после чего разрешить или запретить изменение статуса, создать связанные документы - извещения об изменении, выпустить сообщение, чтобы разослать документ.

# Мониторинг авторизации и доступа к архиву

Еще одно средство защиты документов архива - ведущийся системой журнал, в который записываются все основные операции пользователей (а также по-ПЫТКИ совершения таких операций): просмотр картотеки архива, просмотр и редактирование документа или его карточки,

создание и удаление документа, изменение статуса документа, перемещение документа из одного раздела архива в другой и т. д. Информация журнала позволяет получить полную историю работы пользователей с документом, а также статистику по работе с архивом.

# Поиск документов в архиве

Для быстрого поиска необходимых документов в архиве в OutdoCS можно использовать:

- сортировку документов архива по различным параметрам;
- быстрый поиск документа по нескольким первым буквам какого-либо из его параметров;
- фильтрацию списков докумен-TOB:
- поиск документов по различным атрибутам карточки документа.

Найденные любым из перечисленных способов (а также их комбинацией) документы можно сохранить в архиве в виде папок документов.

Лля созлания автоматически пополняемых наборов документов используются выборки, которые содержат ссылки на версии документов, отвечающие набору заданных условий. Используя механизм выборок, пользователь может создать наборы документов (к примеру, документы, присланные на утверждение определенной группой пользователей или созданные в рамках одного проекта). Выборки могут быть общими, то есть доступными всем пользователям, и персональными - доступными только их созлателю.

# Зачем вашему предприятию нужен электронный архив

Переход к электронному способу хранения и разработки документации сулит предприятию множество выгод. Система технического документооборота - один из важнейших компонентов автоматизации процесса проектирования и конструи-

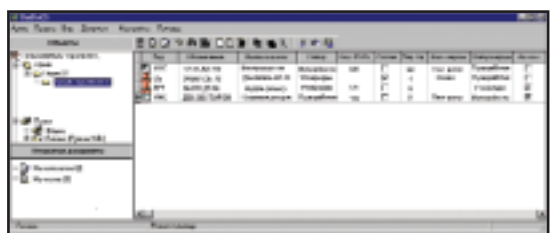

• Работа с документами в режиме "Таблица"

рования. В промышленно развитых странах такие системы используются практически во всех компаниях, занятых разработкой проектно-конструкторской документации. Растет интерес к ним и в России. Многие предприятия уже работают с ними, другие задумываются о приобретении, выбирают подходящую систему документооборота.

Вот лишь некоторые из преимушеств электронного архива:

- Надежное хранение документов значительно снижается риск потери документа или доступа к нему лиц, не имеющих на это права.
- Быстрый поиск документов не  $\bullet$ приходится тратить минуты или даже часы на поиск необходимого документа.
- Повышение уровня обслуживания заказчиков за счет более быстрого выполнения работ и меньшего количества ошибок.
- $\bullet$ Автоматизированный контроль создания и сохранности новых версий документов, исключающий ошибки в их идентификации.
- Приближение к стандартам ISO  $\bullet$ 9000 благодаря возможности внедрения автоматизированных и стандартизованных процедур управления документами.
- Возможность получения акту- $\bullet$ альной информации о состоянии проектов.
- Планирование загрузки сотруд- $\bullet$ ников работой.
- Поддержка коллективной работы над проектом, параллельной разработки частей проекта.
- Проведение согласованных изменений связанных документов, построение различных отчетов по проекту.

Внедрение программных средств управления электронными документами способствует наведению порядка в процессе проектирования, ведет к повышению качества выполнения проектно-конструкторских работ, а следовательно и к большей

> конкурентоспособности предприятия, что позволяет наращивать выпуск продукции, получать новые заказы и зарабатывать деньги.

> > Илья Лебедев **Consistent Software** Тел.: (095) 913-2222 E-mail: ilya@csoft.ru

5'2001 CADmaster

# Диалектика **Autodesk MapGuide**

ЧС России утверждает, что если вовремя узнать о налвигающейся опасности и ее возможных последствиях, большую беду можно предотвратить. У нас в стране прогнозом чрезвычайных ситуаций (ЧС) занимается Центр мониторинга и прогнозирования ЧС МЧС России, активно взаимодействующий с научными учреждениями Министерства науки, Росгидромета, а также службами спасения (рис. 2).

Основные инструменты прогноза — географические информационные системы (ГИС), объединяющие накопленные и формализованные

данные о катастрофах, информацию множества датчиков, имитационные модели опасных природных и техногенных процессов. Прогнозирование предполагает творческое участие различных экспертов. принимающих решение коллективно, при обсуждении варианта опорного прогноза.

Анализ тенденций развития прогностических систем показывает, что последние всё больше зависят от возможностей Internet: "всемирная паутина" обеспечивает оперативный сбор информации, коллектив-

Пожар легче предупредить, чем потушить. Эту "истину" многие повторяют не задумываясь: "Есть правила - соблюдай их, и все будет в порядке". Однако число пожаров растет, и задуматься есть над чем.

ную работу экспертов и многое другое.

На наш взгляд, достоверные прогнозы ЧС могли бы с немалой пользой публиковаться в Сети - в этом случае данные о характере бедствия и возможных последствиях будут доступны ответственным государственным организациям, спасательным службам и физическим лицам.

Адекватность результатов прогнозирования определяется качеством основных и вспомогательных узлов представленной на рисунке 2 информационной системы. Основные требования к ней - высокая оперативность, достаточная надежность, защищенность от несанкционированного доступа. Следует помнить, что скорость изменения параметров, которые используются при прогнозировании динамики опасного события, достаточно велика, потоки обрабатываемых данных предельно насыщены (цифровые карты, снимки местности, телеметрия). Вполне понятно, что простых,

> а тем более идеальных решений столь сложной информационной задачи пока не предложено.

> Мы пытаемся найти решение на основе MapGuide программного продукта фирмы Autodesk.

Основное назначение комплекса программ MapGuide предоставить удаленным пользователям возможность одновременной и эффективной работы с распределенными информационными ресурсами. Ниже мы постараемся определить минимальную конфигурацию и стоимость пакета, обеспечивающего МЧС России успешное решение проблем прогнозирования лес-

**GROUND ON** Ивановская обл вивекая об

Рис. 1. Карта административного деления России, интегрированная с дешифрированным космическим фотоснимком очагов лесных пожаров. Торфяные пожары на территории Центрального региона РФ: по данным КА "NOAA"

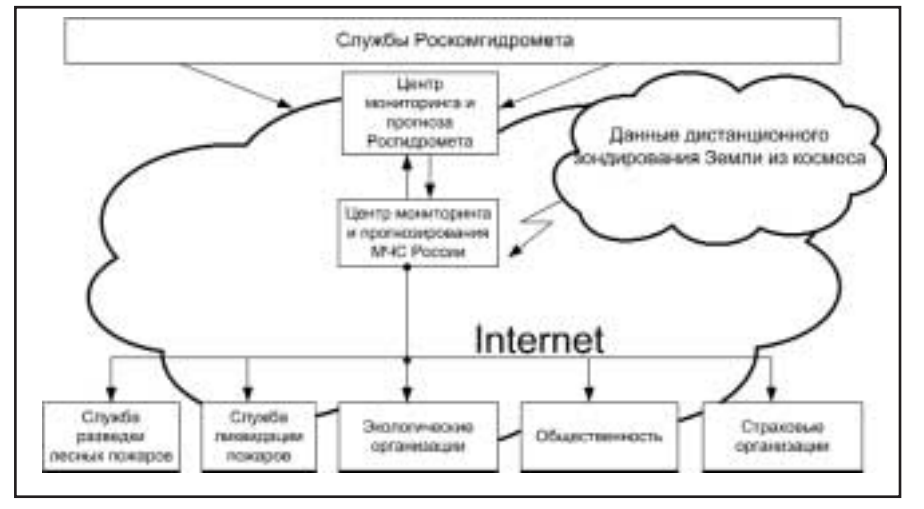

Рис. 2. Схема взаимодействия при осуществлении мониторинга и прогнозирования лесных пожаров

ных пожаров и их последствий. В актуальности этой проблемы вряд ли кто усомнится.

Рассмотрим в самом общем виде схему взаимодействия организаций, занятых мониторингом, прогнозированием и оценкой возможных последствий лесных пожаров (рис. 2).

Службы прогнозирования Росгидромета (первичной информацией для них являются результаты измерений, передаваемых с автоматических метеорологических станций, и спутниковая информация) формируют и передают файлы, содержащие пространственные координаты пунктов наблюдений, а также данные о состоянии атмосферы и осадках по многим параметрам. Там же формируются файлы с прогнозом погоды на различные отрезки времени.

Необходимая для прогноза опасности лесных пожаров информация идет в центр прогнозирования МЧС России. Здесь она накапливается, выявляются зоны с устойчиво благоприятной для возгорания растительности погодой. Исходя из этого и некоторых других факторов (например, молниевой активности), специалисты формируют прогноз пожарной опасности, представляемый в виде тематической карты с соответствующими зонами.

На основе этой карты создается план наблюдений за лесами, а также разрабатываются планы превентивных мероприятий. (Одним из

пунктов таких планов является предупреждение населения о возможной опасности.) Обнаруженные очаги лесных пожаров наносятся на оперативную карту, которая позволяет прогнозировать развитие событий и планировать мероприятия по ликвилации очагов.

Результаты оценки пожарной опасности территорий доступны Службе разведки лесных пожаров. Карта очагов прежде всего в эту службу<sup>1</sup> и попадает.

На всех этапах работы активно используются массивы цифровой картографической информации и снимки местности. Третьи организации и лица получают информацию о лесных пожарах через СМИ.

На наш взгляд, схема жестко регламентирована, что может уменьшить эффект от применения результатов прогноза. Пакет программ MapGuide способен повысить гибкость, де-

мократичность  $\overline{M}$ эффективность схемы за счет развитых инструментов администрирования и разграничения досту-Конечно, па. эти средства не заменят весь набор прогностических моделей и уж, конечно, в процессе прогнозирования не обойтись без существующих массивов цифровой картографической и тематической информации. Рассмотрим повнимательнее, что предлагают разработчики MapGuide:

- доступ через Internet к векторным и растровым картам, а также снимкам местности;
- доступ к данным об источниках опасности (такие сведения прелоставляют многие международные агентства и оперативные службы);
- эффективные серверные и клиентские приложения, обеспечивающие взаимодействие экспертов и пользователей (в интерактивном режиме и с использованием картографического интерфейса, удобного для всех структур МЧС России, Росгидромета и служб спасения);
- серверные и клиентские прило- $\bullet$ жения для публикации прогнозов в Internet;
- программные средства, позволяющие создавать собственные (клиентские) приложения для работы через Internet с картами прогноза и соответствующим информационным ресурсом.

Говоря о столь важном этапе работы, как публикация результатов прогноза в Internet, следует отметить, что наиболее подходящими здесь являются специальные программные продукты, предоставляющие пользователю как векторные, так и растровые карты, а также возможность интерактивной работы с ними.

Пакет Autodesk MapGuide — это комплект программных модулей.

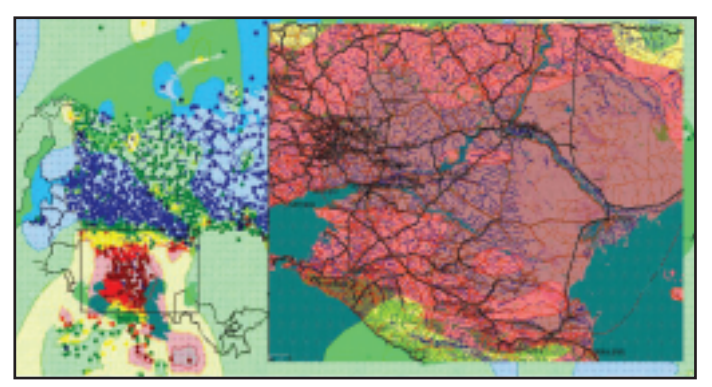

Рис. 3. Карта опасности лесных пожаров

<sup>1</sup>Под службами мы понимаем совокупность взаимодействующих специальных формирований и организаций, имеющих единые управление и цель.

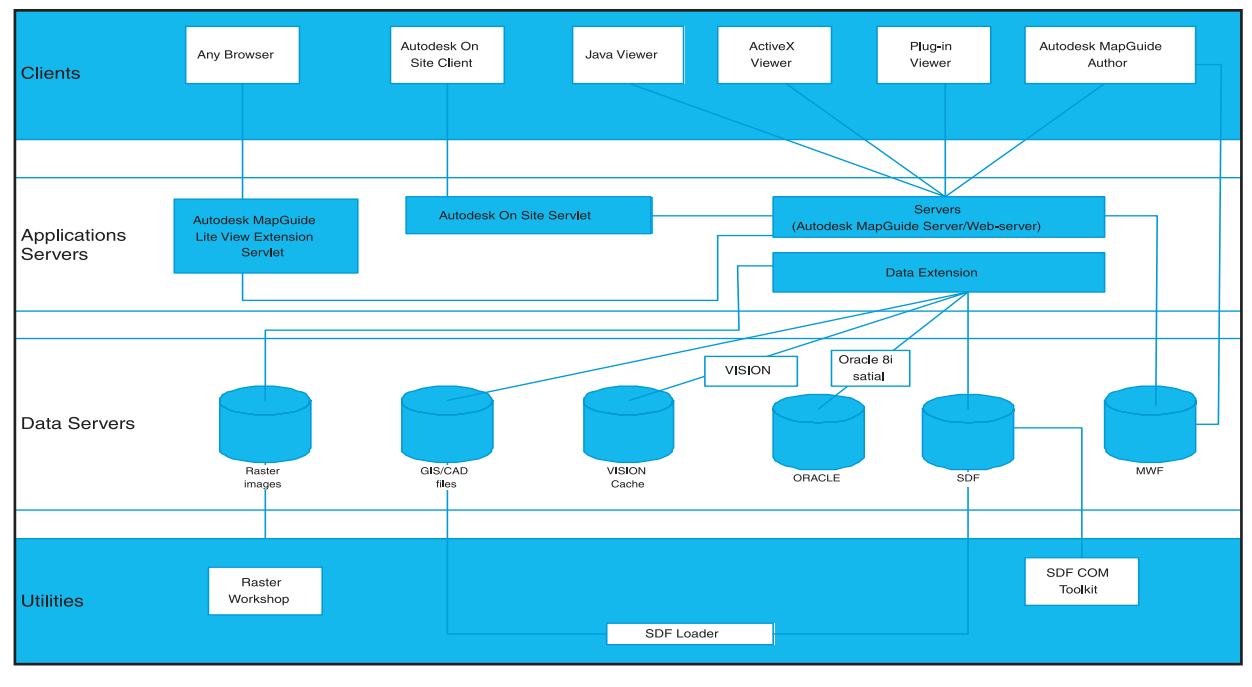

Рис. 4. Схема взаимодействия программных компонент пакета Autodesk MapGuide ♠

Программная среда, обеспечивающая оптимальное решение конкретной информационной задачи, формируется подбором компонент. Чтобы определить, насколько Autodesk MapGuide может быть полезен при решении задач прогнозирования лесных пожаров, рассмотрим основные его компоненты и их функции (рис. 4).

**Autodesk MapGuide Author ЧИТАЕТ** пространственные и атрибутивные данные ГИС, а также осуществляет связь объектов карты с соответствующими им записями в базах данных различных СУБД. Обеспечивает создание векторных карт в формате MWF (Map Windows Files), внедряет эти карты в web-страницу. С такими картами можно работать в интерактивном режиме посредством свободно распространяемой утилиты Autodesk MapGuide Viewer либо используя собственные приложения.

Autodesk MapGuide Server oбрабатывает данные различных источников информации по запросам, сформированным в Autodesk Map-Guide Author и Autodesk MapGuide Viewer. Отправляет пользователю результаты поиска по запросу, обеспечивает полную безопасность источников данных в сетях Intranet/Extranet u Internet.

**Autodesk** MapGuide Data Extentions - утилита, позволяющая обрабатывать в Autodesk MapGuide

Author пространственные и атрибутивные данные различных GIS/ CAD-систем без предварительного конвертирования файлов в формат SDF. Эти утилиты можно приобрести для VISION, Oracle Spatial,  $MIF/MID$  - MapInfo, SHAPE ArcViewe GIS ESRI, DWG/DXF -Autodesk, DGN - MicroStation и других ГИС. Важно отметить, что Autodesk Map R5 имеет развитый конвертор для экспорта/импорта карт в Autodesk MapGuide Author, обеспечивая тем самым удобство актуализации данных, а также возможность сохранять карты непосредственно в Oracle Spatial.

Autodesk MapGuide SDF Loader утилита, которая позволяет конвертировать пространственные картографические данные различных форматов в SDFs и SDLs. Форматы для конвертации: Autodesk Map - $DWG/DXF$ , MapInfo  $-$  MIF/MID, ESRI Arc/Info - Coverage, ArcView GIS - SHAPE, MicroStation - DGN, Atlas - NBA, а также ASCII командно-описательные CSV-файлы.

**Autodesk** MapGuide **SDF Component Toolkit** — среда программирования COM (Common Object Model), обеспечивающая чтение и запись файлов пространственных данных SDF (Spatial Data Files), файлов пространственных индексов SIF (Spatial Index Files), a также файлов индексных ключей КІF

(Key Index Files), которые являются файлами внутренних форматов пространственных данных продуктов Autodesk MapGuide. Позволяет работать с объектами, используя окружение таких языков, как C++, Visual Basic, VBA, VBScript, Java, JavaScript, ASP, CGI и Cold Fusion, и создавать приложения сервера, которые читают и видоизменяют существующие SDF-файлы.

Эти приложения могут взаимодействовать с программами клиента, позволяющими выполнять динамическое обновление данных на стороне пользователя.

**Autodesk MapGuide Raster** Workshop - утилита для оптимизации работы с растровыми изображениями в среде Autodesk MapGuide. Предоставляет возможность создавать TIFF-файлы и tiled TIFF-файлы из стандартных растровых форматов (16 форматов, включая GeoTIFF, GeoSpot, BIL). Специальный каталог растровых изображений (RIC) позволяет легко манипулировать изображениями при работе с картой.

Autodesk MapGuide Lite Viewer Extension обрабатывает запросы к векторным картам. Результаты запросов отображаются в растровых форматах. Autodesk MapGuide Lite Viewer Extension позволяет работать без Autodesk MapGuide Viewer (интерактивность в этом случае будет ограничена).

 $\circledS$ 

Компонентами пользователя являются web-браузер и Autodesk MapGuide Viewer.

Web-браузер — клиентское приложение для чтения гипертекстовых данных (содержащие текст HTML-страницы, графика, результаты работы приложений) и передачи файлов через протокол **FTP.** Запускает пользовательские программы (такие, как Autodesk MapGuide Viewer).

**Autodesk** MapGuide **Viewer** обеспечивает работу с векторными картами в интерактивном режиме через web-браузер. Поставляется в трех версиях:

- Plug-in для использования с Netscape Navigator для Windows systems.
- ActiveX control для использования с Microsoft Internet Explorer для Windows systems.
- Java edition для использования с Sun Solaris *u* Apple Macintosh systems. Версию допустимо использовать и с Windows systems, но в этом случае разработчик все же рекомендует применять Plug-in и ActiveX control.

#### Указанные программные продукты можно получить  $no$  $adpecy$ http://www.autodesk.com/mapguide.

Пользователь может работать с картами через web-браузер, но равным образом возможен и другой вариант: написать приложения на стандартных языках программирования C++, Visual Basic, Java и вызывать Autodesk MapGuide Viewer без web-браузера.

Приложения к Autodesk Map-Guide подразделяются на простые (HTML-страницы, которые визуализируются и внедряются в MWFфайл) и сложные (написанные на C++ CGI-приложения, которые обрабатывают файлы данных сервера

Основное назначение комплекса программ MapGuide — предоставить удаленным пользователям возможность одновременной и эффективной работы с распределенными информационными ресурсами.

по запросам из Autodesk MapGuide Viewer и через web-браузер передают результаты обработки в карту). Нередко применяется комбинация простых и сложных приложений к примеру, внедренная в web-страницу карта, содержащая графический интерфейс пользователя, который обеспечивает интерактивную работу (скажем, оцифровку и редактирование карты). Приложения могут быть клиентскими и серверными. Клиентское приложение запускается через браузер пользователя, используя вычислительные ресурсы клиентского компьютера. Типичный пример - HTML-страница, которая инициирует запуск Autodesk MapGuide Viewer и содержит коды, открывающие доступ к объектам Autodesk MapGuide Viewer API. Серверное приложение запускается на сервере и используется при генерации отчетов и таблиц по запросам к карте, создании динамических HTML-страниц и обновлении данных в картографических БД (таких как GIS- и CAD-файлы). В большинстве случаев используется комбинация клиентских и серверных приложений.

Для программирования функций Autodesk MapGuide Viewer используется объектно-ориентированный программный интерфейс Autodesk MapGuide Viewer API. Вы можете создавать самостоятельные приложения для редактирования карты и анализа данных, а также серверные приложения, которые возможность обновлять лают картографические ресурсы непосредственно из браузера. Этими ресурсами могут быть слои с картографическими данными, ассоциированные с объектами атрибутивные данные или даже сами SDFs. При обновлении баз данных через браузер используется тот же меха-

низм, что и при создании отчетов. Доступ к Autodesk MapGuide Viewer API можно получить из browser script или из созданного пользователем автономного приложения. API позволяет инсталлировать любые приложения из Autodesk MapGuide Viewer.

Нормальная работа Autodesk MapGuide предполагает выполнение следующих системных требований:

# **Autodesk MapGuide Author**

- Microsoft Windows 98. Windows NT. Windows 2000 Professional.
- Pentium PC, оперативная память  $\bullet$ 32 Мб, минимум 20 Мб свободного места на диске.
- Web-браузер: Netscape Navigator  $\bullet$  $40$ или Microsoft Internet Explorer 4.0 (либо их более поздние версии).
- Internet connection для передачи  $\bullet$ данных с удаленных серверов с Autodesk MapGuide Servers.

# **Autodesk MapGuide Server**

 $\bullet$ Microsoft Windows NT 4.0 Server с Service Pack 4, 5 или 6 либо Microsoft Windows 2000 Server.

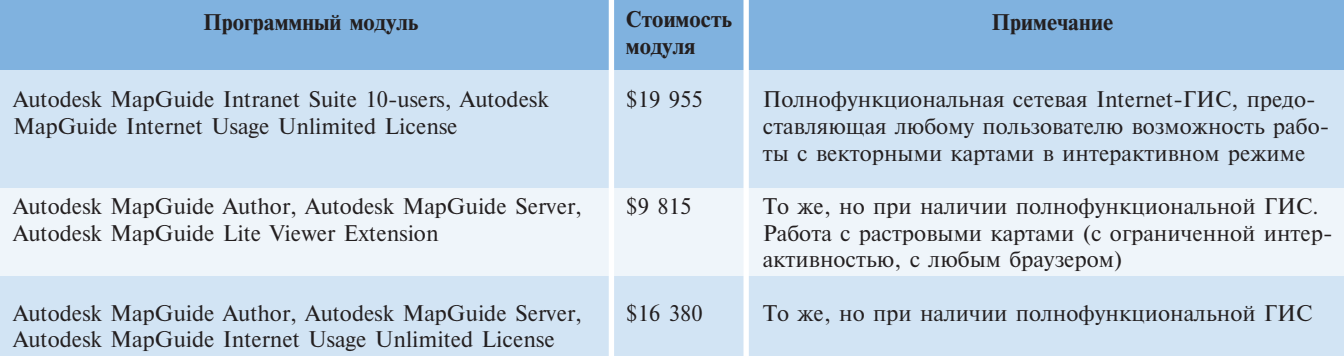

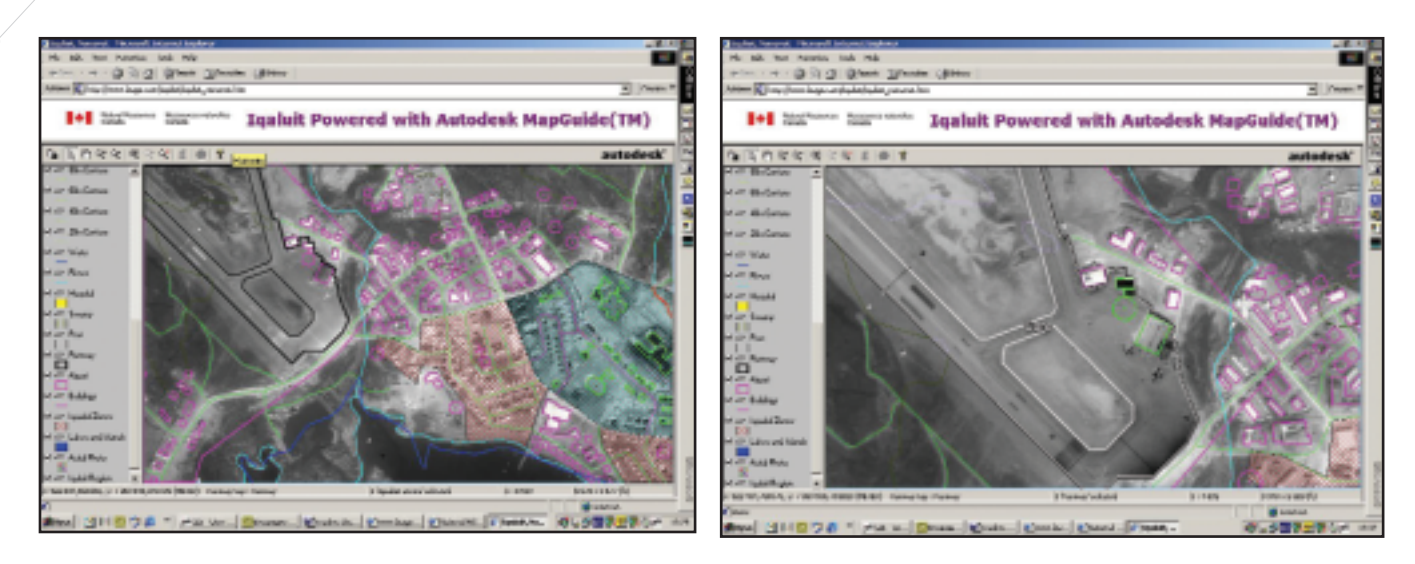

- Web-сервер: Netscape Enterprise Server 3.5 или Microsoft Internet Information Server 4.0 (либо их более поздние версии).
- Web-браузер: Netscape Navigator  $4.0$ или Microsoft Internet Explorer 4.0 (либо их более поздние версии).
- MDAC 2.1 Service Pack 2 (либо его более поздние версии).
- Pentium PC, оперативная память 128 Мб, 25 Мб свободного места на диске плюс свободное пространство для размещения информационных ресурсов карт.

Определим минимальную конфигурацию и стоимость программных модулей Autodesk MapGuide, необходимых при решении задач прогнозирования лесных пожаров и публикации результатов прогноза в Internet

Для построения тематических карт с результатами прогнозирования или мониторинга необходимы Autodesk MapGuide Author и Autodesk MapGuide Server, стоимость которых в России составляет \$1 820 и \$2 860 соответственно. В комплект поставки входят утилиты и программные средства для webпрограммирования и создания приложений: Autodesk MapGuide Viewer, SDF Component Toolkit. SDF C++ Toolkit, SDF Loader.

Без участия экспертов и разделения операций процесс прогнозирования может неоправданно затянуться. Вам потребуется возможность работы в Internet с привлечением специалистов и экспертов, а следовательно и соответствующая лицензия. Такая лицензия на неограниченное число внешних пользователей, работающих с картами в Internet, обойдется в \$11 700. Поскольку количество обращений к картам велико, выгоднее принять именно этот вариант лицензии.

Утилиты Autodesk MapGuide Data Extensions, Autodesk MapGuide Raster Workshop необходимы, если в технологической цепочке отсутствует полнофункциональная сетевая ГИС. Они поставляются в полном комплекте Autodesk MapGuide с десятью лицензиями на право одновременной работы посредством Autodesk MapGuide Viewer в сети Intranet. Стоимость комплекта - \$8 255. Хорошей альтернативой может стать Autodesk Map R5 стоимостью \$4 414.

Приобретение Autodesk Map-Guide Lite Viewer Extension оправдано в том случае, когда основным критерием являются универсальность и простота использования результатов прогноза (от пользователя не требуется навыков работы с векторными картами в ГИС). Утилита предоставляет любому числу пользователей возможность работать с картами в Internet. Ее стоимость -\$5 135.

Несколько слов следует сказать о программном продукте Autodesk OnSite, который обеспечивает дистанционную работу с корпоративными ресурсами непосредственно в полевых условиях  $(c<sub>0</sub>)$ помощью портативных компьютеров). Autodesk OnSite можно использовать в качестве серверного приложения: сотрудники Службы ликвидации пожаров получат возможность взаимодействовать с подразделениями МЧС в режиме online. Стоимость программного продукта: \$5 135 за серверную

часть; \$4 160 и \$26 000 за пакеты пользователей с лицензиями соответственно для 10 и 100 пользователей. Итоги расчетов приведены в таблине.

Наиболее экономичной, как видим, является вторая конфигурация программных модулей, которая полностью обеспечивает решение задач прогнозирования лесных пожаров с использованием Internet. Две других конфигурации позволяют подключить к работе большее число специалистов.

Следует отметить, что по предложенной схеме можно выполнять прогнозирование и мониторинг землетрясений, наводнений, слежение за процессом ликвидации их последствий и многое другое. Прогнозная информация и программные средства могут предоставляться сторонним пользователям (не связанным с корпоративными интересами МЧС России) на коммерческой основе.

Очевидно, что внедрение технологии лучше начать с реализации простого проекта. Когда же появятся опыт и ясное, всестороннее представление о практически неограниченных сетевых возможностях MapGuide, придет время задуматься о приобретении дополнительных программных модулей...

> Андрей Макурин **Consistent Software** Тел.: (095) 913-2222 E-mail: makurin@csoft.ru Александр Угаров, Игорь Филатов ООО "Центр исследования экстремальных ситуаций" Тел.: (095) 916-1022

**TKC** 

 $\circledcirc$  $\mathbb{Q}$ 

# **Consistent Software®**

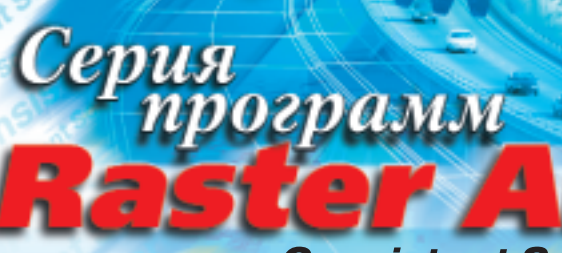

# от компании Consistent Software

Гибридное редактирование и векторизация сканированных изображений

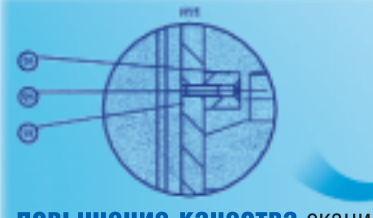

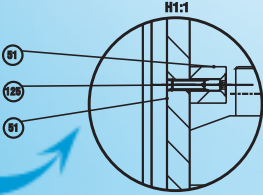

H1:1

расслоение

по цвету

 $^{\circ}$ 

 $(25)$ 

 $\circ$ 

повышение качества сканированных изображений

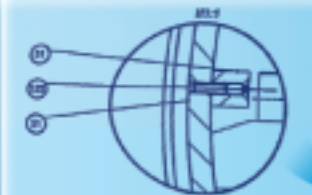

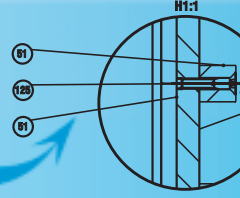

компенсация линейных и нелинейных искажений

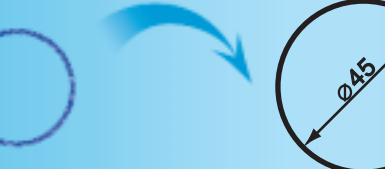

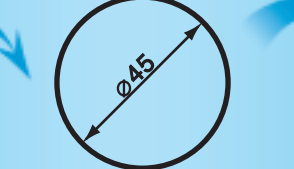

редактирование растровых объектов при помощи растровых и векторных инструментов

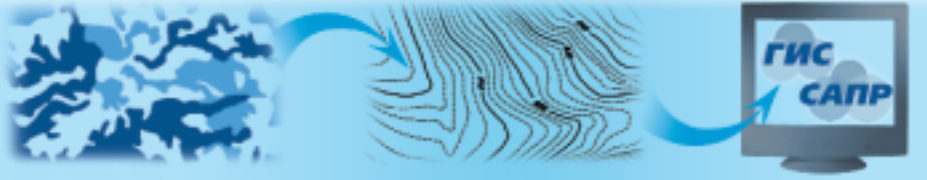

векторизация растровых изображений и экспорт полученных векторов в различные системы САПР и ГИС

# potlight Pro 4.0 **Spotlight 4.0**

повышение качества растровых изображений, редактирование растровой и векторной графики, векторизация в среде Windows 98/2000, Windows NT

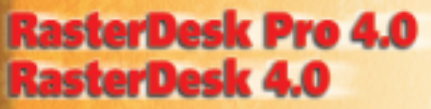

растровый редактор и векторизатор для AutoCAD 2000/2000i, **AutoCAD LT 2000/2000i** 

# **Vectory 6.0**

Векторизация растровых изображений в среде Windows 98/2000, Windows NT

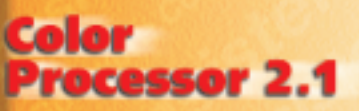

Повышение качества растровых изображений, бинаризация, приведение к указанным цветам, расслоение на монохромные слои

# **Consistent Software®**

Москва, 107066, Токмаков пер., 11 Тел.: (095) 913-2222, факс: (095) 913-2221 E-mail: sales@csoft.ru Internet: http://www.csoft.ru

# Отделения CONSISTENT SOFTWARE

Санкт-Петербург, тел.: (812) 430-3434 Internet: http://www.csoft.spb.ru Калининград, тел.: (0112) 22-8321 Internet: http://www.cstrade.ru<br>Ярославль, тел.: (0852) 72-6904 E-mail: csoft@yaroslavl.ru Нижний Новгород, тел.: (8312) 73–9777<br>Екатеринбург, тел.: (3432) 56–1419 E-mail: mig@mail.ur.ru<br>**Уфа**, тел.: (3472) 23-7472 E-mail: info@atp.rb.ru Тюмень, тел.: (3452) 25-2397 E-mail: csoft@tyumen.ru **Омск**, тел.: (3812) 51–0925 Internet: http://www.omskelecom.ru/magma Новосибирск, тел: (3832) 18-1113 E-mail: welcome@westpro.ru Минск, тел.: (10-37517) 210-0391 E-mail:rekolte@belsonet.net Киев, тел.: (044) 455-6598 Internet: http://www.csoftua.kiev.ua Харьков, тел.: (0572) 17-9665 E-mail: ab@vl.kharkov.ua Алматы, тел.: (3272) 93-4270 E-mail: logics@online.ru

# Системные центры CONSISTENT SOFTWARE

Киев, Аркада Украина, тел.: (044) 263-1039 Internet: htpp://www.arcada.com.ua Санкт-Петербург, НИП-Информатика, тел.: (812) 118-6211 Internet: http://www.nipinfor.spb.ru Красноярск, MaxSoft, тел.: (3912) 65-1385 Internet: http://www.maxsoft.ru Москва, АвтоГраф, тел.: (095) 904-1663 Internet: http://www.autograph.ru Москва, Steepler Graphics Center, тел.: (095) 245-7115 Internet: http://www.training.sgg.ru

 $\circledcirc$ 

# SurvCADD геология в среде AutoCAD

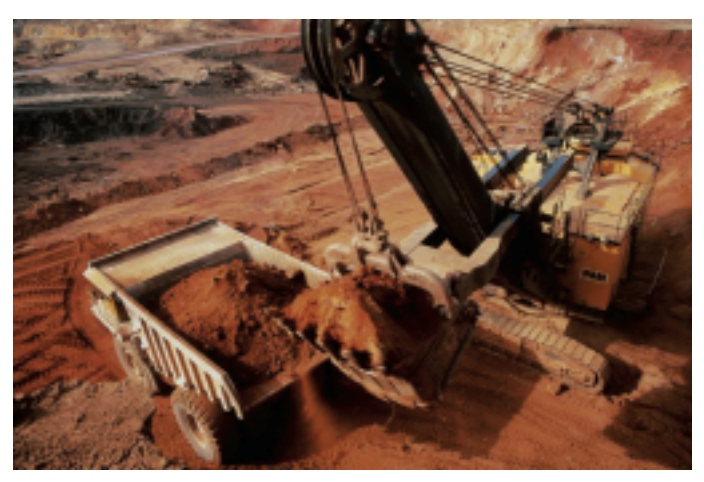

рошли времена, когда автоматизация рабочих мест инженеров самых разных специальностей преимущественно сводилась к установке AutoCAD, в лучшем случае дополненного решающими отдельные задачи приложениями. Требования к эффективности труда инженеров-проектировщиков постепенно привели сначала к созданию мощных приложений, в сущности представляющих собой целые системы, а затем и к появлению Desktop'ов, в которых базовые возможности AutoCAD интегрированы со специальными функциями, предназначенными для решения задач в конкретных областях: Mechanical Desktop - для инженеров-механиков, Architectural Desktop — для архитекторов и, наконец, Land Desktop для инженеров гражданского строительства. Geology Desktop пока нет, но существует SurvCADD - разработанное американской компанией Carlson Software приложение к AutoCAD для автоматизации проектирования в горнорудной промышленности.

SurvCADD построен по модульному принципу, и в один из модулей — Advanced Mining — включены команды для решения геологических задач. Этот модуль ориентирован на геологию месторождений с извлечением земляных масс.

Как и все современные программные продукты, SurvCADD создан не для автоматизации решения каких-то конкретных задач: он представляет собой набор инструментов, используя который можно значительно повысить эффективность работы при проектировании самых разных объектов горной промышленности. Цель этой статьи дать представление о том, какие возможности предлагает модуль Advanced Mining для построения и анализа геологической молели.

# Скважины

Данные опробования по скважинам являются основой для построения геологической модели. <sup>B</sup> SurvCADD ввод данных по скважинам можно выполнить тремя способами:

- импорт из текстового файла;
- ввод в интерактивном режиме;
- табличный ввод.

Первый способ - импорт данных по скважинам из текстового файла - используется, если эти данные имеются в электронном виде. Они могут

основном  $(B)$ пластовых), но кроме **TOFO** представляет исключительный интерес для автоматизации инженерной геологии, проектирования геотехничес-**KWX** сооружений и любых других объектов, связанных

четырнадцати стандартных форматов (Mincom, RPT format, Mapco, Zeigler и др.) либо создаваться в текстовом редакторе или Excel (в любом удобном пользователю виде). В последнем случае формат ввода задается пользователем. Данные по скважинам (X, Y, Z, описания) и данные опробования пластов можно импортировать из разных файлов. Таким способом удобно вводить большие массивы информации. Уточняющие данные по отдельным скважинам легко вводятся в интерактивном режиме.

Если данных геологических изысканий в электронном виде нет, их можно сразу ввести в SurvCADD, воспользовавшись таблицей специального редактора. Данные по скважинам, породам и характеристикам пород вводятся в отдельных полях таблины

С каждой скважиной связан символ (пользователь выбирает его из библиотеки), который появляется на месте вставки скважины в рисунок.

Для каждой породы надо задать имя, признак ПОЛЕЗНОЕ/НЕТ, мощность (глубину или высотную отметку) и геологические характеристики, набор которых не ограничен. Скважины могут быть прямы-МИ или наклонными, причем наклон вы можете задавать отдельно для каждого пласта.

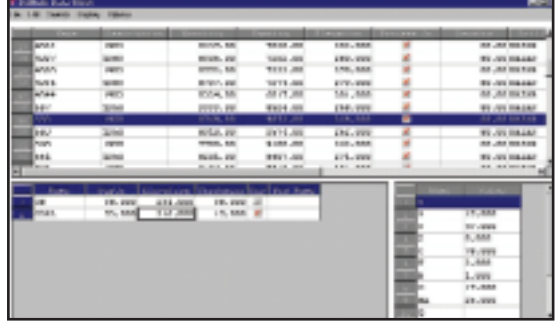

существовать в одном из • Табличный ввод данных геологоразведки

◈

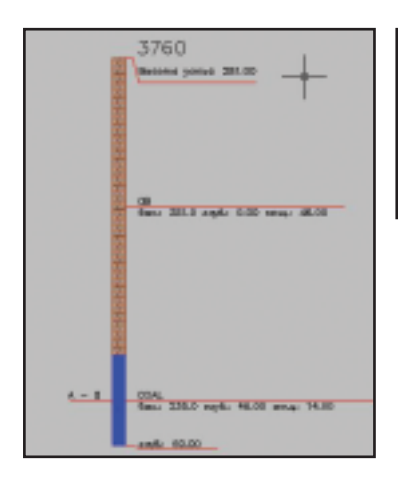

Геологическая колонка

Вся введенная информация по скважинам может храниться как в рисунке, так и в файлах формата XLS или MDB.

Модуль Advanced Mining содержит целый ряд команд для эффективной работы со скважинами: интерактивный просмотр, редактирование, поиск, формирование различных отчетов. Геологические колонки можно вставлять в рисунок отдельно или выводить их на разрез. Формат надписей скважин в рисунке, а также формат надписей и штриховок пород в геологической колонке настраиваются пользователем. Для штриховок различных материалов используют как типы штриховок AutoCAD, так и дополнительные штриховки из библиотеки SurvCADD.

После ввода данных опробования вы можете провести предварительный анализ месторождения - например, создать фильтры для геологических атрибутов. Как результат применения этих фильтров в скважинах формируются новые пласты со значениями атрибутов, прошедшими фильтр, а на экран можно вывести границы областей распределения

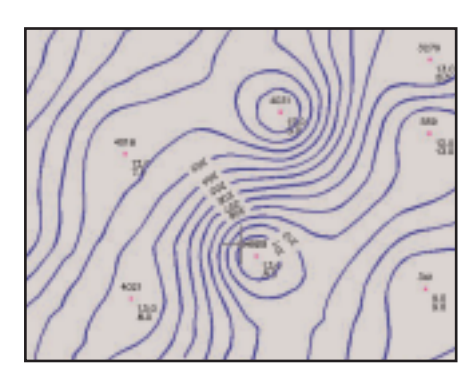

Изолинии подошвы угля ٠

6. 578<br>1950 мощув. 13.00м<br>мащ.вскр. 30.0м

Скважина в рисунке

Лля анализа геологического строения местно-

скважин с задан-

ными значения-

ми атрибутов.

Геологичес-

кая модель,

разрезы

сти SurvCADD использует либо информацию, имеющуюся в рисунке, либо предварительно построенные по этой информации сетки пластов. При построении сетки указываются:

- скважины и связанные с ними ланные опробования:
- 3D-линии ПОЛОШВЫ пласта (уточняющая информация);
- $\bullet$ 3D-линии нарушений;
- дополнительные данные по пластам в сечениях (уточняющая информация).

Для каждого пласта можно построить несколько сеток - к примеру, сетки поверхностей кровли, подошвы, геологических характеристик. В отличие от большинства других систем, SurvCADD использует при моделировании рельефа не только метод триангуляции, но также методы Кригинга, обратных расстояний, полиномиальный.

Набор сеток поверхности земли и подошв пластов представляет собой геологическую модель. Есть возможность создать такие наборы предварительно и использовать их для анализа месторождения.

Графически результат геологического моделирования можно представить в виде различных изолиний, блок-диаграмм и разрезов, которые можно построить по любой полилинии.

Система автоматически обрабатывает выклинивания, разделение

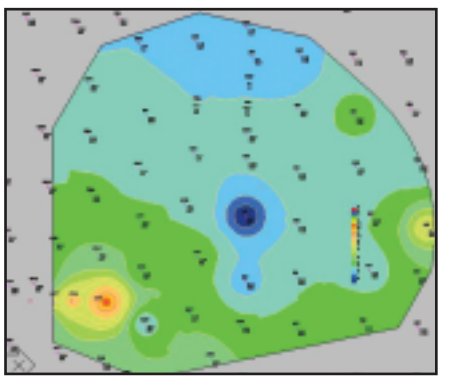

Заштрихованные зоны мощности угля 4

# **TIPS & TRICKS**

# Построение цифровой модели сложного рельефа на основе сканированного изображения

Часто приходится сталкиваться с бумажными планами местности, которые насыщены линиями уступов или обрывов, а точки с высотными отметками расположены не на всех характерных изгибах этих линий. Горизонталей на таких планах, как правило, очень мало.

Типичный пример — чертежи карьеров.

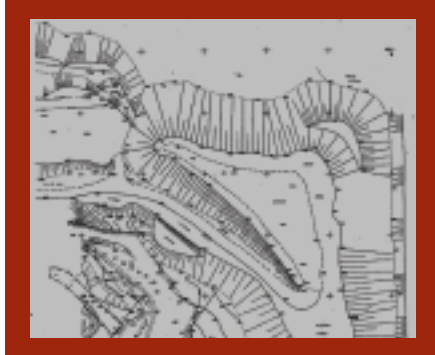

Рис. 1. Исходное изображение плана карьера

Чтобы использовать подобные планы для построения цифровой модели рельефа, необходимо выполнить следующее:

- 1. Вставить сканированное изображение плана в рисунок AutoCAD.
- 2. Выполнить в RasterDesk необходимую обработку: удалить "мусор", перекос, калибровать (обязательно!), по возможности векторизовать горизонтали и линии откосов.

# Далее в SurvCADD:

- 3. По команде Разместить точки (Draw/Locate Points) вставить точки с высотными отметками, которые есть на изображении.
- 4. По команде Интерполяция по примитиву (Interpolate Entity) вставить дополнительные точки в тех местах линий откосов, где точек с высотными отметками на изображении недостаточно для построения 3D-полилинии откоса со всеми характерными изгибами. Построить 3D-полилинии откосов (обрывов) по введенным точкам.

 $\uparrow$  (Окончание на стр. 60)

 $\circledS$  $\circledcirc$ 

# **TIPS & TRICKS**

 $\Gamma$  (Окончание. Начало на стр. 59)

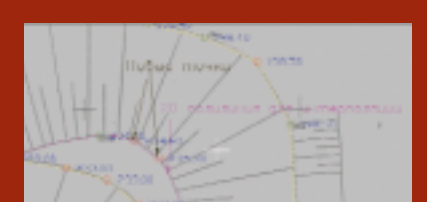

Рис. 2. Вставленные в рисунок точки с высотными отметками и 3D-поли-ЛИНИИ ОТКОСОВ

- 5. Построить цифровую модель рельефа по следующим исходным ланным:
	- точки с высотными отметками;
	- 3D-полилинии откосов;
	- векторизованные горизонтали.
- 6. Построить сечения и просмотреть поверхность в 3D, чтобы убедиться в правильности созданной цифровой модели.

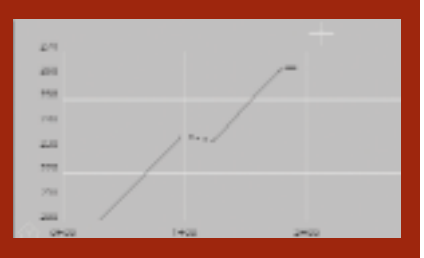

Рис. 3. Сечение поверхности

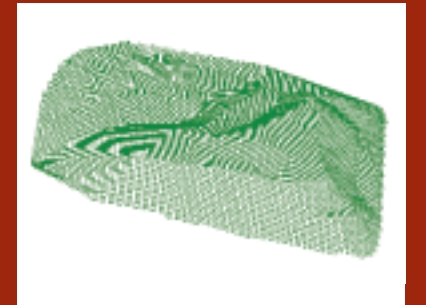

Рис. 4. Вид поверхности в 3D

SurvCADD - наиболее эффективный инструмент для выполнения подобной работы, позволяющий повысить производительность труда в несколько раз.

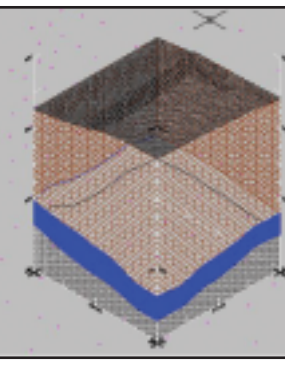

Блок-диаграмма 4

Разрез месторождения 4

пластов, ПОЗВОЛЯer crno-

ить их выходы на поверхность.

Сетки поверхностей можно просматривать в 3D с помощью специальных встроенных средств просмо-T<sub>p</sub>a.

Для модификации сеток поверхностей предлагается целый ряд операций:

- добавить/вычесть число;  $\bullet$
- $\bullet$ умножить/разделить на число;
- присвоить значение;  $\bullet$
- $\bullet$ выполнить алгебраическую операцию над сетками;
- объединить сетки, изменить раз- $\bullet$ мер ячейки и положение;
- вывести сетку в текстовый файл и другие.

Кроме графического вывода, результаты моделирования можно получить и в текстовом виде. Как правило, это различной формы отчеты по характеристикам пластов.

86,6 syn.e. Femaur (field, 8 syn<br>roc 19.00, flemaur, 016048.2

Отчет по расчету характеристик пласта  $\blacktriangle$ (уголь) в заданных границах

# Подсчет запасов

В SurvCADD можно выполнить предварительный подсчет запасов без учета откосов выемки и более точный подсчет, при котором задается либо поверхность дна выемки (карьера), либо таблица значений откосов выемки в зависимости от глубины. При точном расчете вы можете задать минимально извлекаемую мощность полезного ископаемого, мощности вскрыши над и под рудой, извлекаемые вместе с рудой,

а также ряд других параметров. Одновременно подсчитывается коэффициент вскрыши и строятся горизонтали распределения коэффициента вскрыши на участке. Но самое главное - все эти расчеты выполняются по одной команде! Результаты можно вывести в текстовый файл, а также в файлы формата XLS или MDB.

Для создания файлов с отчетами в нужном формате можно воспользоваться своего рода генератором отчетов SurvCADD. Система предлагает набор параметров, которые можно поместить в отчет, а пользователь выбирает из этого набора

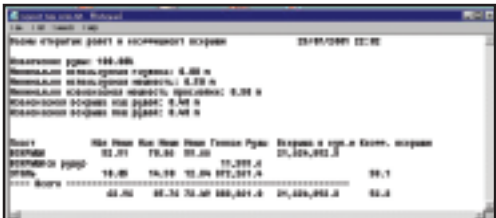

Пример отчета по расчету запасов

нужные ему параметры и порядок их вывода в файл отчета.

Задачи, стоящие перед геологами, сложны и многообразны. Надеемся, что при их решении SurvCADD окажется хорошим помощником. Система имеет продуманный интер-

фейс, довольно проста в освоении и использовании, а документация и меню переведены на русский язык.

Ольга Лиферова НИП-Информатика Авторизованный системный центр **Autodesk** Авторизованный системный центр **Consistent Software** Тел.: (812) 295-7671; (812) 118-6211 E-mail: olga@nipinfor.spb.su

# Новая дорога<br>autodesk в ХХІ век!

Специальное предложение компаний Consistent Software, Autodesk u CGS Software

# «AutoCAD Дороги CS» -

программный комплекс для автоматизированного проектирования автомобильных и железных дорог

# «AutoCAD Дороги CS»:

- AutoCAD 2000 (русская версия)
- . AutoCAD Land Development Desktop R2 (русская версия)

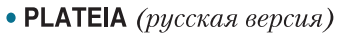

# «AutoCAD Дороги CS»:

- разбивка дороги в плане
- построение трехмерных моделей рельефа и трассы
- построение продольных профилей
- работа с поперечными сечениями
- автоматические средства контроля
- поддержка российских норм и стандартов
- расчеты земляных масс и площадей нулевых работ
- расчеты площадей и объемов материалов
- средства для разработки и поддержки геоинформационных систем (ГИС)
- инструменты для фотореалистичной визуализации проекта

Подробности на сайтах www.csoft.ru, www.autocad.ru

Сертификат соответствия Госстроя России № РОСС SLCП11. Н00045 на ПО РLATEIA

# **Consistent Software**

Москва, 107066, Токмаков пер., 11 Тел.: (095) 913-2222, факс: (095) 913-2221 E-mail: sales@csoft.ru Internet: http://www.csoft.ru

# Отделения CONSISTENT SOFTWARE

Санкт-Петербург, тел.: (812) 430-3434 Internet: http://www.csoft.spb.ru Калининград, тел.: (0112) 22-8321 Internet: http://www.cstrade.ru Ярославль, тел.: (0852) 72-6904 E-mail: csoft@yaroslavl.ru Нижний Новгород, тел.: (8312) 73-9777 Екатеринбург, тел.: (3432) 56-1419 E-mail: mig@mail.ur.ru Уфа, тел.: (3472) 23-7472 E-mail: info@atp.rb.ru Tiomenb, тел.: (3452) 25-2397 E-mail: csoft@tyumen.ru Omck, тел.: (3812) 51-0925 Internet: http://www.omskelecom.ru/magma Новосибирск, тел.: (3832) 18-1113 E-mail: welcome@westpro.ru Минск, тел.: (10-37517) 210-0391 E-mail:rekolte@belsonet.net Киев, тел.: (044) 455-6598 Internet: http://www.csoftua.kiev.ua Харьков, тел.: (0572) 17-9665 E-mail: ab@vl.kharkov.ua Алматы, тел.: (3272) 93-4270 E-mail: logics@online.ru

Специальная цена \$4850 на «AutoCAD Дороги CS» для пользователей **CREDO!** 

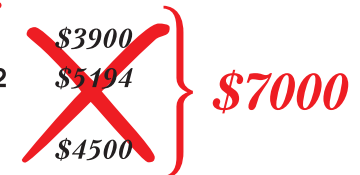

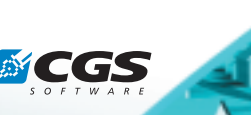

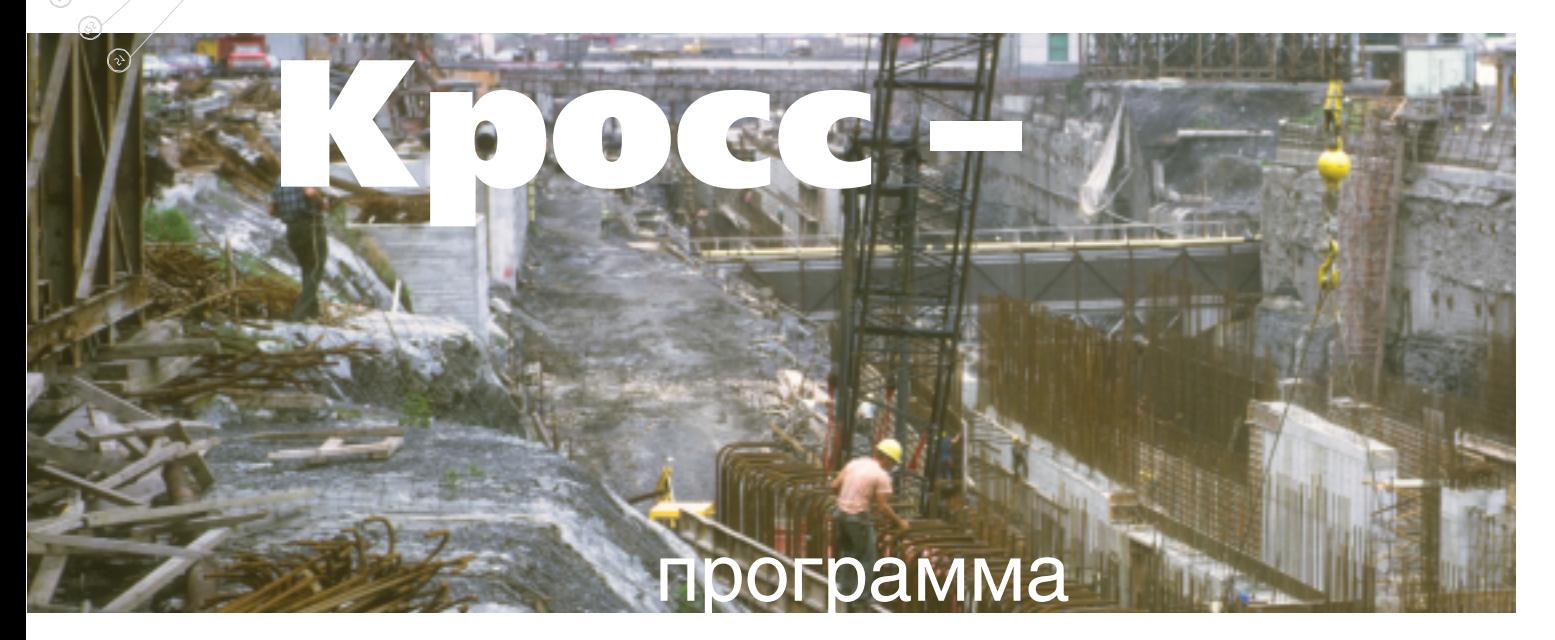

ри проектировании сооружений, которые взаимодействуют с податливым основанием, постоянно возникает проблема представления основания в общей расчетной модели сооружения и задания информации о механических свойствах грунтового массива. Одной из наиболее часто используемых расчетных моделей — особенно в рамках программных систем, основанных на методе конечных элементов, - является плита на упругом винклеровском основании. Но при этом возникает проблема выбора коэффициентов постели такого основания, более или менее адекватно отражающих реальные свойства грунтового массива. К сожалению, ни один нормативный документ не дает рекомендаций по определению коэффициен-

постели **TOB** лаже  $\overline{B}$ простейшем случае однородного грунтового массива, не говоря уже о наиболее часто встречающемся многослойном основании.

В работе В. Федоровского и С. Безволева предложена модель работы многослойного грунтового массива, которая позволяет обосновать выбор коэффициентов постели, пригодных не только для расчета фундаментной плиты без известных парадоксов, возникающих в случае применения модели упругого по-

# для определения коэффициентов постели

лупространства (преувеличение распределительной способности грунта, возникновение краевых бесконечностей и т.п.), но и для определения осадок, возникающих как за счет упруго пластических (больших), так и упругих (малых) деформаций грунтового основания.

Эта модель была положена в ос-HOBV разработки программы КРОСС, которая предназначена для определения коэффициентов постели и оперирует всеми доступными данными о площадке строительства. В частности, учитываются параметры не только проектируемого со-

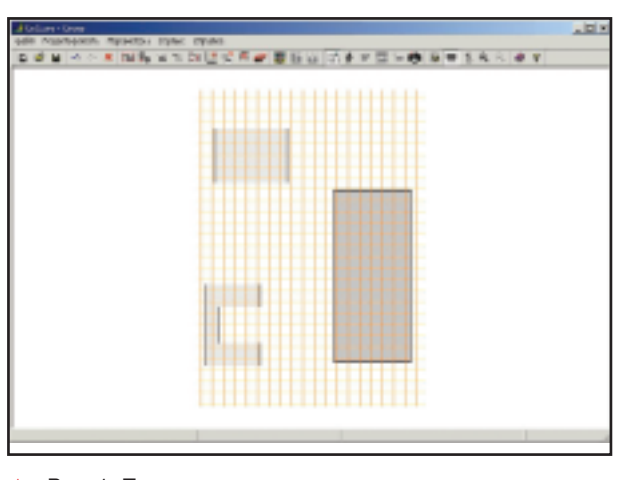

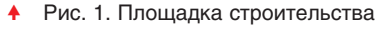

оружения, но и других объектов (например, существующие здания), влияющих на него в том смысле, что нагрузки на грунт, передаваемые этими объектами, могут привести к осадкам рассматриваемого фундамента. Кроме того, используются результаты геологических изысканий, которые представлены в виде информации о характеристиках грунта в пробуренных скважинах. Рельеф дневной поверхности на площадке предполагается достаточно гладким и задается путем указания отметок устьев скважин. Другие данные геодезической съемки не

используются.

Пятна проектируемого сооружения и существующих зданий представлены в виде зам-КНУТЫХ МНОГОУГОЛЬНИКОВ (ВОЗможно с проемами), каждый из которых передает на грунт нагрузку определенной (и постоянной для этого пятна) интенсивности, приложенную на уровне отметки подошвы фунламента.

Программа КРОСС входит в состав пакета SCAD Office и предусматривает как автономную работу, так и обмен данными с интегрированной системой прочностного анализа

<sup>&</sup>lt;sup>1</sup> Федоровский В.Г., Безволев С.Г. Прогноз осадок фундаментов мелкого заложения и выбор модели основания для расчета плит // Основания, фундаменты и механика грунтов. - 2000. - № 4. - С. 10-18.

◈

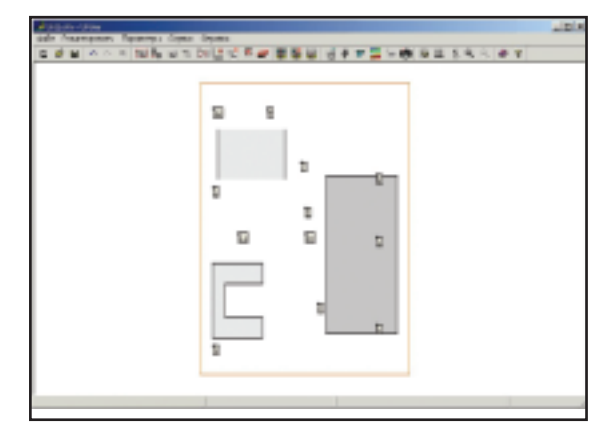

Рис. 2. Положение пробуренных скважин

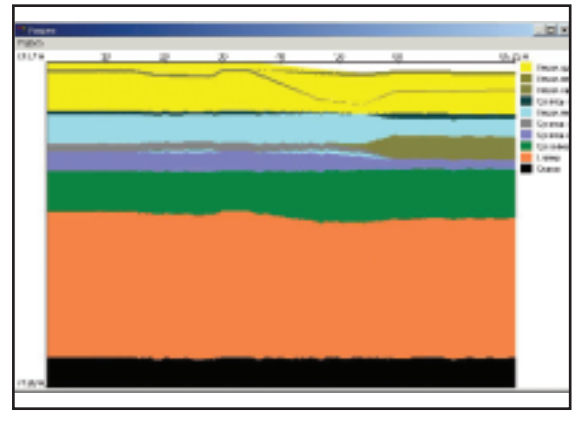

Рис. 3. Построение разреза грунтового массива

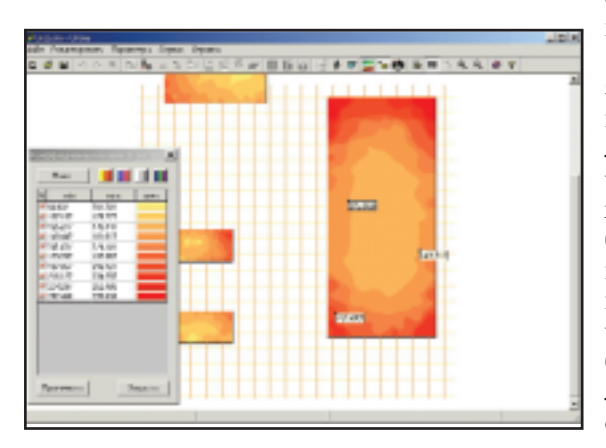

Рис. 4. Изополя коэффициентов постели

конструкций Structure CAD (SCAD) (новая версия системы SCAD, в которой реализован этот режим, выйдет до конца 2001 года). При совместной работе с системой SCAD в программу КРОСС автоматически передается очертание фундаментной плиты. После задания дополнительной информации и данных о площадке строительства выполняется расчет коэффициентов постели, значения которых возвращаются в **SCAD** и автоматически назначаются элементам схемы. В случае автономной работы результаты могут использоваться лля залания коэффициентов постели в любой программе расчета конструкций. Программа позволяет в режиме графиче-**CKOFO** диалога залать конфигурацию фундаментной плиты и (если это необходимо) форму и положение существующих зданий и проемов (рис. 1), а также положение пробуренных скважин (рис. 2).

Лля кажлого  $C<sub>II</sub>$ ОЯ грунта, входящего в состав многослойного грунтового массива, задается наименование грунта, а также его удельный вес, модуль деформации, модуль упругости, коэффициент Пуассона, коэффициент переуплотнения, давление переуплотнения и цвет (имеется в виду цвет, которым грунт будет изображаться при построении разрезов (см. ниже).

Для каждой скважины задаются отметки уровня каждого слоя грунта и (если это необходимо) скачок эффективного напряжения (который может быть обусловлен, например, водонасыщенностью слоя). Добавим, что отметки уровня могут быть заданы относительно любой базы (например, скального основания или дневной поверхности).

Для дополнительного контроля правильности задания данных в программе предусмотрена возможность построить геологический разрез грунта (рис. 3).

Результатом работы программы являются значения коэффициентов постели в любой точке основания проектируемого сооружения - если подвести курсор к соответствующей точке экрана, в строке состояния будет отображено соответствующее значение коэффициента постели. Кроме того, коэффициенты постели могут быть отображены и в виде изополей (рис. 4), цветовая града-

# **HOBOCTM**

# Русская версия Autodesk Architectural Desktop R3.3

Компания Consistent Software, авторизованный дистрибьютор Autodesk, Inc., объявила о начале работ по русификации AutoCAD Architectural Desktop R3.3. Базирующийся на AutoCAD 2002, AutoCAD Architectural Desktop R3.3 расширяет его возможности новыми специализированными функциями для архитектурно-строительного черчения и проектирования. Поставки русской версии AutoCAD Architectural Desktop R3.3 начнутся в декабре 2001 г.

Architectural Desktop 3.3 включает новые возможности AutoCAD **BCC** 2002, предоставляя усовершенствованные средства черчения - такие, как ассоциативные размеры, новые утилиты управления слоями, текстами и атрибутами, расширенные возможности коллективной работы в Internet.

Architectural Desktop 3.3 позволяет разрабатывать проект на всех стадиях: от концептуальной модели до рабочих чертежей. Каждому строительному объекту, созданному в Architectural Desktop 3.3, можно задать произвольный набор параметров (объектных данных), на основании которых пользователь может формировать необходимые отчетные документы и при необходимости экспортировать их в офисные приложения (например, в Excel, Access).

- Новые функции:
- витражи и стены из легких конструкций;
- сборки из окон и дверей;
- многоуровневое перекрытие;
- каталоги металлопроката и ж/б изделий:
- интеллектуальные размеры; новые инструменты для работы
- со стенами, лестницами, окнами; новые инструменты для работы
- с 2D-разрезами.

ция которых и уровни могут быть настроены пользователем. И наконец, имеется возможность получить данные об осадках, вычисленных на уровне подошвы фундамента.

> Эдуард Криксунов, Анатолий Перельмутер, Михаил Перельмутер, Андрей Семенцов, Виктор Федоровский

**SCAD Soft** Тел.: (044) 243-8351 E-mail: scad@scadgroup.com Internet: http://www.scadgroup.com

5'2001 CADmaster

 $\circledS$ 

# reactor.

# Движение - жизнь

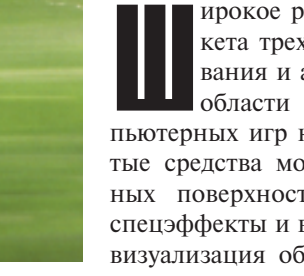

ирокое распространение пакета трехмерного моделирования и анимации 3ds max в области производства компьютерных игр не случайно. Развитые средства моделирования сложных поверхностей, впечатляющие спецэффекты и высококачественная визуализация обеспечили художни-

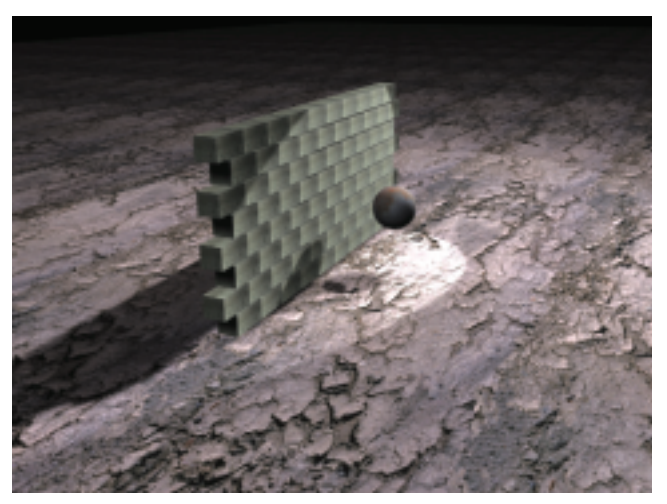

ков всеми необходимыми инструментами для воплощения их идей. А открытая архитектура способствовала появлению множества специализированных приложений различной сложности и полезности. Отлично зарекомендовал себя пакет Character Studio для создания и анимации живых

персонажей. Таким образом, проблем с созданием собственного игрового мира больше не возникало. Остро встала другая проблема: как оживить нашу сцену? Можно, конечно, вручную задать траекторию падающего со скалы камня или задействовать кучу модификаторов для воспроизведения колышущейся от ветра занавески. Но такие титанические усилия вряд ли вознаградят аниматоров высокой реалистичностью движения объектов. Именно поэтому примерно год назад компания discreet обратила внимание на пакет фирмы Havok — приложение тогда еще к третьей версии 3ds max, которое служит для расчета динамики твердых и мягких тел, жидкостей и гибких объектов. Основываясь на этой технологии, discreet под своей торговой маркой выпустил приложение уже для 3ds max 4, которое получило название reactor.

Остановимся на основных возможностях этого пакета чуть по-

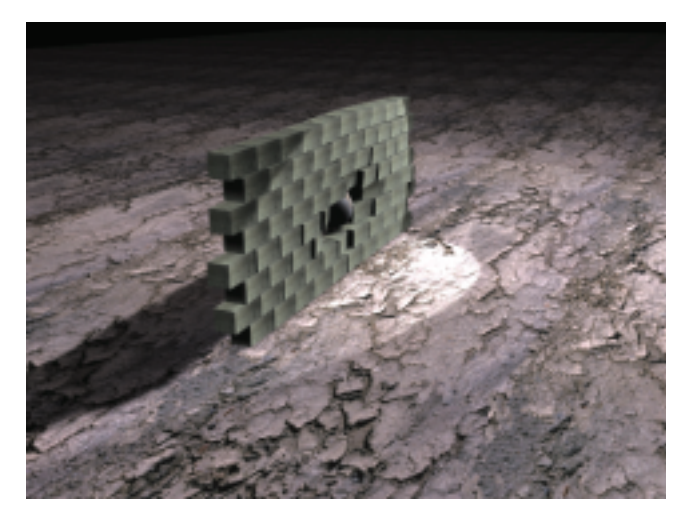

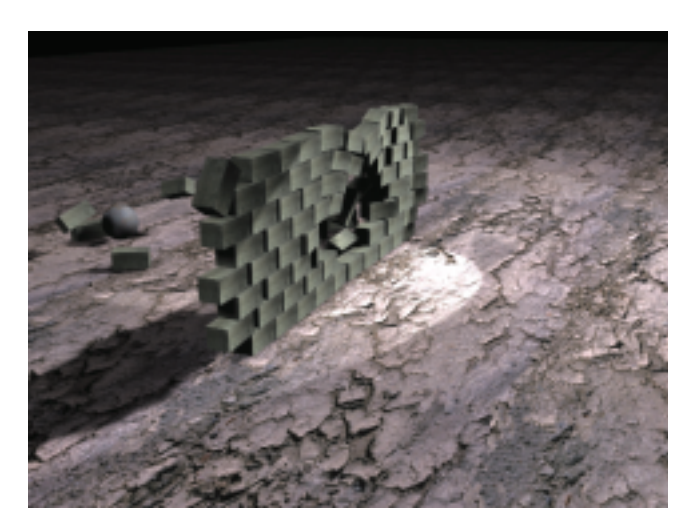

• Разрушение стены, смоделированное в пакете reactor

# МУЛЬТИМЕДИА и ВИЗУАЛИЗАЦИЯ

◈

дробнее и рассмотрим, какие объекты реального мира способен моделировать reactor.

# *<u>EUGKUA OGLAKTLI</u>*

На сегодня reactor - единственное приложение для 3ds max, способное с завидной реалистичностью воспроизводить гибкие объекты: веревки, цепи и т.п. Можно разрешить или запретить самопересечения.

# Ткань

Ткань создается из любого meshобъекта. Особое внимание при расчете reactor уделяет поведению ткани на поверхности воды и при воздействии на ткань ветра.

# Твердые объекты

Наверное, самая востребованная

ИЗ ВОЗМОЖНОстей. Применяется лля моделирования работы машин и механизмов. а также реалистичной анимации разрушений  $\boldsymbol{\mathcal{U}}$ обвалов, геасtor учитывает

гравитацию, ветер, силу трения и другие назначенные силы.

# "Мягкие" тела

Любой объект 3ds max может быть превращен в "мягкое" тело. Не забудьте только определить дополнительные параметры, свойственные пластичным материалам.

### Динамика жидкостей

Очень интересный и часто применяемый инструмент. Жидкость, созданная средствами reactor, спо-

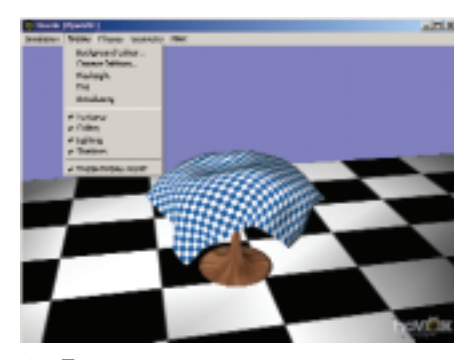

Проверка анимации в окне предварительного просмотра.

собна воспроизводить такие эффекты, как волны, рябь и круги на поверхности после соприкосновения с другими объектами.

# Все гениальное просто

Не нужно быть семи пядей во лбу, чтобы разобраться, как работает reactor - все предельно просто. Если мы хотим превратить какойлибо предмет в объект reactor'а, просто назначаем ему соответствующий модификатор и определяем его параметры. Существуют общие для всех типов объектов свойства - например, масса, коэффициент трения и геометрические характеристики тела. Есть и специфические свойства: у "мягких" тел это податливость, у ткани - удельный вес и коэффициент сопротивления ветру,

у объектов типа "веревка" - толщина и параметры самопересечения. Теперь, чтобы наши объекты участвовали в расчете, достаточно добавить их в соответствующие коллекции. Затем открываем OKHO предварительного просмотра и отсле-

живаем, как reactor в режиме реального времени рассчитывает движения и взаимодействия выбранных предметов. Вносим необходимые изменения и, если все нравится, нужно только натравить reactor на сцену 3ds max. На этом этапе происходит непосредственно модификация объектов сцены и добавление ключей анимации. Просто, не правда ли? К тому же в комплекте поставки есть небольшой учебник, проделав упражнения из которого, можно за 1-2 дня освоить основные принципы работы. Все прочее зависит только от вашей фантазии!

Осталось только добавить, что пользователи-профессионалы, использующие в работе макросы, не будут разочарованы, поскольку все функции reactor доступны для программирования с помощью внутреннего языка MAXScript.

> Иван Образцов **Consistent Software** Тел.: (095) 913-2222 E-mail: ivan@csoft.ru

# **TIPS & TRICKS**

# 3D Studio VIZ. Один из способов создания реалистичного пламени

Чтобы создать непревзойденный по реалистичности огонь в камине, вместо встроенного эффекта combustion сфотографируйте с помощью цифровой камеры настоящее пламя. Далее создайте материал, который в качестве карты diffuse будет иметь цветную фотографию, а в качестве карты opacity - черно-белую.

Осталось только назначить созданный материал тонкому параллелепипеду.

# 3D Studio VIZ. Автоматическое изменение цвета нового объекта

По умолчанию программа создает объекты, цвет которых соответствует цвету текущего слоя.

Если вы хотите, чтобы вновь создаваемые объекты имели разный цвет (как в 3ds max), отключите опцию "Default to By Layer for New Nodes"<br>в диалоговом окне "Options" на закладке "3D Studio VIZ".

#### 3D Studio VIZ. Просмотр предыдущей визуализации

Чтобы просмотреть последнее просчитанное изображение, доста-<br>точно нажать Ctrl+I.

#### 3D Studio VIZ. Как восстановить значение по умолчанию?

Щелчок правой кнопкой мыши на стрелках изменения значения (spinner) восстановит значение по умолчанию.

# 3D Studio VIZ. Как сохранить настройки интерфейса?

Для этой цели можно использовать файл Vizstart.max. Настройте по своему вкусу цвета фона и интерфейса, параметры автосохранения, рисования, объектных привязок и т.д. Сохраните файл с именем Vizstart.max в каталоге \Scenes. Теперь при каждом старте 3D Studio VIZ программа будет загружать данный файл со всеми сделанными настройками.

#### 3D Studio VIZ. Как не потеряться в тумане?

Добавление тумана способно придать вашей сцене дополнительную реалистичность. Но если вы добавили туман, а при визуализации он не виден, проверьте следующие детали: 1. Туман виден при визуализации

- только в камерном виде (camera view).
- 2. Необходимо настроить параметры камеры: определить начальную границу видимости тумана и границу его максимальной плотности.

Примечание. Многослойный туман (layered fog) не связан с параметрами камеры - только с положением в сцене. Таким образом, он не нуждается в настройке границ отображения тумана.

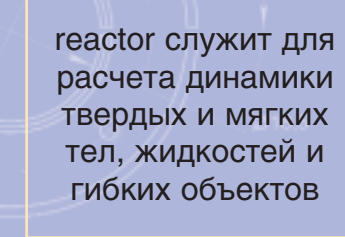

ИНЖЕНЕРНЫЕ МАШИНЫ

 $\circledcirc$ 

# **DS800**

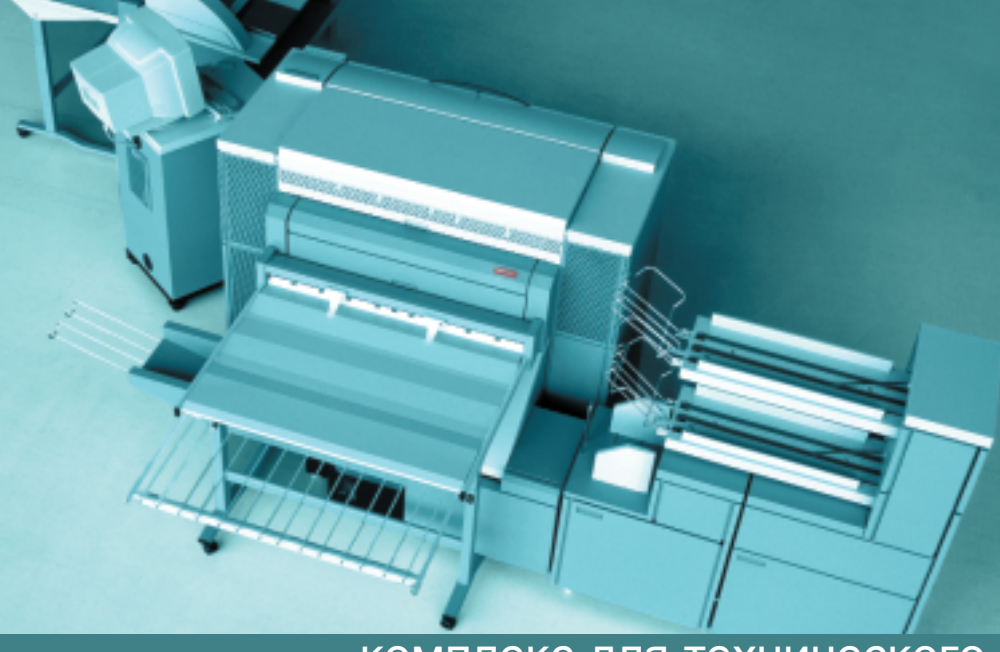

комплекс для технического документооборота максимальной производительности

январе 2001 года Осе предложила новую серию решений для работы с широкоформатными черно-белыми документами: Technical Document Solution (TDS) - "решения для технического документооборота". В предыдущих номерах журнала мы рассказали о комплексах TDS400 и TDS600 (производительностью 3 и 5 метров в минуту соответственно). На очереди старшая модель серии **TDS800.** 

Среди характеристик TDS800 максимально высокая производительность и профессиональное качество, обеспеченное применением уникальных технологий Осе Сору Press и Image Logic. Архитектура комплекса выдержана в стандартах серии. Центральное положение занимает контроллер Oce Power Logic.

Пользователям предлагаются следующие решения:

- TDS800 Scanning Solution/pemeние для сканирования (сканер и контроллер Power Logic);
- TDS800 Printing Solution/pemeние для печати (плоттер и контроллер Power Logic);

**TDS800** Printing, Copying, Scanning Solution/решение для печати, копирования и сканирования (плоттер, сканер и контроллер Power Logic).

# Плоттер TDS800

Плоттер Oce TDS800 оснащен шестирулонным автоматическим устройством подачи бумаги, приемным столом-накопителем для документов. Скорость работы - 13 метров в минуту. Оборудованная

Среди компаний, специализирующихся на профессиональных решениях для работы с широкоформатными техническими документами, компания Осе давно и по праву считается уникальной. Осе, ведущая свою историю с 1877 года, - это двадцать две тысячи служащих, тридцать зарубежных представительств и партнеры-дистрибьюторы более чем в восьмидесяти странах мира. Годовой оборот компании превысил 3 млрд. евро. Немалая часть этих средств направлена на развитие предприятия, поиск новых технологий и решений: Осе создает модели, отвечающие самым современным требованиям рынка. Все устройства, предлагаемые компанией для работы с широкоформатными техническими документами, являются оригинальными разработками фирмы и выпускаются только на ее заводах.

программируемыми кнопками панель управления служит для установки размера и типа носителя. Информационный дисплей выдает сообщения об ошибках и рекомен-

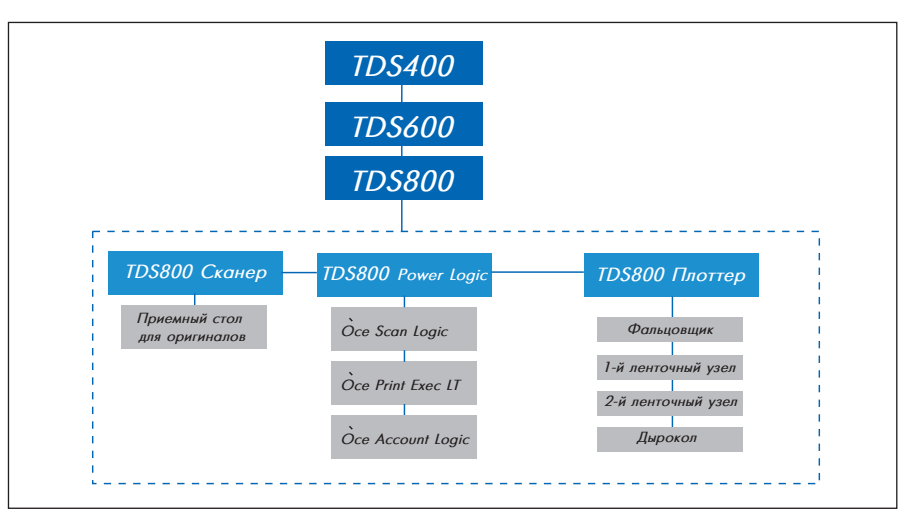

**A** 

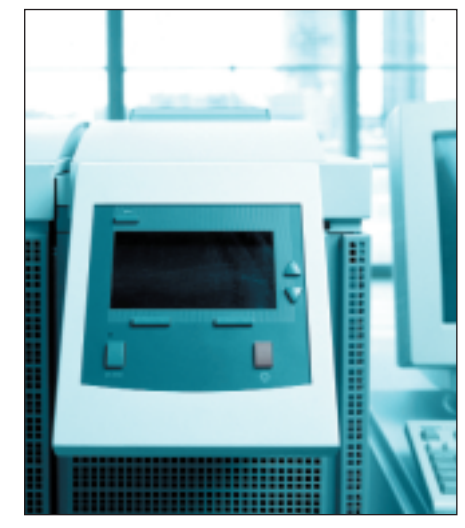

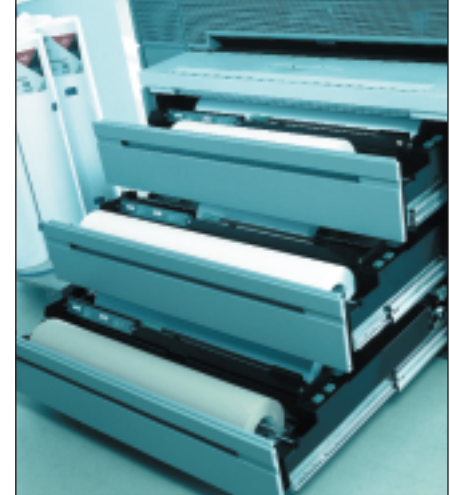

дации по их устранению. К плоттеру предлагается широкий набор устройств для финишных операций: продольный и поперечный фальцовщик, дырокол, ленточный узел. Финишные устройства устанавливаются в линию с плоттером, а задания на постпечатную обработку вы можете задать с плоттера, сканера или любой пользовательской рабочей станции. Печатающее устройство системы TDS800 построено по технологии Oce Copy Press, благодаря которой обеспечиваются максимально высокая производительность и превосходное качество выходной документации. В Сору Press и заключено основное технологическое отличие TDS800  $\overline{0}$ младших моделей серии (TDS600 и TDS400).

# **Технология Copy Press**

Первым инженерным комплексом, созданным по технологии Сору Press, стал Осе 9800. В TDS800 эта технология воспроизведена полностью. Ее особенность - уникальная система формирования изображения, а ключевой элемент - барабан с органическим фоточувствительным покрытием.

Растровый код, соответствующий изображению для печати в памяти устройства, цифровым методом переносится на барабан с помощью цельного светодиодного массива. Массив состоит из 15 000 элементов, расположенных в линию длиной 36 дюймов (914 мм), что обеспечивает разрешение при печати 400 dpi. Светодиоды засвечивают фоточувствительный барабан (он несет отрицательный заряд), разряжая его в местах, соответствующих белым участкам изображения. Точная система переноса гарантирует, что скрытое изображение на барабане является абсолютной копией растра в памяти. Более того, благодаря цифровой технологии формирования изображения в сочетании с уникальными свойствами барабана качество отпечатков и копий со временем не меняется. Заряд барабану передается с помощью так называемого зарядного точечного массива. Такой тип зарядного устройства нечувствителен к пыли и загрязнению, а значит величина заряда останется неизменной, что также способствует сохранению постоянного качества отпечатков и копий. Барабан имеет высокую чувствительность к свету, рассчитан на печать не менее 100 000 погонных метров.

Далее с помощью однокомпонентного тонера происходит проявка скрытого изображения на барабане. Специальной щеточкой тонер равномерно наносится на барабан и удерживается на его поверхности в местах, не подвергавшихся засветке. По сравнению с Осе 9800 система подачи тонера улучшена: тонер расходуется более экономно, повысилось качество отпечатков, увеличилась плотность заливок, что особенно заметно на отпечатках, содержащих полутоновые и черные области.

Заключительным шагом является перенос изображения с барабана на бумагу. Он близок к офсетной технологии двойного переноса и происходит под воздействием давления и температуры. Тонер с барабана переносится на промежуточный горячий вал СТF (Compact Transfer Fuse). Расположенный между фото-

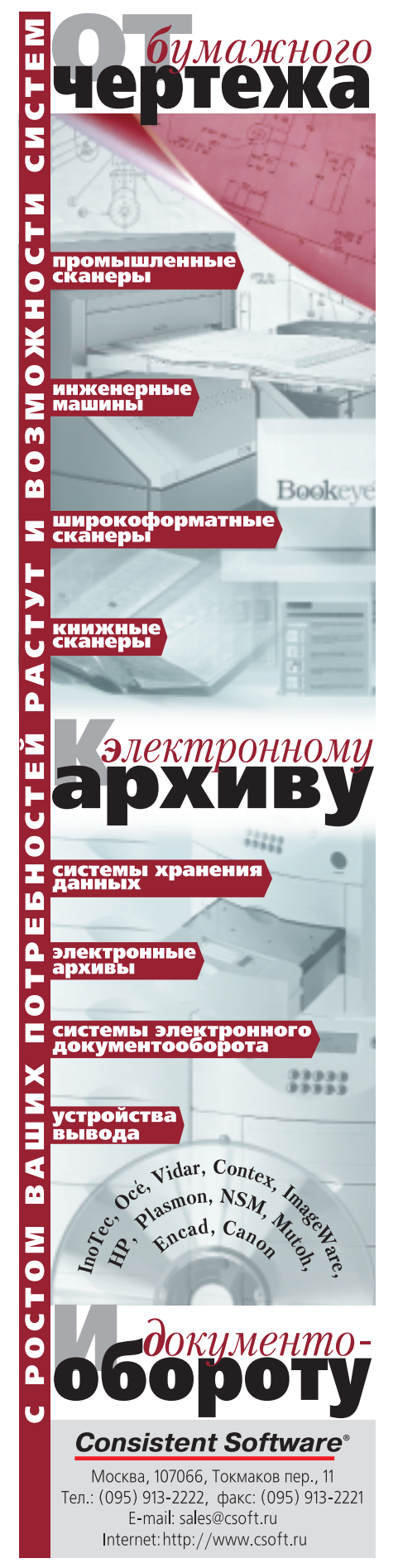

5'2001 CADmaster

# ИНЖЕНЕРНЫЕ МАШИНЫ

⊛  $\circledS$ 

# **HOBOCTM**

# Золотая медаль Oce TDS400

Широкоформатная мультизадачная система Oce TDS400 удостоена золотой медали на выставке Infosystem 2001 в Польше.

Экспертная комиссия отметила такие достоинства системы, как удобство в работе и дружественный интерфейс, назвав TDS400 новым стандартом в классе профессиональных решений для небольших и средних объемов работ.

Высоко оценены результаты печати и копирования документов со смешанной графикой: четкая передача линий, равномерность заливок, плавность перехолов полутонов. Эксперты подчеркивают мультизадачность TDS400, дающей возможность одновременно выполнять копирование, печать и сканирование. В отличие от других моделей, TDS400 имеет возможность прямого подключения к сети, ISDN и Internet, позволяет печатать и сканировать в файл по Internet. TDS400 предлагает лучшие в своем классе производительность (3 метра в минуту) и разрешение (600 dpi).

Система предназначена для рабочих групп и небольших компаний. Анонсированная в октябре 2000 года, она сохранила все лучшие характеристики Осе 9400. TDS400 опти-.<br>мальна по критерию "цена-производительность", способна печатать на недорогих носителях и требует минимального участия оператора.

# Новый плоттер NovaJet<sup>®</sup> 736

Компания ENCAD. Inc. объявила о создании нового 36-дюймового широкоформатного графического<br>плоттера NovaJet® 736. Четырехцветный NovaJet  $736 - \text{плотrep }$  высокого разрешения (600 dpi), объединивший лучшие возможности серии ENCAD NovaJet. Доступная цена и простота в использовании делают его идеальным решением для корпоративных и индивидуальных пользователей.

Будучи меньше других моделей NovaJet по размеру и весу, NovaJet 736 полностью совместим со всей гаммой чернил и носителей ENCAD, поддерживает технологию Місго-Burst<sup>®</sup> и адресуемое разрешение 600х600 точек на дюйм. Двойная чернильная магистраль дает пользователю возможность без усилий переходить с одних чернил на другие. Система непрерывной подачи чернил позволяет снизить себестоимость печати и повысить производительность плоттера.

Идеальным дополнением к Nova-Jet<sup>®</sup> 736 станет RIP Vibrant-Link™, поддерживающий Adobe® PostScript® 3™

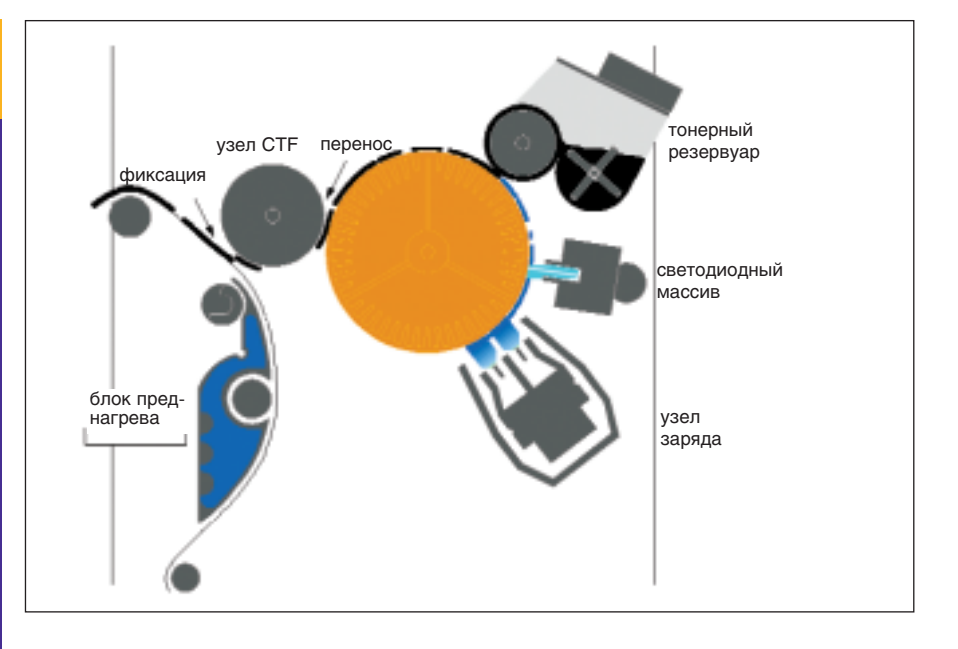

чувствительным барабаном и бумагой, СТГ-узел служит для захвата тонера с барабана и фиксации его на бумаге. СТF-вал прокатывается по бумаге, поступающей из блока преднагрева, и закрепляет изображение на ее поверхности.

Точность переноса тонера на барабан обеспечивает высокое качество выходного документа: равномерные заливки высокой плотности, яркие, контрастные линии. В то же время, благодаря улучшенной системе подачи тонера, только необходимое его количество оказывается на барабане; исключено просыпание. Не требуется удалять с барабана излишки тонера, отсутствует применяемый в классическом варианте узел очистки, а следовательно нет и физического контакта чистящего лезвия с барабаном, что продлевает срок службы барабана, способствует сохранению качества печати и копирования. Промежуточный вал (СТГ-узел) между фоточувствительным барабаном и бумагой, поверхность которой далеко не всегда идеальна, позволяет переносить изображение без контакта фотобарабана с материалом для печати. Это не только способствует поддержанию неизменно высокого качества, но и позволяет применять самые разные носители (в том числе отечественные вторичной переработки). Все машины, построенные по технологии Copy Press, предполагают короткую, несложную и исключающую "зажевывание" траекторию движения бумаги внутри

аппарата. Наличие блока преднагрева и фиксация тонера Copy Press при температуре ниже стандартной для электрографической технологии тоже имеют свои преимущества:

- тонер устойчиво фиксируется;  $\bullet$
- полиэстровые материалы, кальки и пленки не деформируются при печати:
- существует возможность длитель- $\bullet$ ного хранения документов в сфальцованном виде: бумага не подвергается чрезмерному воздействию температуры, не пересыхает и не теряет своих физических свойств, ее волокна не надламываются при складывании;
- не используется силиконовое масло, что при любом материале гарантирует превосходное качество отпечатков;
- чувствительность отпечатка к влажности и другим климатическим условиям ниже, чем у документов, выполненных на других устройствах.

Благодаря технологии Copy Press, обеспечивающей длительный срок службы барабана и экономичный расход тонера, компания Осе предлагает устройства, гарантирующие не только отличное качество отпечатков, но и их невысокую стоимость.

# **Сканер TDS800**

Сканер TDS800 выпускается как отдельно стоящее устройство. Он способен функционировать в составе комплекса для копирования и сканирования документов либо работать независимо. Скорость скани-

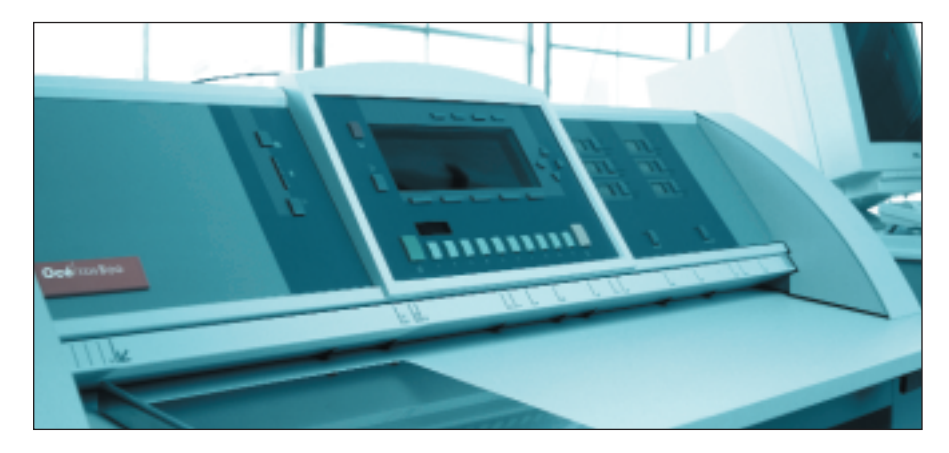

рования - 10 метров в минуту. Сканер можно оборудовать приемным столом для оригиналов, а при желании достроить до полнофункционального комплекса. Процедура наращивания конфигурации  $O<sub>T</sub>$ сканера до мультизадачной системы очень проста: необходимо только докупить плоттер. Дополнительное программное обеспечение, интерфейсные платы и модули сопряжения вам не потребуются.

Предусмотрено несколько режимов оптимизации сканирования: "линия и текст", "фото", "полутона и линии", "темный оригинал", "синька". Наличие таких режимов и система компенсации неоднородного фона сводят участие оператора к минимуму (это особенно важно, когда требуется в кратчайшие сроки отсканировать большое количество документов).

Сканер работает под управлением контроллера Power Logic и программного обеспечения Scan Logic. С помощью последнего возможно осуществлять прямое сканирование для любой сколь угодно удаленной графической станции. С дисплея сканера вы можете назначить до 12 различных адресов сохранения результатов: это могут быть директории контроллера, пользовательские станции в локальной сети или Web.

Несколько слов нужно сказать о панели управления сканера. Она состоит из большого жидкокристаллического дисплея, набора кнопок меню и программируемых кнопок. С панели можно руководить сканированием и копированием документа, подбирать оптимальные режимы, задавать необходимые преобразования оригинала, назначать финишные операции. Для однотипных документов удобно сформировать и применять при сканировании шаблоны с оптимальными параметрами. Предусмотрены карты настроек с набором установок для преобразования оригинала и параметров копирования (выбор рулона, масштабирование, количество копий. фальцовка). Попутно отметим совершенство пользовательского интерфейса: количество процедур, которое вы можете задать с панели управления, огромно, однако любой оператор легко и точно выполнит любое задание. Даже тот, кто работает со сканером впервые.

Трехступенчатая система улучшения качества Oce Image Logic реализована в TDS800 на аппаратном уровне. Это самая эффективная из цифровых технологий, обеспечившая успех таких решений Осе, как 9800, 9600, 9400 (II), 3165. Основное ее преимущество заключено в получении качественной цифровой копии документа без предварительного сканирования: для каждого фрагмента документа в реальном времени определяется пороговое значение полезной информации и фона. Подробнее о технологии Oce Image Logic мы уже рассказывали ("Осе' 9400II. Принтер, копир, сканер для инженерной документации": CADmaster № 3/2000). Высокая скорость работы, помноженная на преимущества Image Logic, делает TDS800 одним из самых производительных решений для сканирования широкоформатной черно-белой документации.

#### Контроллер Power Logic

Как уже сказано, контроллер Power Logic занимает в системе TDS800 центральное положение. Это ставшая стандартом серии новая разработка Осе, благодаря которой процессы печати, сканирования, растепересылки и обработки ризации,

данных происходят параллельно, независимо друг от друга и одновременно. Контроллер представляет собой отдельный высокопроизводительный блок, оснащенный графическим интерфейсом пользователя (монитор, клавиатура, "мышь"), а также объемом памяти, достаточным для повседневной работы и хранения документов. Он выполнен на базе операционной системы Windows NT, легко интегрируется в любые структуры и сети. С контроллера можно задавать системные и пользовательские настройки, формировать задания, изменять порядок их выполнения, следить за сканированием и просматривать результаты. Он является сервером печати и сканирования, обрабатывает запросы, поступившие по Internet. На контроллере могут работать как системные, так и прикладные программы. К последним, в частности, относятся приложения, специально разработанные для TDS:

Account Logic - подсчет стоимостных затрат с возможностью определения лимитов печати и копирования.

Advanced Queue Manager - pacширенный менеджер очередей для управления потоками заданий и ведения статистики;

Scan Logic и Scan Manager программное обеспечение для управления сканированием;

View Station LT - приложение для просмотра и редактирования растровых файлов;

Print Exec  $LT - \pi$ риложение для формирования заданий и управления печатью.

К сожалению, рамки одной статьи не позволяют рассказать обо всех возможностях столь мощной системы. Добавим лишь, что высокая производительность, удобство в работе и обслуживании, гибкость управления, надежность и низкие эксплуатационные расходы - это качества любого решения на базе TDS800. Если вам необходим комплекс, который мог бы справиться с вашим десятиэтажным архивом и был бы готов к выпуску документов, исчисляемых километрами в день, -**TDS800** несомненно, лучший выбор.

> Татьяна Вороновская **Consistent Software** Тел.: (095) 913-2222 E-mail: vt@csoft.ru

> > 5'2001 CADmaster

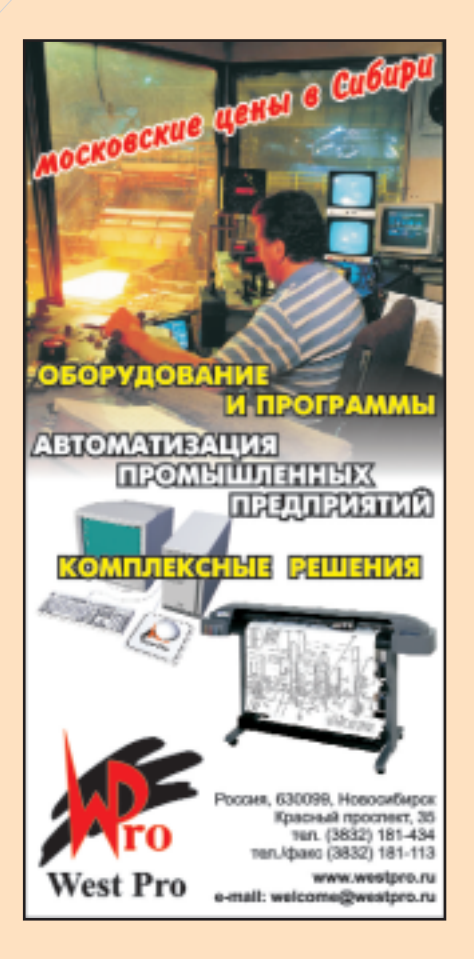

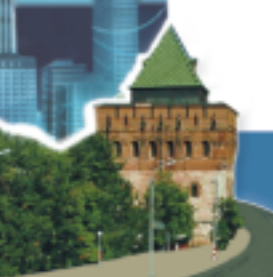

**Consistent Software** Региональное представительство Нижний Новгород

Российские разработчики стали ещё ближе

# Комплексные решения для отечественной промышленности

Обучение, сопровождение, техническая поддержка

# www.csoft.nnov.ru

г. Нижний Новгород, ул. Свободы, д.63 (здание СИРИУС), офис 403 тел./факс (8312) 739-777; 296-347 e-mail: sales@csoft.nnov.ru

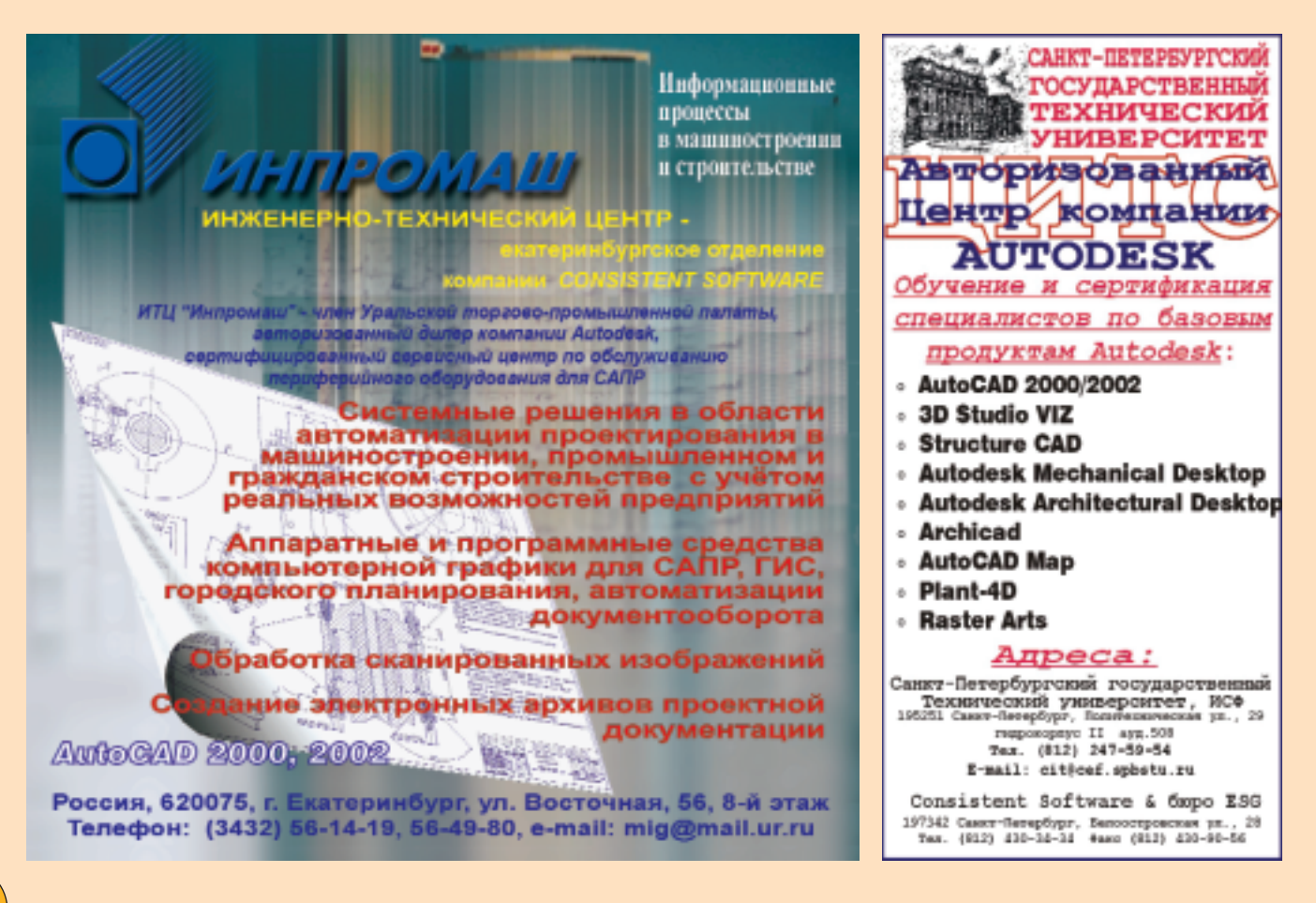
#### ДОСКА ОБЪЯВЛЕНИЙ

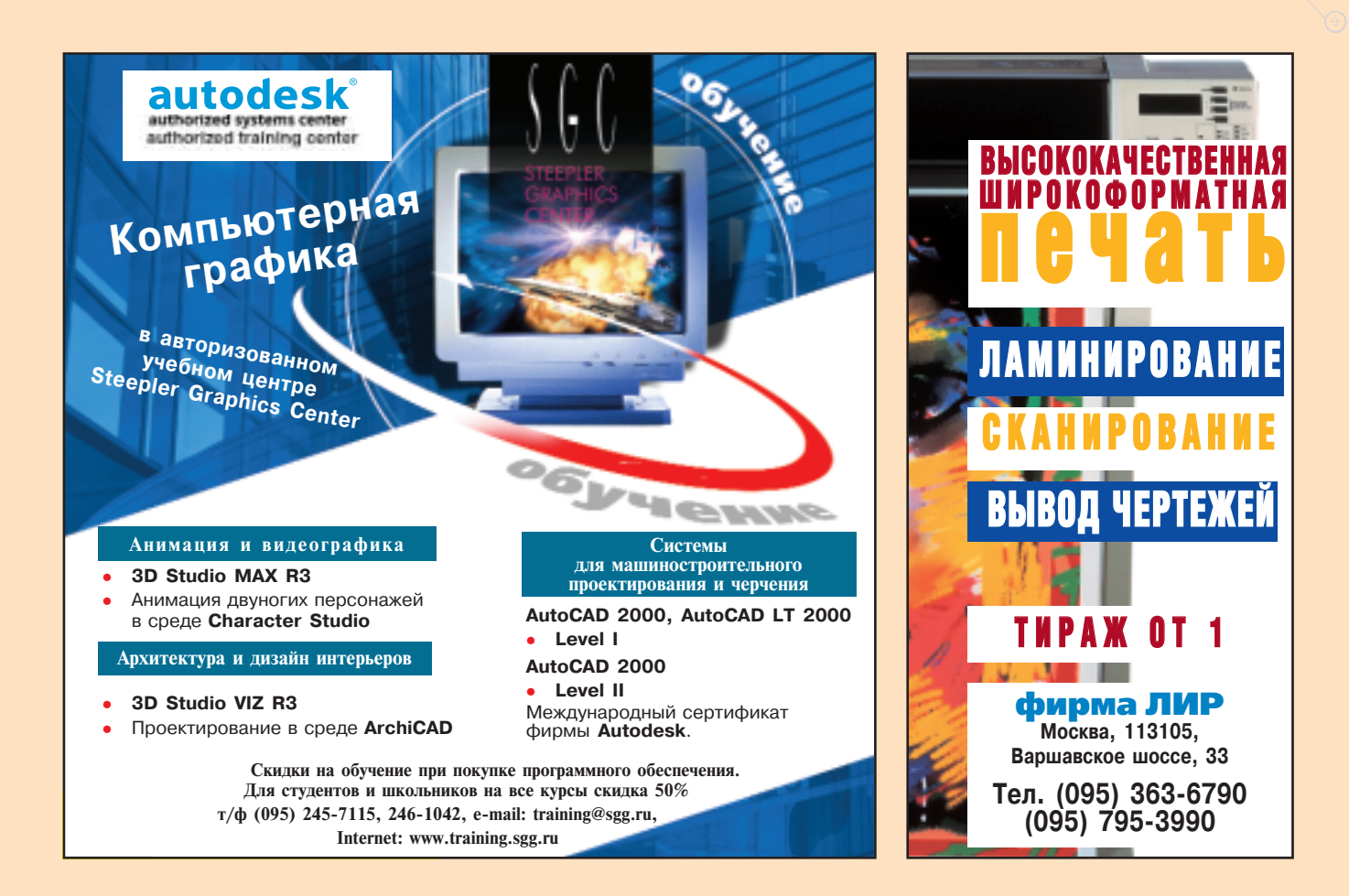

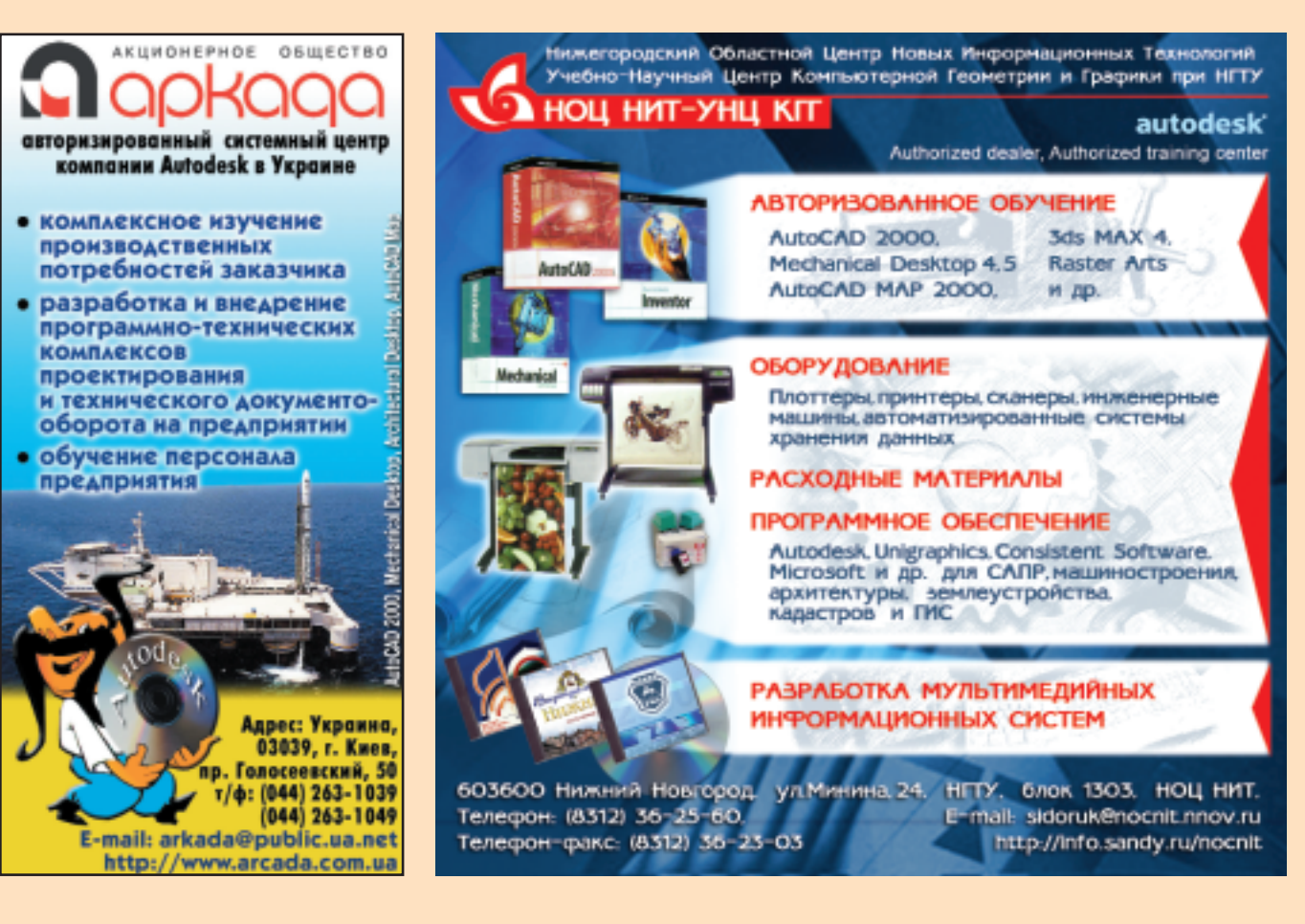

5'2001 CADmaster

 $71$ 

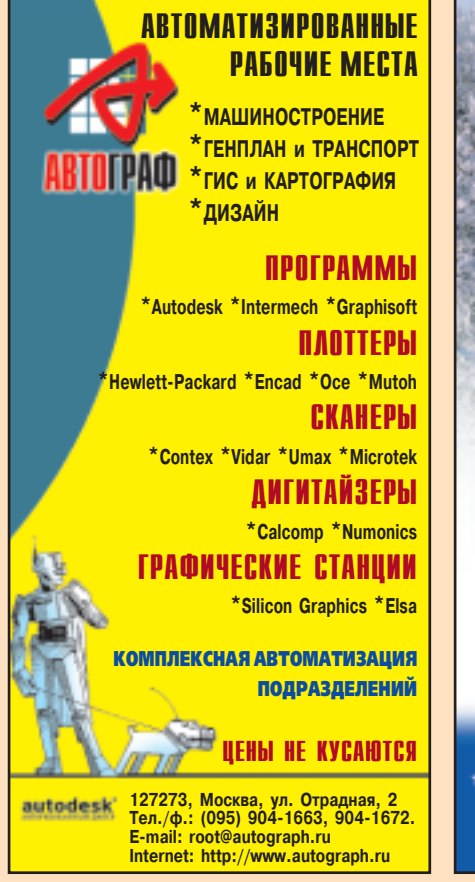

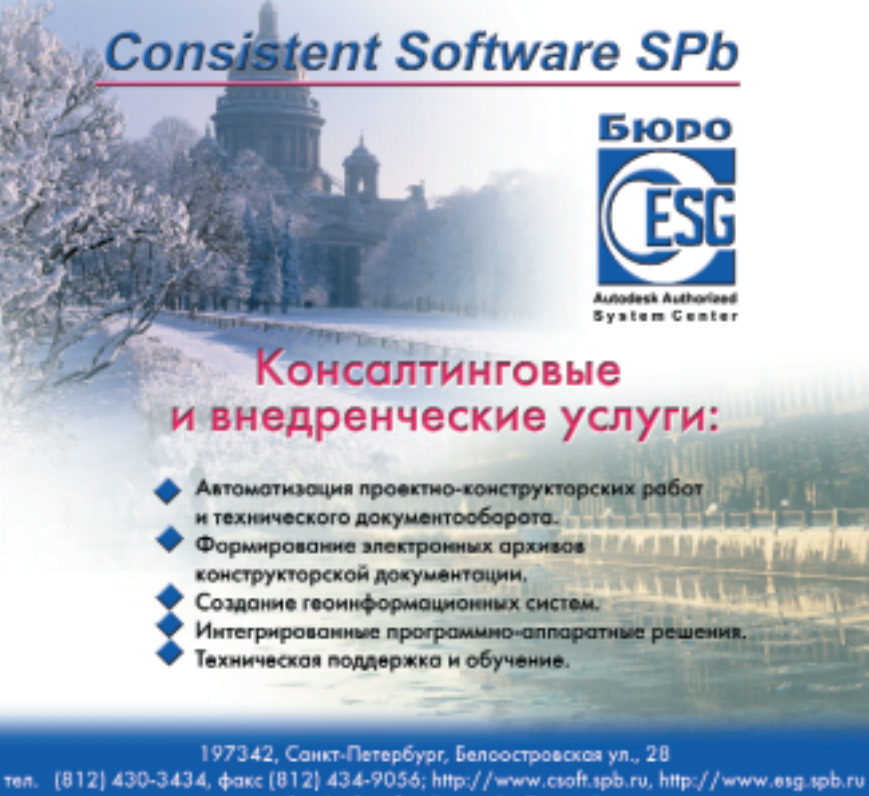

e-mail: sales@csoft.spb.ru; sales@esg.spb.ru

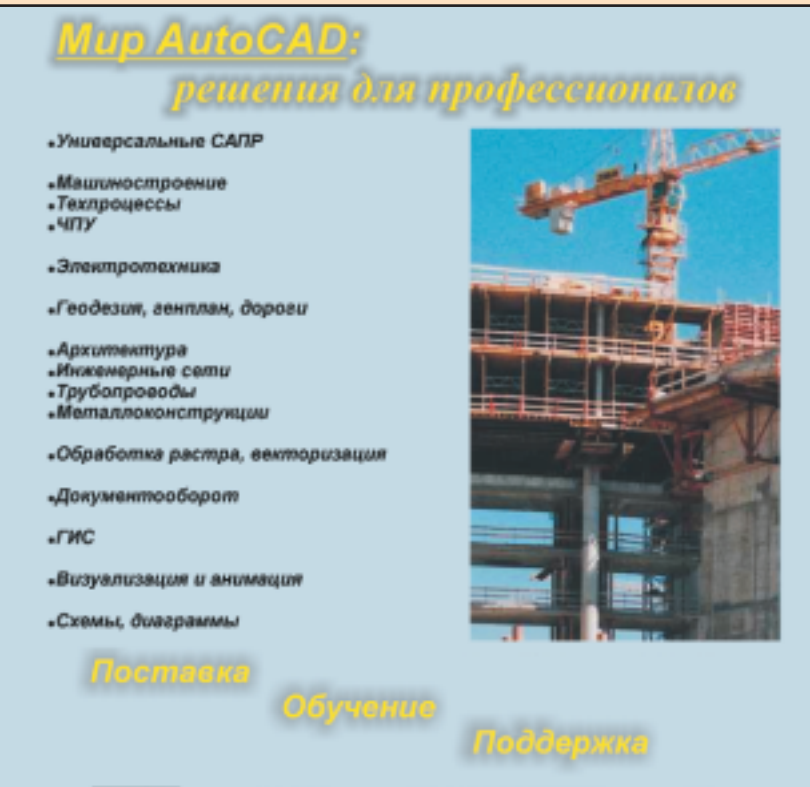

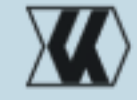

НИП-Информатика Системный Центр Autodesk<br>Учебный Центр Autodesk

тавтат, С.Петербург, Ново-Измайловский простект 349<br>пеалфанс (812) 295-7671<br>пеал\_290-1825, 118-5211, 118-6212<br>Email: tehtran@nipinfor.spb.su

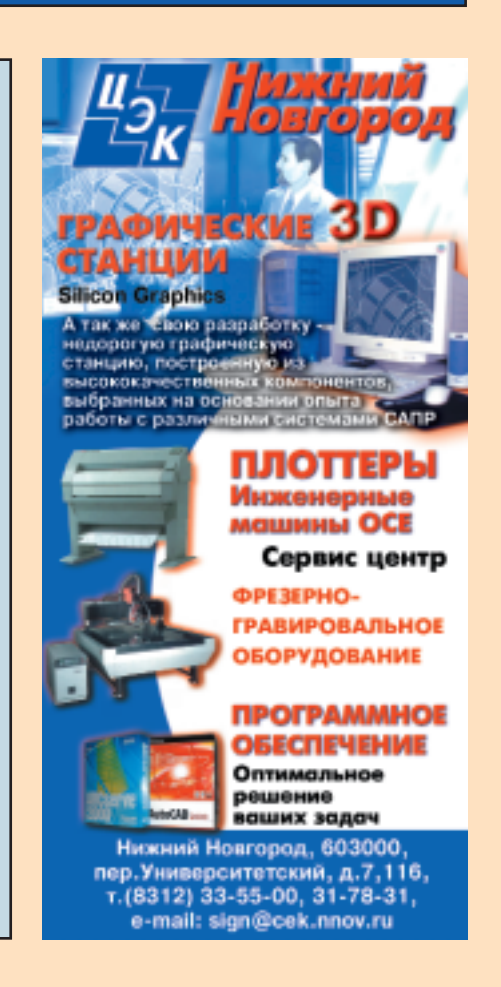

72

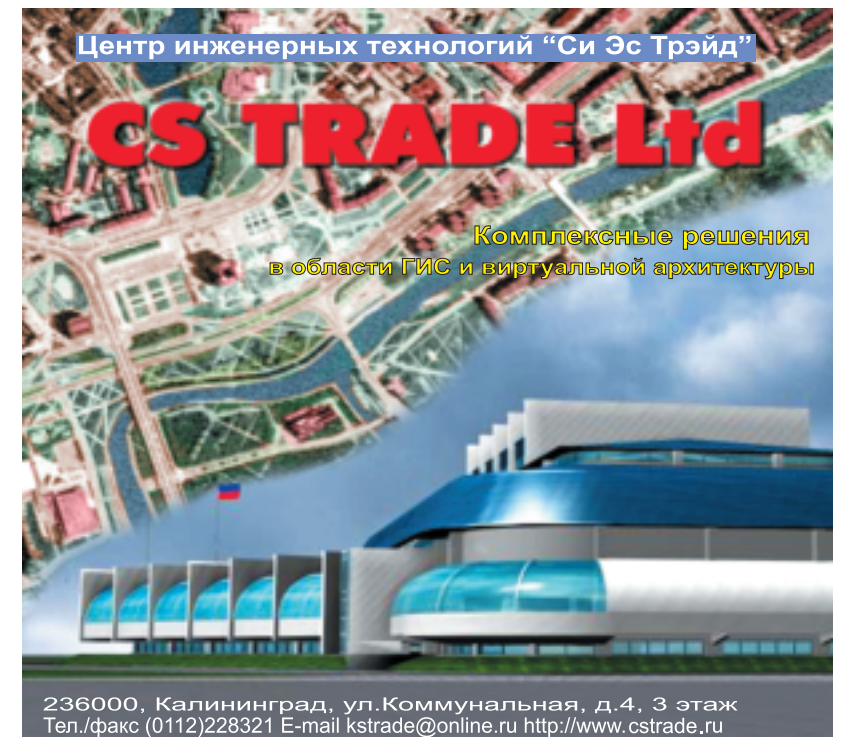

- Выполнение работ по созданию геоинформационных систем под заказ

- Визуализация архитектурных проектов по эскизам и чертежам
- Электронные справочники с использованием карт и планов - Поставка профессионального оборудования и программного обеспечения
- Сертифицированное обучение персонала

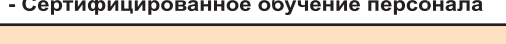

и офисной

обслуживание,

г. Екатеринбург,

ул. Воеводина, 5

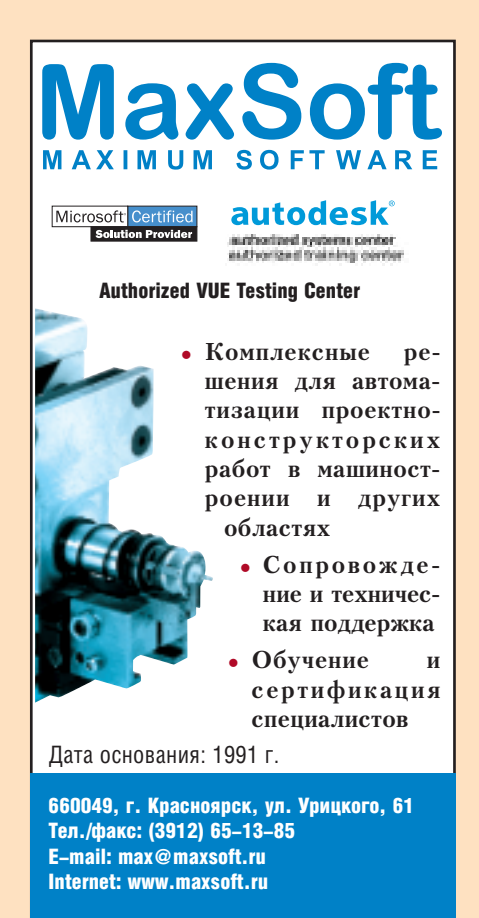

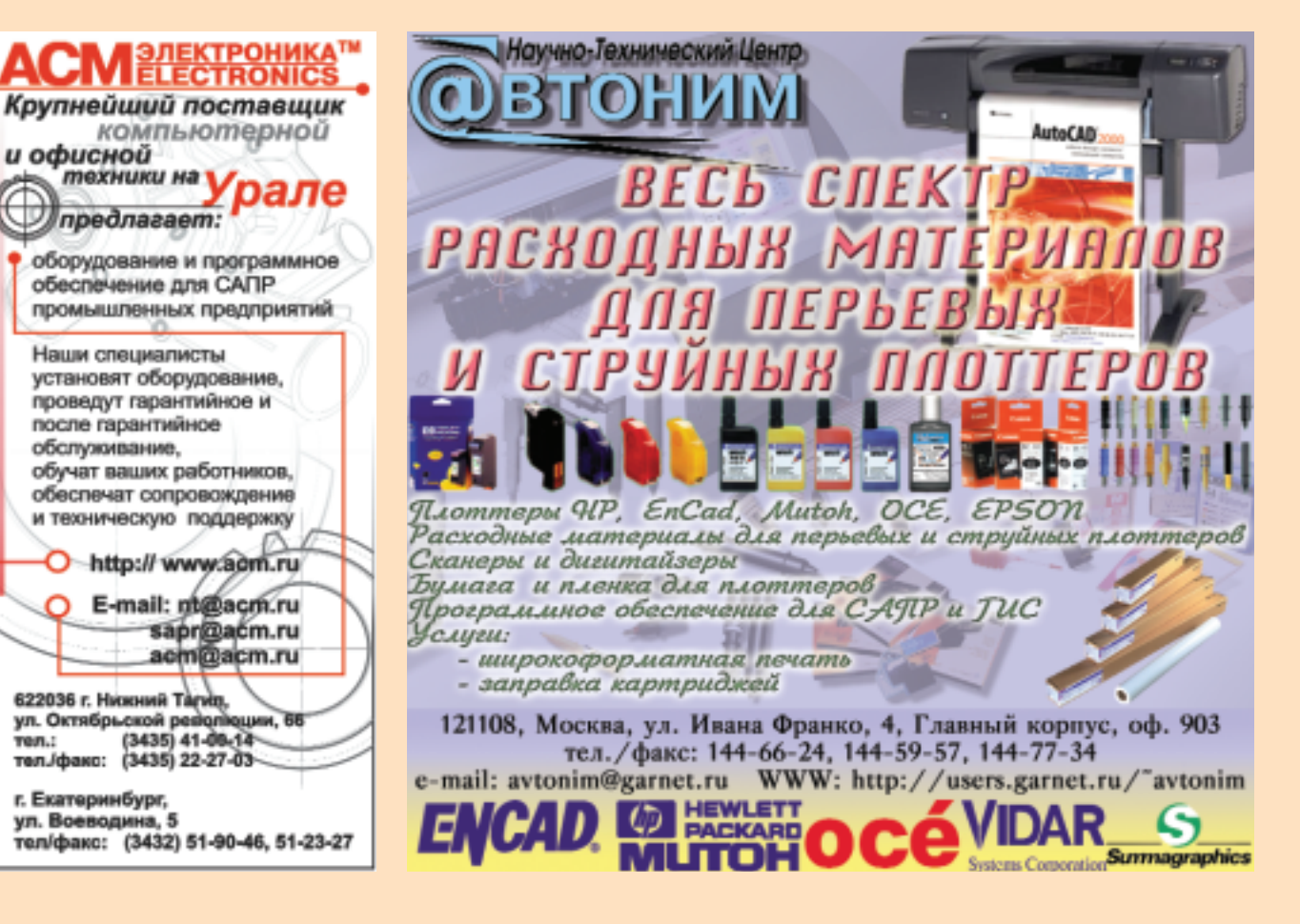

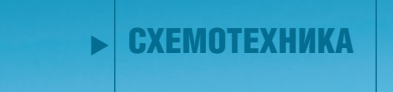

**АРХИТЕКТУРА** И СТРОИТЕЛЬСТВО

**МАШИНОСТРОЕНИЕ** 

**> ГЕОИНФОРМАЦИОННЫЕ СИСТЕМЫ** 

#### **> ИЗЫСКАНИЯ, ГЕНПЛАН** И ТРАНСПОРТ

# AutoCAD<sup>®</sup>2002

### Продукт нового тысячелетия от autodesk®

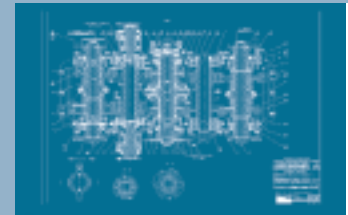

- Удобный
- и эффективный
- инструмент
- выпуска
- конструкторской
- и проектной
- документации

Коллективная работа над проектом с использованием новейших технологий

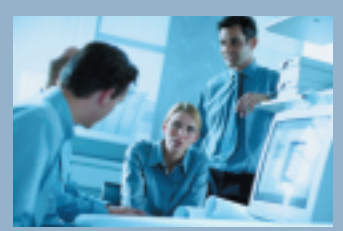

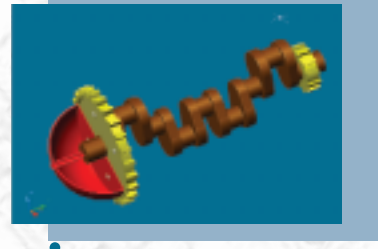

Подробности читайте на сайте www.autocad.ru

Развитые средства трехмерного моделирования

- Тысячи
- специализированных
	- приложений для
	- решения любых задач

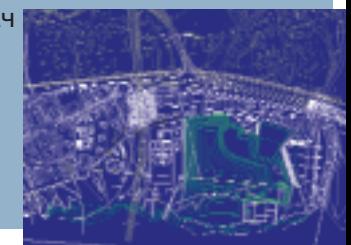

# Специальные предложения по обмену см. на сайте  $\bold{WWW.}\textbf{csoft.}\textbf{ru}$

## **Consistent Software®**

Москва, 107066, Токмаков пер., 11 Тел.: 913-2222, факс: 913-2221 E-mail: sales@csoft.ru Internet: http://www.csoft.ru

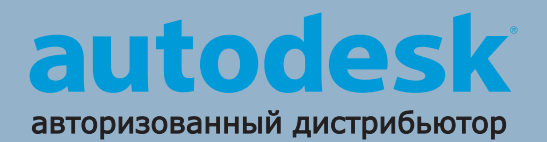